# **HP OpenView Operations**

# **Installation Guide**

**Software Version: A.08.10** 

**HP-UX** 

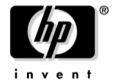

# Manufacturing Part Number: None August 2006

© Copyright 1995 - 2006 Hewlett-Packard Development Company, L.P.

# **Legal Notices**

## Warranty.

Hewlett-Packard makes no warranty of any kind with regard to this document, including, but not limited to, the implied warranties of merchantability and fitness for a particular purpose. Hewlett-Packard shall not be held liable for errors contained herein or direct, indirect, special, incidental or consequential damages in connection with the furnishing, performance, or use of this material.

A copy of the specific warranty terms applicable to your Hewlett-Packard product can be obtained from your local Sales and Service Office.

#### Restricted Rights Legend.

Use, duplication or disclosure by the U.S. Government is subject to restrictions as set forth in subparagraph (c) (1) (ii) of the Rights in Technical Data and Computer Software clause at DFARS 252.227-7013.

Hewlett-Packard Company United States of America

Rights for non-DOD U.S. Government Departments and Agencies are as set forth in FAR 52.227-19(c)(1,2).

## Copyright Notices.

©Copyright 1995-2006 Hewlett-Packard Development Company, L.P.

No part of this document may be copied, reproduced, or translated to another language without the prior written consent of Hewlett-Packard Company. The information contained in this material is subject to change without notice.

#### **Trademark Notices.**

Adobe® is a trademark of Adobe Systems Incorporated.

HP-UX Release 10.20 and later and HP-UX Release 11.00 and later (in both 32 and 64-bit configurations) on all HP 9000 computers are Open Group UNIX 95 branded products.

Intel386, Intel80386, Intel486, and Intel80486 are U.S. trademarks of Intel Corporation.

Intel Itanium ™ Logo: Intel, Intel Inside and Itanium are trademarks or registered trademarks of Intel Corporation in the U.S. and other countries and are used under license.

 $Java^{TM}$  and all Java based trademarks and logos are trademarks or registered trademarks of Sun Microsystems, Inc. in the U.S. and other countries.

Microsoft® is a U.S. registered trademark of Microsoft Corporation.

MS-DOS® is a U.S. registered trademark of Microsoft Corporation.

Netscape  $^{\text{TM}}$  and Netscape Navigator  $^{\text{TM}}$  are U.S. trademarks of Netscape Communications Corporation.

OpenView® is a registered U.S. trademark of Hewlett-Packard Company.

Oracle® is a registered U.S. trademark of Oracle Corporation, Redwood City, California.

OSF, OSF/1, OSF/Motif, Motif, and Open Software Foundation are trademarks of the Open Software Foundation in the U.S. and other countries.

Pentium® is a U.S. registered trademark of Intel Corporation.

SQL\*Plus® is a registered U.S. trademark of Oracle Corporation, Redwood City, California.

UNIX® is a registered trademark of the Open Group.

Windows® and MS Windows® are U.S. registered trademarks of Microsoft Corporation.

All other product names are the property of their respective trademark or service mark holders and are hereby acknowledged.

| 1. Installation Requirements for the Management Server                     |     |
|----------------------------------------------------------------------------|-----|
| In This Chapter                                                            | 26  |
| Choosing the Correct Installation and Upgrade Path                         | 27  |
| Verifying the Installation Requirements                                    | 31  |
| Hardware Requirements                                                      | 32  |
| Software Requirements                                                      | 41  |
| Supported Agent Platforms                                                  | 50  |
| 2. Installing OVO on the Management Server                                 |     |
| In This Chapter                                                            |     |
| Before You Install OVO                                                     | 53  |
| To Install OVO                                                             | 54  |
| Installing and Verifying an Oracle Database                                | 55  |
| Required Oracle Products                                                   | 56  |
| Using an Existing Oracle Database                                          | 57  |
| Before You Install an Oracle Database                                      | 58  |
| Installing an Oracle Database                                              | 61  |
| Installing the OVO Software on the Management-Server System                | 72  |
| About the OVO A.08.10 Installation CDs                                     | 72  |
| About the OVO Installation Program ovoinstall                              | 73  |
| Running ovoinstall                                                         | 76  |
| Installing the OVO Software on the HP-UX Management Server                 | 80  |
| Viewing the Installation Logfiles                                          | 87  |
| OVO Software Bundles                                                       | 88  |
| Installing DCE/NCS Agent-Software Packages on the Management-Server System |     |
| Manually                                                                   | 89  |
| Installing HTTPS Agent-Software Packages on the Management-Server System   | 00  |
| Manually                                                                   |     |
| Starting OVO and Verifying the Installation                                |     |
| After You Install OVO                                                      |     |
| Reconfiguring the OVO Software                                             | 96  |
| 3. Installing the Java Operator GUI                                        |     |
| 1                                                                          | 102 |
| 11                                                                         | 103 |
| Supported Languages                                                        |     |
| Installation Requirements                                                  |     |
| Hardware Requirements                                                      | .05 |

| Software Requirements                                                  | . 106 |
|------------------------------------------------------------------------|-------|
| Supported Web Browsers                                                 | . 107 |
| Installing the OVO Java Operator GUI                                   | . 108 |
| Installation Requirements                                              | . 108 |
| To Install OVO Java GUI through HTTP                                   | . 109 |
| To Install OVO Java GUI through FTP                                    | . 110 |
| To Install OVO Java GUI on HP-UX or Sun Solaris Systems Other than OVO |       |
| Management Servers                                                     | . 112 |
| Installing the HTTPS-based Java GUI                                    | . 114 |
| Starting the OVO Java GUI                                              | . 117 |
| About the ito_op Startup Script                                        | . 117 |
| Starting the Java GUI on a PC                                          | . 117 |
| Starting the Java GUI on a UNIX-based System                           | . 118 |
| Starting the Java GUI from a Web Browser                               | . 118 |
| Starting the Online Documentation                                      | . 119 |
| Connecting Through a Firewall                                          | . 120 |
| Configuring the HTTP Server                                            | . 121 |
| To Configure a Netscape Server                                         | . 122 |
| To Configure a CERN/W3C Server                                         | . 123 |
| 4. Startup/Shutdown Services and Manual Database Configuration         |       |
| In This Chapter                                                        | . 126 |
| Starting and Stopping OVO Automatically                                | . 127 |
| Starting and Stopping an Oracle Database Automatically                 | . 129 |
| Starting and Stopping an Oracle Database Manually                      | . 130 |
| Starting an Oracle Database Manually                                   | . 130 |
| Stopping an Oracle Database Manually                                   | . 131 |
| Native-Language Support in an Oracle Database                          |       |
| Environment Variables in an Oracle Database                            | . 133 |
| Alternative Database Locations                                         | . 134 |
| Setting Up an Independent Database-Server System                       | . 135 |
| 5. Directory Structure on the Management Server                        |       |
| In This Chapter                                                        | . 144 |
| OVO File Tree on the Management Server                                 | . 145 |
| System Resources Adapted by OVO                                        | . 152 |
| 6. Software Administration on the Management Server                    |       |

|      | In This Chapter                                                   | 154 |
|------|-------------------------------------------------------------------|-----|
|      | To Deinstall the Entire OVO Installation                          | 155 |
|      | Deinstalling the OVO Java-based GUI                               | 157 |
|      | To Deinstall the Java-based GUI from a PC Client                  | 157 |
|      | To Deinstall the Java-based GUI from an HP-UX Client              | 158 |
|      | To Deinstall the Java-based GUI from Other UNIX-based Systems     | 158 |
|      | Reinstalling the OVO Software                                     | 159 |
|      | Reinitializing the OVO Database and Configuration                 | 159 |
| 7. U | Upgrading OVO to Version A.08.10                                  |     |
|      | Upgrade Overview                                                  | 162 |
|      | OVO Upgrade Restrictions                                          | 163 |
|      | Verifying the Installation Requirements for the Management Server | 164 |
|      | Upgrading the Oracle Database Version                             | 166 |
|      | Using an Existing Oracle Database                                 | 167 |
|      | Changed Setting of ORACLE_HOME                                    | 168 |
|      | Backing Up the Current OVO A.07.1x Installation                   | 170 |
|      | Saving the Administrator's ovw Map                                | 171 |
|      | Downloading the Current OVO A.07.1x Configuration                 | 172 |
|      | Clearing the Database                                             | 174 |
|      | Deinstalling OVO A.07.1x                                          | 176 |
|      | Installing the OVO Software                                       | 179 |
|      | Uploading the Saved OVO A.07.1x Configuration                     | 180 |
|      | After an OVO Upgrade                                              | 182 |
|      | Importing Saved A.07.1x Management-Server Configuration Data      | 183 |
|      | Upgrading the OVO Java Operator UI                                | 184 |
|      | Upgrading Managed Nodes                                           | 185 |
|      | Compatibility with A.07.1x Managed Nodes                          | 185 |
|      | Obsoleted A.07.xx Agent Platforms                                 | 185 |
|      | Upgrading Managed Nodes to A.08.10 from OVO GUI                   | 186 |
|      | License Migration During an Upgrade to OVO A.08.10                | 188 |
|      | Upgrading OVO Version A.08.00 to OVO Version A.08.10              | 189 |
| 8. 8 | Setting Up OVO Licensing                                          |     |
|      | In This Chapter                                                   | 192 |
|      | About OVkey Licenses                                              |     |
|      | Types of Licenses                                                 | 193 |
|      | Checking Licenses.                                                | 194 |
|      |                                                                   |     |

| Setting Up and Activating OVkey Licenses                                    | 195 |
|-----------------------------------------------------------------------------|-----|
| Getting the Required License Information                                    | 196 |
| Requesting a Product License                                                | 197 |
| Receiving Your License Password                                             | 200 |
| Installing Product Licenses                                                 | 201 |
| Verifying Product Licenses                                                  | 203 |
| 9. Installing OVO in an                                                     |     |
| HP Serviceguard Cluster Environment                                         |     |
| In This Chapter                                                             |     |
| About OVO in an HP Serviceguard Cluster System                              |     |
| Glossary of HP Serviceguard Cluster Terms                                   | 207 |
| Configuration Scenarios                                                     | 207 |
| Installation Requirements                                                   | 212 |
| Installation Requirements for an Oracle Database                            | 212 |
| Installing and Configuring the OVO Management Server on Cluster Nodes       | 213 |
| Preparation Steps                                                           | 215 |
| Before You Install the OVO Management Server on the First Cluster Node      | 216 |
| Before You Install the OVO Management Server on Additional Cluster Nodes    | 225 |
| Installing the Oracle Database Server for OVO in a Cluster Environment      | 227 |
| Oracle Database Server on a Local Disk                                      | 229 |
| Oracle Database Server on a Shared Disk (Exceptional)                       | 230 |
| Oracle Database Server on a Remote Filesystem                               | 233 |
| To Install and Configure the OVO Management Server on Cluster Nodes         | 235 |
| Log Files                                                                   | 239 |
| Installing the OVO Agent Software and Templates on Cluster Nodes            | 240 |
| Deinstalling the OVO Software from Cluster Nodes                            | 241 |
| Deinstalling OVO from Passive Cluster Nodes                                 | 242 |
| Deinstalling OVO from the Active Cluster Node                               | 243 |
| Upgrading OVO to Version A.08.10 in a Cluster Environment                   | 244 |
| Upgrading the OVO Management Server on the Active Cluster Node              | 244 |
| Upgrading the OVO Management Server on the Passive Cluster Node             | 247 |
| Stopping the OVO Management Server in a Cluster Environment for Maintenance | 249 |
| 10. Installing OVO in a VERITAS Cluster Environment                         |     |
| In This Chapter                                                             | 252 |
| About OVO in a VERITAS Cluster System                                       | 253 |
| Glossary of VERITAS Cluster Terms                                           |     |

|      | Configuration Scenarios                                                     | 253 |
|------|-----------------------------------------------------------------------------|-----|
|      | Installation Requirements                                                   | 258 |
|      | Installation Requirements for an Oracle Database                            | 258 |
|      | Installing and Configuring the OVO Management Server on Cluster Nodes       | 259 |
|      | Preparation Steps                                                           | 261 |
|      | Before You Install the OVO Management Server on the First Cluster Node      | 262 |
|      | Before You Install the OVO Management Server on Additional Cluster Nodes    | 274 |
|      | Installing the Oracle Database Server for OVO in a Cluster Environment      | 276 |
|      | Oracle Database Server on a Local Disk                                      | 278 |
|      | Oracle Database Server on a Shared Disk (Exceptional)                       | 279 |
|      | Oracle Database Server on a Remote Filesystem                               | 282 |
|      | To Install and Configure the OVO Management Server on Cluster Nodes         | 284 |
|      | Log Files                                                                   | 287 |
|      | Installing the OVO Agent Software and Templates on Cluster Nodes            | 288 |
|      | Customizations of the OVO Management Server                                 | 289 |
|      | Supporting Multi NIC B with OVO 8 and VERITAS Cluster Server                | 289 |
|      | Deinstalling the OVO Software from Cluster Nodes                            | 290 |
|      | Deinstalling OVO from Passive Cluster Nodes                                 | 291 |
|      | Deinstalling OVO from the Active Cluster Node                               | 292 |
|      | Stopping the OVO Management Server in a Cluster Environment for Maintenance | 293 |
| A. I | nstalling the Remote NNM Integration Package                                |     |
|      | In This Appendix                                                            | 296 |
|      | Installing the NNM Integration Software                                     | 297 |
| В. ( | OVO Software Bundles                                                        |     |
|      | In This Appendix                                                            | 300 |
|      | OVO Product Bundles                                                         | 301 |

# **Printing History**

The printing date and part number of the manual indicate the edition of the manual. The printing date will change when a new edition is printed. Minor changes may be made before a reprint without changing the printing date. The part number of the manual will change when extensive changes are made.

Manual updates may be issued between editions to correct errors or to document product changes. To ensure that you receive the latest edition of the manual, you should subscribe to the product-support service. See your HP sales representative for details.

| OPC 2.0 | October 1995                                                                                            |
|---------|----------------------------------------------------------------------------------------------------|
| OPC 2.1 | January 1996                                                                                            |
| ITO 3.0 | June 1996                                                                                               |
| ITO 4.0 | August 1997                                                                                             |
| ITO 5.1 | February 1999                                                                                           |
| ITO 5.3 | September 1999                                                                                          |
| VPO 6.0 | June 2000                                                                                               |
| VPO 7.0 | January 2002                                                                                            |
| VPO 7.1 | May 2002                                                                                                |
| OVO 8.0 | June 2004                                                                                               |
| OVO 8.1 | October 2004                                                                                            |
| OVO 8.1 | April 2005                                                                                              |
| OVO 8.1 | June 2005                                                                                               |
| OVO 8.1 | October 2005                                                                                            |
| OVO 8.1 | November 2005                                                                                           |
| OVO 8.1 | August 2006                                                                                             |
|         | OPC 2.1 ITO 3.0 ITO 4.0 ITO 5.1 ITO 5.3 VPO 6.0 VPO 7.0 VPO 7.1 OVO 8.0 OVO 8.1 OVO 8.1 OVO 8.1 OVO 8.1 |

# **Conventions**

The following typographical conventions are used in this manual.

Table 1 Typographical Conventions

| Font     | Meaning                                                                                                    | Example                                                                                            |
|----------|----------------------------------------------------------------------------------------------------|----------------------------------------------------------------------------------------------------|
| Italic   | Book or manual titles, and man page names                                                                                                    | Refer to the $OVO\ Administrator$ 's $Reference\ and\ the\ opc(1M)\ manpage$ for more information. |
|          | Emphasis                                                                                                    | You must follow these steps.                                                                       |
|          | Variable that you must supply when entering a command                                                                                                  | At the prompt, enter rlogin username.                                                              |
|          | Parameters to a function                                                                                                    | The oper_name parameter returns an integer response.                                               |
| Bold     | New terms                                                                                                    | The HTTPS agent observes                                                                           |
| Computer | Text and other items on the computer screen                                                                                                    | The following system message displays:                                                             |
|          |                                                                                                    | Are you sure you want to remove current group?                                                     |
|          | Command names                                                                                                    | Use the grep command                                                                               |
|          | Function names                                                                                                    | Use the opc_connect() function to connect                                                          |
|          | File and directory names                                                                                                    | /opt/OV/bin/OpC/                                                                                   |
|          | Process names                                                                                                    | Check to see if opcmona is running.                                                                |
|          | Window/dialog-box names                                                                                                    | In the Add Logfile window                                                                          |
|          | Menu name followed by a colon (:) means that you select the menu, then the item. When the item is followed by an arrow (->), a cascading menu follows. | Select Actions: Filtering -> All Active Messages from the menu bar.                                |

 Table 1
 Typographical Conventions (Continued)

| Font             | Meaning                       | Example                    |
|------------------|-------------------------------|----------------------------|
| Computer<br>Bold | Text that you enter           | At the prompt, enter ls -1 |
| Keycap           | Keyboard keys                 | Press Return.              |
| [Button]         | Buttons in the user interface | Click [OK].                |

# **OVO Documentation Map**

HP OpenView Operations (OVO) provides a set of manuals and online help that help you to use the product and to understand the concepts underlying the product. This section describes what information is available and where you can find it.

# **Electronic Versions of the Manuals**

All the manuals are available as Adobe Portable Document Format (PDF) files in the documentation directory on the OVO product CD-ROM.

With the exception of the *OVO Software Release Notes*, all the manuals are also available in the following OVO web-server directory:

```
http://<management server>:3443/ITO DOC/<lang>/manuals/*.pdf
```

In this URL, <management\_server> is the fully-qualified hostname of your management server, and <lang> stands for your system language, for example, C for the English environment and japanese for the Japanese environment.

Alternatively, you can download the manuals from the following website:

```
http://ovweb.external.hp.com/lpe/doc serv
```

Watch this website regularly for the latest edition of the OVO Software Release Notes, which gets updated every 2-3 months with the latest news such as additionally supported OS versions, latest patches and so on.

# **OVO Manuals**

This section provides an overview of the OVO manuals and their contents.

Table 2 OVO Manuals

| Manual                                                 | Description                                                                                                    | Media           |
|--------------------------------------------------------|----------------------------------------------------------------------------------------------------|-----------------|
| OVO Installation Guide for<br>the Management Server    | Designed for administrators who install OVO software on the management server and perform the initial configuration.                                                                                                    | Hardcopy<br>PDF |
|                                                        | This manual describes:                                                                                                    |                 |
|                                                        | Software and hardware requirements                                                                                                    |                 |
|                                                        | Software installation and de-installation instructions                                                                                                    |                 |
|                                                        | Configuration defaults                                                                                                    |                 |
| OVO Concepts Guide                                     | Provides you with an understanding of OVO on two levels. As an operator, you learn about the basic structure of OVO. As an administrator, you gain an insight into the setup and configuration of OVO in your own environment. | Hardcopy<br>PDF |
| OVO Administrator's<br>Reference                       | Designed for administrators who install OVO on the managed nodes and are responsible for OVO administration and troubleshooting. Contains conceptual and general information about the OVO DCE/NCS-based managed nodes.        | PDF only        |
| OVO DCE Agent Concepts<br>and Configuration Guide      | Provides platform-specific information about each DCE/NCS-based managed-node platform.                                                                                                    | PDF only        |
| OVO HTTPS Agent<br>Concepts and Configuration<br>Guide | Provides platform-specific information about each HTTPS-based managed-node platform.                                                                                                    | PDF only        |
| OVO Reporting and<br>Database Schema                   | Provides a detailed description of the OVO database tables, as well as examples for generating reports from the OVO database.                                                                                                  | PDF only        |
| OVO Entity Relationship<br>Diagrams                    | Provides you with an overview of the relationships between the tables and the OVO database.                                                                                                    | PDF only        |

Table 2 OVO Manuals (Continued)

| Manual                                                            | Description                                                                                                    | Media           |
|-------------------------------------------------------------------|----------------------------------------------------------------------------------------------------|-----------------|
| OVO Java GUI Operator's<br>Guide                                  | Provides you with a detailed description of the OVO Java-based operator GUI and the Service Navigator. This manual contains detailed information about general OVO and Service Navigator concepts and tasks for OVO operators, as well as reference and troubleshooting information. | PDF only        |
| Service Navigator Concepts<br>and Configuration Guide             | Provides information for administrators who are responsible for installing, configuring, maintaining, and troubleshooting the HP OpenView Service Navigator. This manual also contains a high-level overview of the concepts behind service management.                              | Hardcopy<br>PDF |
| OVO Software Release Notes                                        | <ul> <li>Describes new features and helps you:</li> <li>Compare features of the current software with features of previous versions.</li> <li>Determine system and software compatibility.</li> <li>Solve known problems.</li> </ul>                                                 | PDF only        |
| OVO Supplementary Guide<br>to MPE/iX Templates                    | Describes the message source templates that are available for the MPE/iX managed nodes. This guide is not available for OVO on Solaris.                                                                                                    | PDF only        |
| Managing Your Network<br>with HP OpenView Network<br>Node Manager | Designed for administrators and operators. This manual describes the basic functionality of the HP OpenView Network Node Manager, which is an embedded part of OVO.                                                                                                    | Hardcopy<br>PDF |
| OVO Database Tuning                                               | This ASCII file is located on the OVO management server at the following location:                                                                                                    | ASCII           |
|                                                                   | /opt/OV/ReleaseNotes/opc_db.tuning                                                                                                    |                 |

# **Additional OVO-related Products**

This section provides an overview of the OVO-related manuals and their contents.

Table 3 Additional OVO-related Manuals

| Manual                                                                                                    | Description                                                                          | Media           |
|----------------------------------------------------------------------------------------------------|--------------------------------------------------------------------------------------|-----------------|
| HP OpenView Operations 1                                                                                                    | for UNIX Developer's Toolkit                                                         |                 |
| If you purchase the HP OpenV documentation set, as well as                                                                                                    | Yiew Operations for UNIX Developer's Toolkit, you receive the the following manuals: | e full OVO      |
| OVO Application Integration<br>Guide                                                                                                    | Suggests several ways in which external applications can be integrated into OVO.     | Hardcopy<br>PDF |
| OVO Developer's Reference                                                                                                    | Provides an overview of all the available application programming interfaces (APIs). | Hardcopy<br>PDF |
| HP OpenView Event Corre                                                                                                    | lation Designer for NNM and OVO                                                      |                 |
| If you purchase HP OpenView Event Correlation Designer for NNM and OVO, you receive the following additional documentation. Note that HP OpenView Event Correlation Composer is an integral part of NNM and OVO. OV Composer usage in the OVO context is described in the OS-SPI documentation. |                                                                                      |                 |
| HP OpenView ECS<br>Configuring Circuits for<br>NNM and OVO                                                                                                    | Explains how to use the ECS Designer product in the NNM and OVO environments.        | Hardcopy<br>PDF |

# **OVO Online Information**

The following information is available online.

Table 4 OVO Online Information

| Online Information                                                       | Description                                                                                                    |  |
|--------------------------------------------------------------------------|----------------------------------------------------------------------------------------------------|--|
| HP OpenView Operations<br>Administrator's Guide to<br>Online Information | Context-sensitive help system contains detailed help for each window of the OVO administrator Motif GUI, as well as step-by-step instructions for performing administrative tasks.                                                                                   |  |
| HP OpenView Operations<br>Operator's Guide to Online<br>Information      | Context-sensitive help system contains detailed help for each window of the OVO operator Motif GUI, as well as step-by-step instructions for operator tasks.                                                                                                    |  |
| HP OpenView Operations<br>Java GUI Online<br>Information                 | HTML-based help system for the OVO Java-based operator GUI and Service Navigator. This help system contains detailed information about general OVO and Service Navigator concepts and tasks for OVO operators, as well as reference and troubleshooting information. |  |
| HP OpenView Operations<br>Man Pages                                      | Manual pages available online for OVO. These manual pages are also available in HTML format.                                                                                                    |  |
|                                                                          | To access these pages, go to the following location (URL) with your web browser:                                                                                                    |  |
|                                                                          | http:// <management_server>:3443/ITO_MAN</management_server>                                                                                                    |  |
|                                                                          | In this URL, the variable <management_server> is the fully-qualified hostname of your management server. Note that the man pages for the OVO HTTPS-agent are installed on each managed node.</management_server>                                                     |  |

# About OVO Online Help

This preface describes online documentation for the HP OpenView Operations (OVO) Motif and the Java operator graphical user interfaces (GUIs).

# Online Help for the Motif GUI

Online information for the HP OpenView Operations (OVO) Motif graphical user interface (GUI) consists of two separate volumes, one for operators and one for administrators. In the operator's volume you will find the HP OpenView OVO Quick Start, describing the main operator windows.

## **Types of Online Help**

The operator and administrator volumes include the following types of online help:

#### **□** Task Information

Information you need to perform tasks, whether you are an operator or an administrator.

#### ☐ Icon Information

Popup menus and reference information about OVO icons. You access this information with a right-click of your mouse button.

#### □ Error Information

Information about errors displayed in the OVO Error Information window. You can access context-sensitive help when an error occurs. Or you can use the number provided in an error message to perform a keyword search within the help system.

## Search Utility

Index search utility that takes you directly to topics by name.

#### $\Box$ Glossary

Glossary of OVO terminology.

## **□** Help Instructions

Instructions about the online help system itself for new users.

#### □ Printing Facility

Printing facility, which enables you to print any or all topics in the help system. (An HP LaserJet printer or a compatible printer device is required to print graphics.)

## **To Access Online Help**

You can access the help system in any of the following ways:

#### □ F1 Key

Press F1 while the cursor is in any active text field or on any active button.

#### □ Help Button

Click [Help] at the bottom of any window.

#### □ Help Menu

Open the drop-down Help menu from the menu bar.

## Right Mouse Click

Click a symbol, then right-click the mouse button to access the  ${\tt Help}$  menu.

You can then select task lists, which are arranged by activity, or window and field lists. You can access any topic in the help volume from every help screen. Hyperlinks provide related information on other help topics.

You can also access context-sensitive help in the Message Browser and Message Source Templates window. After selecting Help: On Context from the menu, the cursor changes into a question mark, which you can then position over the area about which you want help. When you click the mouse button, the corresponding help page is displayed in its help window.

# Online Help for the Java GUI and Service Navigator

The online help for the HP OpenView Operations (OVO) Java graphical user interface (GUI), including Service Navigator, helps operators to become familiar with and use the OVO product.

# **Types of Online Help**

The online help for the OVO Java GUI includes the following information:

#### □ Tasks

Step-by-step instructions.

#### **□** Concepts

Introduction to the key concepts and features.

#### □ References

Detailed information about the product.

#### □ Troubleshooting

Solutions to common problems you might encounter while using the product.

#### □ Index

Alphabetized list of topics to help you find the information you need, quickly and easily.

# Viewing a Topic

To view any topic, open a folder in the left frame of the online documentation window, then click the topic title. Hyperlinks provide access to related help topics.

# Accessing the Online Help

To access the help system, select Help: Contents from the menu bar of the Java GUI. A web browser opens and displays the help contents.

## NOTE

To access online help for the Java GUI, you must first configure OVO to use your preferred browser.

1 Installation Requirements for the Management Server

Chapter 1 25

# In This Chapter

This chapter describes how to select the correct management server for HP OpenView HP OpenView Operations (OVO).

Check your system parameters before running the OVO installation script. This chapter will help you to set the system parameters.

26 Chapter 1

# Choosing the Correct Installation and Upgrade Path

Before you start to install OVO, you need to choose the installation path in Table 1-1 on page 28 that best suits your requirements. For example, you *must* decide whether you are installing a new version of OVO or performing an upgrade from a previous version of OVO.

#### **WARNING**

The major version of your OVO agent software must *not* be higher than the version of your OVO management-server software. For example, an OVO version A.08.10 HTTPS agent *cannot* communicate with an OVO version A.07.1x management server. If you are operating in a flexible management environment with A.07.1x and OVO management servers, make sure that all the OVO agents remain on version A.07.1x until all the management servers have been upgraded to OVO version A.08.10.

Chapter 1 27

Table 1-1 Choosing the Correct Installation and Upgrade Path

| То                                                             | You Need to                                                                                                    | Refer To                                                                                         |  |
|----------------------------------------------------------------|----------------------------------------------------------------------------------------------------|--------------------------------------------------------------------------------------------------|--|
| 1. Install OVO A.08.10 for HP-UX on the management server.     | Have management-server     hardware that conforms to at least     the minimum system requirements     for the OVO management server. | This Chapter.                                                                                    |  |
|                                                                | 2. Check the OVO installation CDs' layout presented in Table 2-1 on page 67.                                                         | "Installing OVO on the<br>Management Server" on                                                  |  |
|                                                                | 3. Select an OVO language. See also<br>Table 2-2 on page 88 for<br>information about available OVO<br>bundles.                       | page 51                                                                                          |  |
| 2. Install additional<br>OVO DCE/NCS-based<br>agent software.  | Have OVO version A.08.10     installed on the management server.                                                                     | Chapter 2, "Installing OVO on<br>the Management Server," on<br>page 51                           |  |
|                                                                | 2. Install the DCE/NSC based agent software.                                                                                         | "Installing DCE/NCS Agent-Software Packages on the Management-Server System Manually" on page 89 |  |
| 3. Install the OVO Java<br>GUI.                                | 1. Have OVO version A.08.10 installed on the management server.                                                                      | Chapter 3, "Installing the Java<br>Operator GUI," on page 101                                    |  |
|                                                                | 2. Install the OVO Java GUI software on the systems where the OVO Java GUI will be running.                                          |                                                                                                  |  |
| 4. Install OVO in an HP<br>Serviceguard Cluster<br>Environment | Install the OVO filesets on the first HP Serviceguard Cluster node.                                                                  | Appendix 9, "Installing OVO in an HP Serviceguard Cluster                                        |  |
|                                                                | 2. Install OVO on any additional HP<br>Serviceguard Cluster nodes.                                                                   | Environment," on page 205                                                                        |  |
| 5. Install OVO in an<br>Veritas Cluster                        | Install the OVO filesets on the first<br>Veritas Cluster node.                                                                       | Appendix 10, "Installing OVO in a VERITAS Cluster                                                |  |
| Environment <sup>a</sup>                                       | 2. Install OVO on any additional<br>Veritas Cluster nodes.                                                                           | Environment," on page 251                                                                        |  |

28 Chapter 1

Table 1-1 Choosing the Correct Installation and Upgrade Path (Continued)

| То                                                                                 | You Need to                                                                                                    | Refer To                                                                                       |
|------------------------------------------------------------------------------------|----------------------------------------------------------------------------------------------------|------------------------------------------------------------------------------------------------|
| 6. Upgrade installation<br>of OVO version A.08.10<br>(ARIES) to version<br>A.08.10 | Have management-server hardware and software that conforms to at least the minimum system requirements for the OVO A.08.10 management server.      Upgrade to OVO version A.08.10.                                                                                                    | This Chapter. Chapter 7, "Upgrading OVO to Version A.08.10," on page 161                       |
| 7. Install or update OVO agent software on the managed nodes.                      | <ol> <li>Have OVO installed on the management server.</li> <li>Add the nodes to the OVO Node Bank.</li> <li>Install the OVO agent software, assign and distribute the configuration.</li> <li>Note that changing the OVO agent software from DCE/NCS to HTTPS, or vice versa, requires a deinstallation of the previous version of the OVO agent software.</li> </ol> | OVO Administrator's Reference Volume I and II OVO HTTPS Agent Concepts and Configuration Guide |

a. Not supported on HP-UX 11.23 PA-RISC.

Chapter 1 29

Figure 1-1 Summary of Standard OVO Installation Tasks

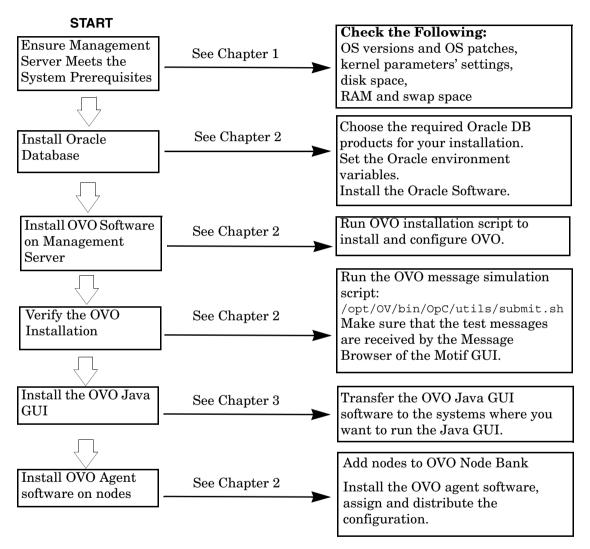

30 Chapter 1

# Verifying the Installation Requirements

The OVO management server for HP-UX is the controlling element of the entire OVO system, so you should carefully select the right system to host the management server. Before selecting a system, decide how many managed nodes are to be monitored, how many concurrent operators will use OVO, and approximately how many messages will be processed in the final OVO environment. Migrating the management server to a larger system at a later date requires considerable effort, particularly if your configuration is large and includes hundreds or thousands of managed nodes.

The hardware and software requirements are discussed in this chapter. It is recommended that you review them carefully before starting the installation.

Plan your OVO installation carefully. If you have never used OVO before, you may want to install and configure it in an isolated test environment before moving it into your production environment. This isolation enables you to gain experience with OVO and design a configuration that represents a reasonable test of your use of OVO.

The following sections in this chapter list all the system requirements in detail. Review the system requirements before running the OVO installation script. For more information on the OVO installation script, see Chapter 2, "Installing OVO on the Management Server," on page 51".

Chapter 1 31

NOTE

NOTE

## **Hardware Requirements**

The system you select as the management server *must* meet the following hardware requirements: ☐ HP 9000 servers (PA-RISC 2.0 architecture or higher), with at least one HP-supported X terminal or workstation. □ Color bitmapped monitor with a minimum resolution of 1280 x 1024. The monitor *does not* need to be physically connected to the management-server system. You can use the X-redirection mechanism and run the OVO Motif GUI remotely. For information about display redirection to a Windows system, see "Configuration Required to Redirect Displays to Windows" on page 39. ☐ Graphics board supporting at least 8-bit color planes. ■ Mouse. ■ Additional disk space. Additional RAM. Swap space (see Table 1-2 on page 36). CD-ROM drive (optional and can be mounted remotely). It is strongly recommended that you use a multi-CPU system for the OVO management server, with the possibility to add additional CPUs, RAM and disk space to the system at a later time if needed. The Oracle database can be installed on a dedicated system. For further information, refer to "Setting Up an Independent Database-Server System" on page 135.

32 Chapter 1

#### **Required Disk Space**

Review the following questions before selecting a system to host the management server.

1. How much disk space is available on the system?

The total required disk space for the OVO management server is approximately 5 GB. For more details refer to the OVO installation requirements info file applicable to your version of the HP-UX operating system. Installation requirements info file s are located in the Required\_OS\_Patch\_Lists directory on the OVO 8 (1) CD. For more information about the installation CDs, see "About the OVO A.08.20 Installation CDs" on page 67.

#### NOTE

For HP-UX 11.23 PA-RISC, the dedicated ovoinstall installation script and ovo.info.HP-UX.B.11.23.txt file are available, which can be downloaded from the following location:

ftp://ovweb.external.hp.com/pub/cpe/ito/OVO81 hpux 1123 PA

Also review the disk requirements of any other applications, such as HP OpenView Performance Manager, that you want to install on the management server in the future.

If you *do not* have enough disk space in the file tree, you can use one of the following methods:

- ☐ Mount a dedicated volume for the directory.
- ☐ Make the directory a symbolic link to a file system with enough disk space.

#### NOTE

Do *not* use NFS-mounted file systems. These systems can adversely affect the performance of OVO. For more information, see the section on agent-installation tips in the *OVO Administrator's Reference*.

Chapter 1 33

## Installation Requirements for the Management Server **Verifying the Installation Requirements**

For details about the OVO directory structure, see Chapter 5, "Directory Structure on the Management Server," on page 143.

2. How much disk space is required by the DCE/NSC agents?

For all DCE/NCS-based agents, if you decide to install them, allow approximately 250 MB in /var/opt/OV.

3. How fast is the average disk I/O time?

The disk I/O time affects the application startup time and the swapping activities. It is recommended that you distribute the database and the OVO binaries and runtime data over several disks. To maintain optimum performance, do not locate swap space on the same disks as the OVO binaries and the Oracle database. For details, refer to the document db\_tuning.txt, which is located on the OVO management server at the following location:

/opt/OV/ReleaseNotes/opc db.tuning

34 Chapter 1

#### Required RAM and Swap Space

The amount of available RAM and swap space determines whether applications can run, and also how fast they can run. The more RAM you make available, the better the application will perform. The application performance improves because increased RAM reduces the swapping and paging activities of the system. Review the following questions before selecting a system to serve as your management server:

1. How much memory (RAM) is installed on the system?

The OVO management server requires at least 1GB RAM of dedicated RAM. In addition, you will need approximately 35 MB of RAM for every OVO operator Motif GUI session and approximately 16-20 MB of RAM, plus 6 MB per 1000 active messages for every OVO Java GUI session, including Service Navigator.

The actual RAM requirements depend heavily on your production environment and mode of use. The factors that affect the RAM requirements include: the number and frequency of OVO messages, the number of operators working in parallel, and the number of managed nodes.

Memory consumption of the java GUI needed on the server and the display station may be approximately computed. For more information refer to the *Performance Guide*.

2. Does the system provide enough swap space?

In most cases, you need a total of 2048 MB of swap space on the management-server system.

| N | O. | TΕ |  |
|---|----|----|--|
|   |    |    |  |

Use device swap space rather than file-system swap space for improved system performance.

Chapter 1 35

Individual requirements are listed in Table 1-2 on page 36.

Table 1-2 Minimum Swap Space Required for OVO Installation on the Management Server

| Product                               | Required Swap Space  |  |
|---------------------------------------|----------------------|--|
| HP-UX Operating System                | 512 MB               |  |
| Oracle database                       | 1024 MB <sup>a</sup> |  |
| HP OpenView HP OpenView<br>Operations | 512 MB <sup>b</sup>  |  |
| Approximate total                     | 2048 MB              |  |

- a. The value recommended by Oracle is equal to the system's Physical Memory (RAM) or 1 GB, whichever is greater.
- b. This value depends on the number of GUIs running in parallel, and on the number of active and acknowledged messages. For each additional operating Motif GUI, about 35 MB of RAM/swap is required. For each additional operating Java GUI and Service Navigator, about 16-20 MB of RAM/swap is required plus 6 MB per 1000 active messages.

To check your currently available swap space run the command:

#### /usr/sbin/swapinfo

To achieve the best performance and to avoid a disk-access bottleneck, *do not* locate the database and the swap space on the same physical disk.

3. How many OVO users will work at the same time?

The number of users influences the number of parallel GUIs running on the management server. For each additional operating Motif GUI, about 35 MB of RAM/swap is required. For each additional operating Java GUI and Service Navigator, about 16-20 MB of RAM/swap is required, plus 6 MB per 1000 active messages.

If required, adapt the kernel parameter maxdsiz. Details of this and other kernel parameters are written in installation requirements info files, which are supplied with the OVO product. For information about their location, see "About the OVO A.08.20 Installation CDs" on page 67.

36 Chapter 1

4. How many background graphics are integrated into the Motif GUI and/or Service Navigator?

Background graphics can also slow down the system by using excessive ammounts of RAM.

Reserve enough physical memory to accommodate all the virtual-memory needs of OVO. This extra memory will eliminate the need for process swapping, and will result in the best possible performance. The performance of OVO can decrease if swapping becomes necessary.

#### **Performance Requirements**

The speed with which OVO processes messages and the OVO GUI performance both depend on the available CPU time as well as the overall CPU power. Therefore, consider the demands of other installed applications on CPU time, disk access, and RAM/swap usage.

#### NOTE

It is strongly recommended that you use a multi-CPU system for the management-server system, especially if you plan to run multiple Java GUIs.

Since the throughput of LAN packets can affect the management server's performance, you *should not* use the management-server system for other purposes, such as NFS, NIS (YP), DNS, and so on. However, configuring the OVO management-server system as a secondary Domain Name Server (DNS) can help to increase the speed of name look-ups.

Chapter 1 37

#### **Intersystem Connection Requirements**

The connection between the managed nodes and the OVO management server affects the time OVO needs to install OVO software, the time it takes to configure the software on the managed nodes, and the time needed to respond to problems. The connection between the display stations and the management server also affects the performance of your OVO GUI if X redirection is required.

Review the following questions before setting up the connection between the managed nodes and the OVO management server:

1. Is the system accessible all the time (at least while OVO operators are working)?

The management server should be accessible at least while the managed nodes are operating.

If it is *not*, the following inconveniences can occur:

- a. Automatic actions that *do not* run directly on the local managed node cannot be performed while the management server is down.
- b. When the management server is restarted, the managed nodes forward all locally buffered OVO messages to the management server. If hundreds or thousands of messages need to be processed, this will have a significant effect on the performance of OVO.
- 2. Is the system located centrally as regards to network connectivity and network speed?
  - To minimize the OVO response time, fast network (LAN) should be available between the management-server system and its managed nodes. For example, the management server *should not* be connected by a serial line or X.25 with all the other systems networked in a LAN.
- 3. Are the display stations of the OVO operators and the management server connected by fast lines?

Having slow lines between the management server and your display stations lowers the OVO Motif GUI performance because X redirection is required. In this case, better performance can be achieved by using the Java operator GUI.

## **Configuration Required to Redirect Displays to Windows**

OVO Motif GUI display redirection to a non-HP-UX system is only supported with a HP-UX font server. See the man page xfs(1) for more information about setting up a font server on HP-UX.

OVO supports WRQ Reflection X for Windows and Hummingbird Exceed which enable you to redirect a OVO display to a Windows system. See Table 1-3 and Table 1-4 for details.

Table 1-3 Required Display-redirection Configuration

| Requirements                                | Configuration                                                                                                    |  |
|---------------------------------------------|----------------------------------------------------------------------------------------------------|--|
| Hardware<br>requirements on a<br>Windows PC | Minimum requirements:  Pentium III or equivalent  1 GHz  512 MB main memory  25 MB free disk space for a full Reflection X installation, and 50 MB for Hummingbird Exceed. |  |
| Software<br>requirements on a<br>Windows PC | <ul> <li>Windows 2000, Windows XP or Windows 2003</li> <li>Reflection X Version 8.00 or higher for<br/>Windows 2000/XP, Hummingbird Exceed Version<br/>9.0</li> </ul>      |  |
| Screen resolution                           | 1280 x 1024 or higher                                                                                                    |  |
| Min. number of colors                       | 256                                                                                                    |  |
| Min. network<br>bandwidth                   | 128 kBps (256 kBps is recommended)                                                                                                    |  |

Chapter 1 39

Table 1-4 X Settings Required for Reflection and Hummingbird Exceed

| Requirements | Settings                                                                                                    |
|--------------|----------------------------------------------------------------------------------------------------|
| Window       | X Terminal Desktop option, for Reflection. Screen definition: Window mode : single, for Hummingbird Exceed.            |
| XDMCP        | Direct option for Reflection. Enter the system name you want to connect to. Exceed XDMCP Query for Hummingbird Exceed. |
| Font         | 75 dpi must be listed first in the fonts path.                                                                         |
| Mouse        | Middle mouse button: emulation enabled                                                                                 |

## **Software Requirements**

Before you install OVO, the following software *must* be installed on the management server correctly.

#### **Operating System**

HP-UX *must* be installed on an HP 9000 system. (See Table 1-5.)

## Table 1-5 Supported OS Versions for the OVO Management Server

| Operating<br>System | Platform                    | Supported Operating<br>System Versions |
|---------------------|-----------------------------|----------------------------------------|
| HP-UX               | HP 9000 PA-RISC 2.0 Servers | 11.0, 11.11, 11.23<br>September 2004   |

#### NOTE

OVO A.08.10 on HP-UX 11.x is a 32-bit application, built to run on PA-RISC 2.0 systems with cleaner code and higher performance. OVO runs on the 64-bit HP-UX 11.x operating system, but it *does not* support integrations with 64-bit applications on the API level. Oracle9.2 and 10g are the 64-bit applications and therefore *must* be installed on a system running a 64-bit HP-UX 11.x operating system. OVO connects to the Oracle database through the 32-bit SQL interface.

#### **Kernel Parameters**

Several of the kernel parameters have to be increased on the OVO management server, since the OS default values are too small. The OVO installation utility ovoinstall checks your current settings.

If you want to familiarize yourself upfront, you can run ovoinstall, or have a look at the OVO installation requirement info file applicable to your version of the HP-UX operating system. Installation requirements info files are located in the Required\_OS\_Patch\_Lists directory on the OVO 8 (1) CD. For more information about the installation CDs, see "About the OVO A.08.20 Installation CDs" on page 67.

Chapter 1 41

| <b>HP-UX 11.11</b> | executable_stack             |
|--------------------|------------------------------|
|                    | Value = 0 (Enabled - secure) |

#### NOTE

For HP-UX 11.23 PA-RISC, the dedicated ovoinstall installation script and ovo.info.HP-UX.B.11.23.txt file are available, which can be downloaded from the following location:

ftp://ovweb.external.hp.com/pub/cpe/ito/OVO81\_hpux\_1123\_PA

#### Supplementary Software for the Management Server

Table 1-6 on page 43 lists the supplementary software required by OVO. It also lists the network communication services, X Windows, and the Common Desktop Environment (CDE) online help. The analysis phase of swinstall (1M) checks if all dependent supplementary software is installed.

To list all installed filesets and check which software is already installed, enter the following command:

/usr/sbin/swlist -l fileset

#### NOTE

The swlist command with the -1 option set to fileset does *not* list the fileset's subrelease, even if it is installed.

Table 1-6 Required Software Packages for HP-UX 11.0 and 11.11

| Prerequisite                  | Description                                               | Available From <sup>a</sup>                                    |  |  |
|-------------------------------|-----------------------------------------------------------|----------------------------------------------------------------|--|--|
| <b>Communication Services</b> | Communication Services                                    |                                                                |  |  |
| DCE-Core.DCE-CORE-RUN         | HP DCE/9000 version 1.7 or<br>higher                      | HP-UX Core OS                                                  |  |  |
| DCE-CDS-Server                | Optional for DCE security.                                | HP-UX Application Software                                     |  |  |
| DCE-SEC-Server                | A DCE cell requires a CDS server and a security server.   | CD-ROMs.                                                       |  |  |
|                               | All other DCE nodes in the cell require only DCE-core.    |                                                                |  |  |
| InternetSrvcs.INETSVCS-RUN    | ARPA Services/9000<br>(remsh, rcp, rlogin, ftp)           | HP-UX Core OS                                                  |  |  |
| NFS.NFS-CORE                  | SunRPC port mapper (Novell<br>NetWare managed nodes only) | HP-UX Core OS                                                  |  |  |
| VT3K                          | VT3K for MPE/iX managed nodes only                        | VT3K is available from the HP-UX Application Software CD-ROMs. |  |  |
| X Windows and OSF/Motif       | X Windows and OSF/Motif                                   |                                                                |  |  |
| X11.X11R6-SHLIBS              | X Windows and OSF/Motif<br>version 2.1 or greater         | HP-UX Core OS                                                  |  |  |
| X11                           | hpterm, xterm                                             | HP-UX Core OS                                                  |  |  |
| CDE.CDE-DTTERM                | dtterm                                                    | HP-UX Core OS                                                  |  |  |
| CDE.CDE-HELP-RUN              | CDE help system                                           | HP-UX Core OS                                                  |  |  |
| CDE.CDE-RUN                   |                                                           |                                                                |  |  |
| Native Language Support (NLS) |                                                           |                                                                |  |  |
| OS-Core.NLS-AUX               | NLS support                                               | HP-UX Core OS                                                  |  |  |
| Patches                       |                                                           |                                                                |  |  |
|                               |                                                           |                                                                |  |  |

Chapter 1 43

Table 1-6 Required Software Packages for HP-UX 11.0 and 11.11

| Prerequisite | Description                                                                                                    | Available From <sup>a</sup>                                                                                                    |
|--------------|----------------------------------------------------------------------------------------------------|----------------------------------------------------------------------------------------------------|
| HP-UX OS     | For a list of required HP-UX operating system patches, see OVO installation requirements info files ovo.info.HP-UX.B.11.00.txt, ovo.info.HP-UX.B.11.11.txt, or ovo.info.HP-UX.B.11.23.txt applicable to your HP-UX operating system version. See "Operating-System Patches" on page 45 for more information.  Install the OS patches before you install all required supplementary software on the management server, and proceed with the installation of the OVO software. | The HP-UX OS patches are available from OVO product CDs or from the following web site:  http://www.hp.com  See "About the OVO A.08.10 Installation CDs" on page 72 to learn more about the OVO CD layout. |

a. Several products listed in Table 1-6 are shipped on the OVO product CD-ROMs for your convenience. These versions are the most recent software versions at the time of manufacturing. Before installing these products from the CD-ROMs, consult your Hewlett-Packard representative for the most recent versions.

#### **Operating-System Patches**

The OVO installation utility ovoinstall checks the OS patches that are currently installed on the OVO management server. For information about the required HP-UX OS patches, refer to the OVO installation requirements info file applicable to your version of the HP-UX operating system. Installation requirements info files are located in the Required\_OS\_Patch\_Lists directory on the OVO 8 (1) CD. For more information about the installation CDs, see "About the OVO A.08.20 Installation CDs" on page 67.

#### NOTE

For HP-UX 11.23 PA-RISC, the dedicated ovoinstall installation script and ovo.info.HP-UX.B.11.23.txt file are available, which can be downloaded from the following location:

ftp://ovweb.external.hp.com/pub/cpe/ito/OVO81\_hpux\_1123\_PA

#### **IMPORTANT**

Before you install any of the required OS patches, make sure you have read the README file supplied with the patch.

Also check the latest edition of the *OVO Software Release Notes* for last-minute documentation about the required patches. This document can be downloaded from the website:

http://ovweb.external.hp.com/lpe/doc serv/

At the time of installation, these documented patches may be superseded. Use the latest patches from the http://www.hp.com website. Here you will find further information about the patches that you need.

#### **IMPORTANT**

The OVO management server has been tested with the patch revisions listed in the installation requirements info files. Patches with higher revisions should also be suitable but *have not* been tested.

Chapter 1 45

#### NOTE

Certain features and add-on components may require additional operating-system patches. To make ovoinstall aware of these mandatory patches, you *must* uncomment the corresponding lines (or add additional entries) to the

/etc/opt/OV/share/conf/OpC/mgmt\_sv/ovo.info. <platform>.txt file, where <platform> is one of the following platforms: HP-UX 11.00, HP-UX 11.11 and HP-UX 11.23 PA-RISC.

You can do this upon the first prompt from the ovoinstall installation script.

#### **Oracle Database**

OVO A.08.10 is certified to work with the following Oracle database versions:

- ☐ Oracle Database 9i Release 2 Enterprise/Standard Edition (or Oracle for OpenView 9.2.0) with 9.2.0.2 Patch Set for the Oracle Database Server for HP-UX PA-RISC
- ☐ Oracle Database 10g Release 1 Enterprise/Standard Edition with 10.1.0.4 Patch Set for the Oracle Database Server for HP-UX PA-RISC
- ☐ Oracle Database 10g Release 2 Enterprise/Standard Edition with 10.2.0.2 Patch Set for the Oracle Database Server for HP-UX PA-RISC

The extent of the Oracle databases support is detailed in the Table 1-7 as it is not the same for all versions of HP-UX operating system.

Table 1-7 Supported Oracle Database Versions on HP-UX PA-RISC

| Operating<br>System    | Oracle Database 9i<br>Release (or Oracle<br>for OpenView 9.2.0)<br>with 9.2.0.2 Patch Set | Oracle Database<br>10g Release 1 with<br>10.1.0.4 Patch Set | Oracle Database<br>10g Release 2 with<br>10.2.0.2 Patch Set |
|------------------------|-------------------------------------------------------------------------------------------|-------------------------------------------------------------|-------------------------------------------------------------|
| HP-UX 11.00            | ~                                                                                         |                                                             |                                                             |
| HP-UX 11.11            | ~                                                                                         | ~                                                           | ~                                                           |
| HP-UX 11.23<br>PA-RISC |                                                                                           | V                                                           | ~                                                           |

For information about support of later versions of Oracle, refer to the latest edition of the OVO *Software Release Notes*.

If you have an existing Oracle database and want to verify which Oracle products are installed, use the Oracle Universal Installer to view the installed Oracle products:

1. Switch to user oracle:

su - oracle

2. Run the Oracle Universal Installer:

Chapter 1 47

#### \$ORACLE HOME/oui/bin/runInstaller

3. In the Oracle Universal Installer Welcome window, click Installed Products... to view the installed Oracle products.

Table 1-8 lists the required Oracle products.

Table 1-8 Required Oracle Products for OVO

| HP-UX Version                         | Oracle Version                                                                                                    | Required Products                                                                         |
|---------------------------------------|----------------------------------------------------------------------------------------------------|-------------------------------------------------------------------------------------------|
| HP-UX 11.0<br>HP-UX 11.11             | Oracle9i Database Release 2<br>(9.2.0.1.0) Enterprise Edition<br>(64-bit) <sup>a</sup>                                    | <ul> <li>Oracle9i 9.2.0.1.0</li> <li>Oracle Net Services 9.2.0.1.0<sup>b</sup></li> </ul> |
|                                       | Oracle for OpenView 9.2.0 (64-bit) <sup>a</sup>                                                                           | <ul><li>Oracle9i 9.2.0.2.0</li><li>Oracle Net Services 9.2.0.2.0</li></ul>                |
| HP-UX 11.11<br>HP-UX 11.23<br>PA-RISC | Oracle 10g Database Release 1<br>(10.1.0.2) Standard and<br>Enterprise Edition (64-bit) for<br>HP-UX PA-RISC <sup>c</sup> | <ul> <li>Oracle 10.1.0.2.0</li> <li>Oracle Net Services 10.1.0.2.0</li> </ul>             |
|                                       | Oracle 10g Database Release 2<br>(10.2.0.1) Standard and<br>Enterprise Edition (64-bit) for<br>HP-UX PA-RISC <sup>d</sup> | <ul> <li>Oracle10.2.0.1.0</li> <li>Oracle Net Services 10.2.0.1.0</li> </ul>              |

- a. OVO does not support 32-bit Oracle.
- b. All subproducts are required: Oracle Net Listener 9.2.0.1.0, Oracle Connection Manager 9.2.0.1.0 and Oracle Names 9.2.0.1.0
- c. All subproducts are required.
- d. All subproducts are required.

#### NOTE

To have the Oracle database version 9.2.0.2.0 installed, you *must* first install the Oracle database version 9.2.0.1.0, and then upgrade it by installing the 9.2.0.2 Patch Set for the Oracle Database Server for HP-UX.

Likewise, to install Oracle database versions 10.1.0.4 or 10.2.0.2, you should first install Oracle databases 10.1.0.2 or 10.2.0.1 and then upgrade each of them with the corresponding Patch Set (10.1.0.4 or 10.2.0.2).

Chapter 1 49

## **Supported Agent Platforms**

OVO A.08.10 supports the OVO A.07.xx DCE/NCS-based managed nodes in backward-compatibility mode. The next major release of OVO will no longer support the OVO A.07.xx DCE/NCS-based managed nodes.

#### **IMPORTANT**

An HTTPS agent must be installed on the OVO management-server system. It is no longer possible to install DCE/NCS based managed node on the OVO management server.

For a list of platforms and operating systems OVO agents and the HP OpenView Performance Agent (OVPA) support on the managed nodes, refer to *OVO Software Release Notes*.

#### NOTE

OVO agents and OVPA can be also installed on SAN (Storage Area Network) attached disks.

#### NOTE

To install some of the DCE agent patches on the HP-UX 11.23 PA-RISC, you must use the -x allow\_incompatible=true option. The newly released DCE agent patches does not require this option.

Installing OVO on the Management Server

|           | In This Chapter                                                                                                    |
|-----------|----------------------------------------------------------------------------------------------------|
|           | This chapter describes:                                                                                                    |
|           | ☐ How to install HP OpenView HP OpenView Operations (OVO) for the <b>first time</b> on the management server using OVO installation program.                                                                                  |
|           | ☐ How to set up the Oracle database for use with OVO.                                                                                                    |
|           | ☐ How to install DCE/NCS-based agent software manually.                                                                                                    |
|           | ☐ How to reconfigure the OVO software.                                                                                                    |
| NOTE      | The OVO HTTPS agent software is automatically installed during the installation of the OVO software on the OVO management server.                                                                                             |
| IMPORTANT | Do not install OVO product bundles directly using HP Software Distributor (SD-UX), use ovoinstall for the administration of the OVO software on OVO management server.                                                        |
|           | <b>Oracle for OpenView</b> is available from Hewlett-Packard and provides an OpenView-specific "license-to-use" for the Oracle products listed in Table 1-11 on page 42.                                                      |
| NOTE      | It is <i>not</i> possible to run the Japanese, Korean, Simplified Chinese and English/Spanish language versions of OVO on the same management server because they require different and incompatible database character sets. |

## **Before You Install OVO**

Before installing OVO, make sure that your system meets the following prerequisites:

- ☐ HP-UX operating system with CDE *must* be installed.
- ☐ Kernel parameters on the management server *must* be adapted. See "Verifying the Installation Requirements" on page 31.
- ☐ HP-UX operating system patches *must* be installed. OS patches for HP-UX 11.00 and 11.11 are shipped with OVO product. For more details on OVO installation CDs layout, see Table 2-2 on page 88.
- □ Sufficient disk space *must* be available in the right partitions of the file system. For more information, see "Required Disk Space" on page 33.

When your system conforms with the prerequisites you can start with the OVO installation.

## To Install OVO

To install OVO, ensure that your system meets all the prerequisites detailed in Chapter 1, Installation Requirements for the Management Server,, then complete the following steps:

1. Install and check your database.

See "Installing and Verifying an Oracle Database" on page 55 for details.

2. Install the OVO software on the management server.

See "Installing the OVO Software on the Management-Server System" on page 72 for details.

3. Verify the OVO installation.

See "Starting OVO and Verifying the Installation" on page 91 for details.

## **Installing and Verifying an Oracle Database**

For operation with OVO, install and set up one of the following Oracle databases:

#### **IMPORTANT**

See Table 1-7 on page 47 for details about support for Oracle database versions on respective HP-UX OS versions.

- ☐ Oracle Database 9i Release 2 Enterprise/Standard Edition (or Oracle for OpenView 9.2.0) with 9.2.0.2 Patch Set for the Oracle Database Server for HP-UX PA-RISC
- ☐ Oracle Database 10g Release 1 Enterprise/Standard Edition with 10.1.0.4 Patch Set for the Oracle Database Server for HP-UX PA-RISC
- ☐ Oracle Database 10g Release 2 Enterprise/Standard Edition with 10.2.0.2 Patch Set for the Oracle Database Server for HP-UX PA-RISC

For more detailed instructions than those provided in this section, or for non-standard installations, refer to the documentation supplied with the Oracle database product.

#### NOTE

**Oracle 9i** and **10g** are products of the Oracle Corporation and *cannot* be purchased directly from Hewlett-Packard. Oracle for OpenView 9.2.0 is available from Hewlett-Packard and provides an OpenView "license-to-use" for the Oracle products listed in Table 1-8 on page 48..

## **Required Oracle Products**

For a complete list of required Oracle products, see Table 1-8 on page 48.

A standalone OVO system has the database and all the management-server processes, including the user-interface processes, running on the same system. However, if the database is installed on a different server from the OVO management server, you *must* additionally install the Oracle products on the management server as described in the section "Setting Up an Independent Database-Server System" on page 135. These enable remote access to the Oracle database.

## **Using an Existing Oracle Database**

#### **IMPORTANT**

OVO can be installed and configured using the existing database, but it requires its own database instance. Although it is possible to configure OVO with an existing instance, this is *not* supported.

If you want to use an existing Oracle database, do the following:

- 1. Refer to the Oracle product documentation to make sure that the database is compatible with Oracle version 9.2.0 or 10g, depending on the HP-UX OS version you have installed.
- 2. Make sure the Oracle-environment variables are set as described in "Preparing an Oracle Database for Installation" on page 58.
- 3. Continue with "Installing the OVO Software on the Management-Server System" on page 72.

#### Before You Install an Oracle Database

The following section contains the preparation steps for installing an Oracle database (9.2.0.2 or 10g) on the OVO management server.

#### **Preparing an Oracle Database for Installation**

Before installing an Oracle database on the management server, follow these steps:

1. Make sure that your system meets the hardware and software requirements listed in Chapter 1, "Installation Requirements for the Management Server," on page 25.

#### NOTE

The dynamically linked Oracle environments are *not* supported.

- 2. Run SAM as user root, and create the user oracle with the following attributes:
  - a. Create a UNIX group named dba.

The group ID should be greater than 100.

b. In case you are installing an Oracle 10g database, create a UNIX group named oinstall.

The group ID should be greater than 100.

c. Create a UNIX user named oracle.

The user ID should be greater than 100.

- d. Perform the following, depending on the version of the Oracle database you are installing:
  - Oracle 9.2.0

Make the user oracle a member of the group dba.

— Oracle 10g

Make the user oracle a member of the group oinstall as the primary group and dba as the secondary group.

e. As the home directory of the oracle user, use:

/home/oracle

3. Set umask to allow users to access the Oracle binaries:

#### umask 022

- 4. Create the directories required by the Oracle installation:
  - a. Create the Oracle home directory ORACLE HOME:

#### mkdir -p /opt/oracle/product/<version>

In this instance, *<version>* is the supported version of the Oracle database: 9.2.0 or 10g (10.1.0 or 10.2.0).

You can also choose a different directory for <code>ORACLE\_HOME</code> but you must use it consistently in all subsequent steps.

b. Create a base directory for the Oracle installation files:

#### mkdir -p /opt/oracle/oraInventory

You can also choose a different directory. If you do so, use the new directory consistently in all subsequent steps.

- 5. Perform the following, depending on the version of the Oracle database you are installing:
  - Oracle 9.2.0

Change the ownership of the directories to oracle:dba by entering:

```
chown -R oracle:dba /opt/oracle
```

— Oracle 10g

Change the ownership of the directories to oracle:oinstall by entering:

```
chown -R oracle:oinstall /opt/oracle/
```

6. Set the following Oracle-environment variables in the /home/oracle/.profile of user oracle:

#### export ORACLE BASE=/opt/oracle

This variable determines the location and the version of the Oracle installation. The subdirectory prefix /opt is just an example; replace it with the installation path you used for Oracle.

#### export ORACLE HOME=\$ORACLE BASE/product/<version>

Where *<version>* is the supported version of the Oracle database: 9.2.0 or 10g (10.1.0 or 10.2.0).

This variable determines the location and the version of the Oracle installation. This is the recommended setting. You can choose a different setting, if needed.

#### export ORACLE TERM=hp

This variable specifies the terminal definition resource file for an hpterm terminal setting to be used with the Oracle installer and other Oracle tools.

If you normally use dtterm, change the setting to ORACLE TERM=ansi.

#### • export PATH=\$PATH:\$ORACLE HOME/bin

This variable sets the directories through which the system searches to find and execute commands.

#### export ORACLE SID=openview

This variable defines the name of the database you will create. The default setting is openview but you can use a different setting if required.

7. Continue with the installation of the Oracle database depending on selected version, as described in the following sections.

## **Installing an Oracle Database**

| IMPORTANT | Before you start with installation of Oracle database from CD, you must have Java Development Kit (JDK) installed on your system.                                                                                                    |
|-----------|----------------------------------------------------------------------------------------------------|
|           | You need to install at least JDK 1.3.1 to install the Oracle database, though it is recommended to install JDK 1.4.2 or higher.                                                                                                    |
|           | This section describes how to install the following databases for use with OVO:                                                                                                    |
| IMPORTANT | See Table 1-7 on page 47 for details about support for Oracle database versions on respective HP-UX OS versions.                                                                                                    |
|           | ☐ Oracle Database 9i Release 2 with 9.2.0.2 Patch Set for the Oracle Database Server for HP-UX PA-RISC                                                                                                    |
|           | ☐ Oracle Database 10g Release 1 with 10.1.0.4 Patch Set for the Oracle Database Server for HP-UX PA-RISC                                                                                                    |
|           | ☐ Oracle Database 10g Release 2 with 10.2.0.2 Patch Set for the Oracle Database Server for HP-UX PA-RISC                                                                                                    |
|           | For more detailed information, or for non-standard installations, see the documentation supplied with the Oracle database.                                                                                                    |
|           | The following procedure installs Oracle without creating the openview database. After installing the OVO software, ovoinstall creates the openview database and configures the OVO software, as described in "Installing the OVO Software on the Management-Server System" on page 72. |
| NOTE      | Browse through this section before starting the installation. The order of the system prompts can differ slightly from the example described below. These slight variations <i>do not</i> indicate any problems with the installation.                                                 |

#### **Installing Oracle Database Versions 9.2.0.2 or 10g**

#### NOTE

The Oracle9i Database Release 2 (9.2.0.1.0) Enterprise Edition (64-bit) for the HP-UX product is available on three CD-ROMs, and the Oracle10g Database Release 1 Enterprise Edition (64-bit) for the HP-UX PA-RISC is available on two CD-ROMs. Oracle10g Database Release 2 Enterprise Edition (64-bit) for the HP-UX PA-RISC as well as all required Patch Sets can be downloaded from the Oracle web site.

To install Oracle 9.2.0.2 or 10g from the CD-ROMs, follow these steps:

- 1. During the Oracle installation, you will need to perform some steps as user root and some as user oracle. Open two terminal windows and perform the following steps:
  - a. Log in as user root in the first terminal window, and as user oracle in the second.
  - b. Make sure that the Oracle-environment variable ORACLE\_TERM is set correctly. If you use an hpterm, use hp. If you use a dtterm, use ansi. To check the setting, enter:

#### echo \$ORACLE TERM

c. Verify, and if necessary, set the <code>ORACLE\_HOME</code> variable. For example:

#### ORACLE HOME=/opt/oracle/product/<version>

In this instance, *<version>* is the supported version of the Oracle database: 9.2.0 or 10g (10.1.0 or 10.2.0).

Where *<version>* is the supported version of the Oracle database: 9.2.0 or 10g (10.1.0 or 10.2.0).

#### export ORACLE HOME

d. Set your DISPLAY environment variable, enter:

#### export DISPLAY=<nodename>:0.0

Where < nodename > is the name of your system.

- 2. As user root, mount the CD-ROM:
  - a. Start the Portable File System (PFS) mount request server as follows:

#### /usr/sbin/pfs mountd &

For more information, see the man page *pfs\_mountd(1M)*.

b. Start the PFS daemon as follows:

#### /usr/sbin/pfsd &

c. Create a mount directory, for example:

```
mkdir /SD CDROM
```

d. List all disk devices to locate the device file for your CD-ROM drive:

```
ioscan -funC disk
```

The additional command diskinfo <raw\_device\_file>
describes the characteristics of a disk device.

e. Use a system editor to add the following line to the /etc/pfs\_fstab file. You may have to first create the file if it does *not* yet exist.

#### Syntax:

```
<device_file> <mount_point> <filesystem_type>
<translation method>
```

#### For example:

```
/dev/dsk/c5t2d0 /SD CDROM pfs-rrip xlat=unix 0 0
```

f. Insert the first CD-ROM into the drive and mount it as follows:

```
/usr/sbin/pfs mount /SD CDROM
```

3. As user oracle, start the Oracle Universal Installer by entering:

```
/SD CDROM/install/hpunix/runInstaller &
```

When the Oracle Universal Installer is started, the Welcome window is displayed.

4. In the Specify Inventory directory and credentials window click [Next].

You are prompt to run certain actions with root privileges. As user root, run the utility orainstRoot.sh by entering:

```
/opt/oracle/oraInventory/orainstRoot.sh
```

5. Continue with the installation depending on the type of installation you choose.

## **Installing an Oracle Database 9.2.0.2 Using the Custom Installation Type**

To install the Oracle Database 9.2.0.2 using the Custom installation type, perform the following steps:

1. In the Oracle Universal Installer Welcome window, click [Next].

The Inventory Location window is displayed.

a. In the Inventory Location window, make sure that the path /opt/oracle/oraInventory is given. Click [OK].

The UNIX Group Name window is displayed.

b. In the UNIX Group Name window, leave the field empty and click [Next].

You are prompted to run the utility orainstRoot.sh.

c. As user root, run the utility orainstRoot.sh by entering:

#### /tmp/orainstRoot.sh

When the utility has completed, return to the Oracle Universal Installer and click [Continue].

The File Locations window is displayed.

d. In the File Locations window, *do not* change the text in the Source field. This is the location of the installation files.

The two destination fields display the Oracle Home name and its full path. Path field displays the value of the ORACLE\_HOME variable. Accept the proposed values.

NOTE

If the Name field is empty, enter the following:

ORACLE HOME

In the File Locations window, click [Next].

The Available Products window is displayed.

e. In the Available Products window, click the [Product Languages] button. The Language Selection window is displayed.

- f. In the Language Selection window, verify that English, as the language Oracle can run in, is selected. If you have *not* set LANG=C, you may have to select English manually.
- g. In the Available Products window, select
  Oracle9i Database 9.2.0.1.0
  - Click [Next]. The Installation Types window is displayed.
- h. In the Installation Type window, select the Custom installation type. Click [Next].
  - The Available Product Components window is displayed.
- i. In the Available Product Components window, choose the required Oracle products from the list of available products. See "Required Oracle Products" on page 56.
  - When the list is complete, click [Next]. The Component Locations window is displayed.
- j. In the Component Locations window, the destination location for the Oracle Universal Installer is displayed. Accept the default value \$ORACLE\_BASE/oui and click [Next]. The Privileged Operating System Groups window is displayed.
- k. In the Privileged Operating system Groups window, ensure that the default group dba is set for the Database Administrator (OSDBA) Group and the Database Operator (OSOPER) Group.
  - Click [Next]. The Create Database window is displayed.
- l. In the Create Database window, you are asked whether you want to create a new database. Choose No and click [Next].
  - The Choose JDK Home Directory window is displayed.
- m. In Chose JDK Home Directory window, enter the location of JDK on your system, for example /opt/javal.3/jre.
- n. The Summary window is displayed.

In the Summary window, review the information to ensure that you have enough disk space. You *cannot* make any product or space allocation changes during the installation.

In the Summary window, click [Install].

- o. Eventually the Disk Location window is displayed, asking you to insert the disk 2, and later, for the Oracle9i, also the disk 3 into your disk drive:
  - A. As root, unmount the CD-ROM:

```
/usr/sbin/pfs umount /SD CDROM
```

- B. Change the CD-ROM.
- C. As root, mount the CD-ROM again:

```
/usr/sbin/pfs mount /SD CDROM
```

- D. In the Disk Location window, click [OK].
- p. The Setup Privileges window is displayed, prompting you to run the root.sh utility as described in the following steps.
- 2. As user root, run the root. sh utility as follows:
  - a. Change to ORACLE HOME by entering:

```
cd $ORACLE HOME
```

b. Start the root.sh utility by entering:

```
./root.sh
```

c. The following information is displayed:

```
The following environment variables are set as:
```

```
ORACLE_OWNER= oracle
ORACLE HOME= /opt/oracle/product/9.2.0
```

Enter the full pathname of the local bin directory [/usr/local/bin]:

Enter: /usr/lbin

- d. When the root.sh utility has finished, click [OK] in the Setup Privileges window.
- 3. The Configuration Tools window is displayed at the end of the installation and starts the Oracle Net Configuration Assistant.

Cancel this assistant with the [Cancel] button as soon as it is started. You can ignore any resulting error messages.

4. In the Configuration Tools window, click [Next].

The End of Installation window is displayed.

- 5. Click [Exit] to exit the Oracle Universal Installer.
- 6. As user root, unmount the CD-ROM:

/usr/sbin/pfs umount /SD CDROM

- 7. Install the Oracle 9.2.0.2 Patch Set as described in the README file available on the Oracle web site.
- 8. If necessary, stop the pfsd and pfs\_mountd processes. For each of the processes, enter in the window in which you started them:

fg <crt1-c>

For more information, see the man page  $pfs\_mountd(1M)$ .

#### NOTE

For increased security, Oracle recommends that 'password complexity' is enabled.

#### Installing the Oracle Database Standard/Enterprise Edition

#### NOTE

The following section describes the procedure for installing the Oracle database (9.2.0.2 or 10g) Standard/Enterprise Edition on the OVO management server.

To install the Oracle Database Standard/Enterprise Edition 9.2.0.2 or 10g, perform the following steps:

After clicking [Next] in the Oracle Universal Installer Welcome window, continue with the installation by choosing one of the following editions:

1. In the Oracle Universal Installer Welcome window, click [Next].

The Specify File Locations window is displayed.

2. If you have previously set all Oracle variables properly in the Specify File Locations window, click [Next].

Depending on the version of the Oracle database that you are installing, follow the appropriate step:

• For Oracle 9.2.0.2:

The Available Products window opens.

Select the Oracle Database 9.2.0 option, and click [Next].

The Installation Type window opens. Click Next.

For Oracle 10g:

The Installation Type window opens. Click [Next].

3. In the Select Installation Type window, choose Enterprise Edition or Standard Edition type according to your needs or your Oracle licence agreement. Click [Next].

#### NOTE

If you will be running other-than-English OVO management server, you can add additional language(s) by clicking

[Product languages...] button and selecting your choice from the list. The default language is English.

- 4. Depending on the version of the Oracle database that you are installing, follow the appropriate procedure:
  - For Oracle 9.2.0.2:

The Database Configuration window opens.

Select the Software Only option, and click [Next].

The Summary window opens.

- For Oracle 10g:
  - a. The Product-specific Prerequisite Checks window opens. Click [Next].

In this window, the result of checking requirements is displayed. If there were no problems reported, click [Next].

The Select Database Configuration window opens.

- b. In the Select Database Configuration window, select Do not create a starter database option and click [Next]. The Summary window opens.
- 5. In the Summary window, click [Install] to start installation.
- 6. When the Setup Privileges window is displayed, prompting you to run the root.sh utility, follow these steps:
  - a. Login as user root.
  - b. Change to ORACLE HOME by entering:

```
cd $ORACLE HOME
```

c. Start the root.sh utility by entering: ./root.sh

The following should be displayed:

```
The following environment variables are set as:
ORACLE_OWNER= oracle
ORACLE HOME= /opt/oracle/product/<version>
```

In this instance, *<version>* is the supported version of the Oracle database: 9.2.0 or 10g (10.1.0 or 10.2.0).

Enter the full pathname of the local bin directory [/usr/local/bin]:

Enter: /usr/lbin

- 7. When the root.sh utility has finished, click [OK] in the Setup Privileges window. The End of Installation window opens.
- 8. In the End of Installation window, you can verify installed Oracle products. Click [Exit] when you finish the verification.
- 9. Install the corresponding Oracle 10g Patch Set (10.1.0.4 or 10.2.0.2) as described in the README file available on the Oracle web site.

#### **NOTE**

For increased security, Oracle recommends that 'password complexity' is enabled.

#### **Installing 10.1.0.4 Patch Set for Oracle Database Server**

To install 10.1.0.4 Patch Set for the Oracle Database Server, follow these steps:

1. Download the patch set installation archive to a directory.

#### NOTE

Make sure that this directory is *not* Oracle home directory, or under it in the filesystem structure.

- 2. Unzip and extract the installation files with following commands:
  - \$ unzip <zip\_file\_name>.zip
    \$ cpio -idcmv <p4163362 10104 HP64.cpio</pre>
- 3. Start the Oracle Universal Installer as user oracle. Enter the following:

#### cd <patchset directory>/Disk1

Where the cpatchset\_directory> is a directory where you have extracted the installation files.

- ./runInstaller
- 4. In the Oracle Universal Installer Welcome window, click [Next].

The Specify File Locations window opens.

5. In the Specify File Locations window, click [Next].

Select the products.xml file from the stage directory where you unpacked the patch set files and click [Next]. For example: <directory path>/stage/products.xml

6. In the Name field of the Destination section, select the name of the Oracle home from the drop-down list, and click [Next].

The Summary window opens.

- 7. In the Summary window, click [Install] to start installation.
- 8. When prompted, run the \$ORACLE\_HOME/root.sh script as the root user.

The following should be displayed:

```
The following environment variables are set as:
ORACLE_OWNER= oracle
ORACLE HOME= /opt/oracle/product/<version>
```

Where *<version>* is the supported version of the Oracle database: 9.2.0 or 10g (10.1.0 or 10.2.0).

Enter the full pathname of the local bin directory [/usr/local/bin]:
Enter: /usr/lbin

9. When the root.sh utility has finished, click [OK] in the Setup Privileges window.

#### NOTE

If Oracle Universal Installer warns you that some of the Oracle processes are still running and thus is imposible to proceed with the installation, stop the Oracle daemon ocssd.bin using the following command:

/sbin/init.d/init.cssd stop

After stopping the ocssd.bin deamon, continue with the installation.

# Installing the OVO Software on the Management-Server System

This section describes:

- ☐ The OVO installation CDs.
- How to install the OVO software on the management server using the OVO installation program, ovoinstall.

## About the OVO A.08.10 Installation CDs

OVO A.08.10 software is supplied as a set of 8 CDs. Table 2-1 lists the OVO A.08.10 installation CDs.

#### NOTE

The OVO media kit contains several more CDs containing products such as OV Performance Manager and OVPA for standalone installations.

#### Table 2-1 OVO A.08.10 Installation CDs

| Installation CDs        | Content of CDs                                                                                                    |
|-------------------------|----------------------------------------------------------------------------------------------------|
| OVO 8 (1) CD            | Includes OVO installation program, OVO software depot, installation requirements info files (ovo.info.HP-UX.B.11.00.txt, ovo.info.HP-UX.B.11.11.txt), OVO documentation, and OV Core components depot. |
| OVO 8 (2) CD            | Includes management-server depot, HTTPS clients depot, and RPC clients depot.                                                                                                    |
| OVO 8 (3) CD            | OVPA software depot.                                                                                                    |
| OVO 8 (4) CD            | HP-UX 11.00 OS patches.                                                                                                    |
| OVO 8 (5) CD            | HP-UX 11.11 OS patches.                                                                                                    |
| NNM (1) CD <sup>a</sup> | Network Node Manager software depot, including OVSNMP, and ECS runtime, and OV Composer.                                                                                                    |
| NNM (2) CD <sup>a</sup> |                                                                                                    |

Table 2-1 OVO A.08.10 Installation CDs (Continued)

| Installation CDs | Content of CDs                               |
|------------------|----------------------------------------------|
| SPI CDs          | Includes HP OpenView smart plug-ins for OVO. |

a. Make sure you install the NNM version 7.51 available in the latest OVO media kit from August 2006.

## About the OVO Installation Program ovoinstall

The OVO installation program, ovoinstall, does the following:

| Collects all information required for the installation and configuration of the OVO software. For more details, see "Preparing for the Installation of the OVO Software Using ovoinstall" on page 74. |
|----------------------------------------------------------------------------------------------------|
| Upgrades the shared OV components installed by NNM.                                                                                                    |
| Checks for installed HP-UX operating-system patches and lists patches that must still be installed.                                                                                                   |
| Checks kernel parameters and disk-space requirements.                                                                                                    |
| Starts the NNM installation.                                                                                                    |
| Installs OVO software on your management-server system.                                                                                                    |
| Installs HTTPS agent-software packages on the OVO management-server system.                                                                                                    |
| If requested, installs DCE/NCS-based agent-software packages on the OVO management-server system.                                                                                                    |
| You can also install DCE/NCS-based agent software at a later time, as described in the "Installing DCE/NCS Agent-Software Packages on the Management-Server System Manually" on page 89.              |
| Creates the openview database and configures the OVO software.                                                                                                    |
| Installs the local agent (if enabled) and deploys the agent configuration to the local agent.                                                                                                    |
| Starts the OVO processes.                                                                                                    |
| Installs OSSPI, if selected.                                                                                                    |

### **IMPORTANT**

Do not install OVO product bundles directly using HP Software Distributor (SD-UX), use ovoinstall for the administration of the OVO software on OVO management server.

Also, it is *not* possible to install OVO from software depot server.

## Preparing for the Installation of the OVO Software Using ovoinstall

To ensure that the OVO installation goes smoothly, make sure that all the prerequisites are met and consider the following points prior to running ovoinstall:

|     | how many nodes do you want to be managed by DCE/NCS, and how many by the HTTPS agent software?               |
|-----|----------------------------------------------------------------------------------------------------|
|     | How many Motif GUI operators will be working simultaneously?                                                 |
|     | How many Java GUI operators will be working simultaneously? How many of them will use the Service Navigator? |
|     | Do you want NNM to be reinstalled, in case it already exists on your OVO management server?                  |
|     | Do you want Developer's Toolkit to be installed?                                                             |
|     | Do you want the installation of the local agent to be performed automatically?                               |
|     | Do you want the OSSPI installation to be performed automatically?                                            |
|     | Do you want the database to start automatically every time you restart your system?                          |
|     | Do you want the database to be overwritten if it already exists?                                             |
| ovo | pinstall also prompts you for the following pieces of information:                                           |
|     | The ORACLE_HOME value                                                                                        |
|     | The ORACLE_BASE value                                                                                        |
|     | The destination for Oracle data files and index files                                                        |
|     |                                                                                                    |

74 Chapter 2

☐ The database language

|      |          | The passwords for the opc_op and opc_report database users                                                                                                    |
|------|----------|----------------------------------------------------------------------------------------------------|
|      |          | The password for the existing database user system                                                                                                    |
|      |          | Oracle DBA user                                                                                                    |
|      |          | The ORACLE_SID value                                                                                                    |
|      |          |                                                                                                    |
| NOTE | Ap<br>En | r information about installing OVO in cluster environments, see<br>pendix 9, "Installing OVO in an HP Serviceguard Cluster<br>vironment," on page 205 or Appendix 10, "Installing OVO in a<br>RITAS Cluster Environment," on page 251. |

## Running ovoinstall

The time required to install the entire OVO software depends on your management-server hardware: generally, it *should not* take more than 90 minutes to complete.

Before running ovoinstall, verify whether you are using Network Information Services (NIS or NIS+) for user or group management. This information is available from the entries for passwd and group in the /etc/nsswitch.conf file.

If you are using NIS or NIS+, keep the following in mind before running the ovoinstall installation script:

- ☐ Make sure that, if the opc\_op user already exists in the NIS or NIS+ environment, it belongs to the group opcgrp. If *not* created before, the user opc\_op will be created by the ovoinstall script during the OVO installation.
- ☐ Make sure that the home directories of the opc\_op and oracle users are accessible on the OVO management server, and that they are the same as on the NIS (or NIS+) server.

If you are *not* using NIS or NIS+ for user or group management, ovoinstall automatically sets up both groups and users.

#### NOTE

Before starting the OVO software installation, stop any NCS-based applications running on your system.

You can install OVO software on the HP-UX management server in one of the following ways:

## From a CD-ROM

If you are installing OVO from a CD-ROM, the installation will prompt you to insert subsequent CDs when needed.

## **□** Using CD Images

If you are installing OVO using CD images, you can copy the content from all the CDs to the disk, the NFS share or the DVD and continue with the installation.

## Preparing for the OVO Software Installation from a CD-ROM

- 1. Insert the first OVO Server Installation CD (OVO 8 (1) CD) into the CD-ROM drive.
- 2. Create a directory to mount the CD-ROM:

```
mkdir /<mount_point>
```

For example: mkdir /cdrom

3. Mount the CD-ROM:

mount -r -F cdfs /dev/<cdrom\_drive\_name> /<mount\_point>
For example, for a local CD-ROM, you can enter:

```
mount -r -F cdfs /dev/dsk/c0t2d0 /cdrom
```

You can also run SAM and mount the CD-ROM to a specific path in the Disks and File Systems window.

## Preparing for the OVO Software Installation Using CD Images

To prepare for the OVO software installation using CD images, follow the steps:

- 1. Create a master directory to serve as a holder for the disk subdirectories. It can be, for example, /tmp directory.
- 2. Create the following directories as subdirectories of the master directory:
  - OVOCD1
  - OVOCD2
  - OVOCD3
  - OVNNMCD1<sup>1</sup>
  - OVNNMCD2<sup>1</sup>
  - OVOSSPI
- 3. Store the content of the OVO installation CDs in these directories. Use the following pattern:
  - OVOCD1 for OVO 8 (1) CD content
  - □ OVOCD2 for OVO 8 (2) CD content
  - OVOCD3 for OVO 8 (3) CD content (optional)
  - □ OVNNMCD1 for NNM (1) CD content (Required *only* if NNM is *not* yet installed.)
  - OVNNMCD2 for NNM (2) CD content (Required *only* if NNM is *not* yet installed.)
  - OVOSSPI for Smart-Plug CD containing the Operating System SPIs (Required *only* if you want to install the OS-SPIs during the OVO installation procedure. You can also install the OS-SPI separately later on.)
- 4. Set the permissions for OVNNMCD1 and OVNNMCD2. Enter the following:
  - 1. Make sure you install the NNM version 7.51 available in the latest OVO media kit from August 2006.

## Installing OVO on the Management Server Installing the OVO Software on the Management-Server System

```
find OVNNMCD1 -type d | xargs chmod a+rx
find OVNNMCD2 -type d | xargs chmod a+rx
```

# Installing the OVO Software on the HP-UX Management Server

#### NOTE

The installation procedure for HP-UX 11.23 PA-RISC Management Server differs from the installation on other supported HP-UX platforms. It is detailed in the section "Installing OVO on the HP-UX 11.23 PA-RISC Management Server" on page 85.

To install the OVO software on the HP-UX management server, complete the following steps:

- 1. Log in as user root.
- 2. Set the umask of user root:

umask 027

3. Make sure that the environment variable LANG is set to C.

To check the setting, enter:

echo \$LANG

### NOTE

If you are using any LANG variable other than C, make sure that you set it to C before running ovoinstall. After ovoinstall has finished, you can set the LANG variable back to its original value. Refer to *OVO Administrator's Reference* for the list of supported languages and LANG settings.

4. Set your DISPLAY environment variable, enter:

```
export DISPLAY=<nodename>:0.0
```

Where < nodename > is the name of your system.

- 5. Start the OVO installation.
  - If you are installing OVO from a CD-ROM, enter the following:

/<mount point>/ovoinstall -t

where <mount\_point> is a location where the OVO installation CD is mounted.

• If you are installing OVO using the CD images, enter the following:

## /<master directory>/OVOCD1/ovoinstall -t

For example, if you created /tmp directory as a master directory, you can start ovoinstall by entering the following:

## /tmp/OVOCD1/ovoinstall -t

ovoinstall starts the installation procedure.

6. In the ovoinstall terminal window, ovoinstall prompts you to either accept the default settings or to customize the parameters grouped in the OpenView Resource Calculation Section.

#### NOTE

The parameters set in the OpenView Resource Calculation Section are used *only* for memory requirements and estimating kernel parameters.

See "Preparing for the Installation of the OVO Software Using ovoinstall" on page 74 for more information about these parameters.

The default value is displayed below each setting, for example [5].

Press [Enter] if you want to accept the defaults, or enter the desired value.

7. ovoinstall checks the memory requirements and the kernel parameters, and displays a warning if their values *do not* match the required values.

ovoinstall checks for the required HP-UX operating-system patches and lists any missing patches.

You are prompted to either continue or cancel the installation.

- 8. ovoinstall prompts you to either accept the default settings or to customize the parameters grouped in the following sections:
  - OpenView Software Configuration Section

## Installing the OVO Software on the Management-Server System

| IMP | OI | 3 | ΓΑ | N |  |
|-----|----|---|----|---|--|
|     |    |   |    |   |  |

At the end of the OpenView Software Configuration Section, ovoinstall asks you whether you want to install patches before the OVO configuration startup.

We strongly recommend you install the latest OVO patches. Installing patches that influence the configuration process is essential.

• OpenView Database Configuration Section

The default value is displayed below each setting, for example [y].

## NOTE

If not required otherwise, use the default (recommended) values.

Press [Enter] if you want to accept the defaults, or enter the desired value.

#### **IMPORTANT**

When prompted whether you want to set up the database manually, do one the following:

- ☐ If you want to set your database automatically, press [Enter] and continue with installation.
- ☐ If you want to set an independent system as the database server, enter y and continue with installation until the following message is displayed:

Once you are finished with applying patches/setting up the remote database, answer y to the following question to continue with the configuration of the database. Do you want to continue now  $(y \mid n)$ : [y]

When this message is displayed, leave the ovoinstall window open without answering the question and proceed with the step 4 of the remote database configuration procedure described in the "Setting Up an Independent Database-Server System" on page 135.

| NOTE      | Make sure you have installed the NNM version 7.51, available with the latest media kit from August 2006.                                               |  |  |
|-----------|----------------------------------------------------------------------------------------------------|--|--|
| NOTE      | For more information on how to install NNM, refer to <i>HP OpenView Network Node Manager Quick Start Installation Guide</i> .                          |  |  |
| WARNING   | Do not abort the installation with Ctrl-C or kill anytime after the Network Node Manager installation has started, as this can corrupt your system.    |  |  |
|           | Ctrl-C or kill can be used up to and including the file-system requirements check.                                                                     |  |  |
|           | The settings and parameters from the configuration sections are discussed in more details in "Reconfiguring the OVO Software" on page 96.              |  |  |
|           | When the settings are specified, the installation begins.                                                                                              |  |  |
| NOTE      | If you are installing OVO directly from the CD-ROM, replace the installation CDs when prompted. Press [Enter] to mount the new CD when inserted.       |  |  |
|           | After the installation of the selected packages is finished, ovoinstall informs you that the installation of the patches should be done at this point. |  |  |
| IMPORTANT | Wait till the process of installing the patches is finished, then press [Enter].                                                                       |  |  |
|           | ovoinstall will automatically start opcconfig, which configures the OVO management server.                                                             |  |  |

| NOTE | ovoinstall saves all the settings and parameters that you specified in the installation and configuration sections. When opconfig is started, it uses these specified values. You <i>cannot</i> change them at this stage, however, you can reconfigure your OVO software later, by running opconfig manually. See "Reconfiguring the OVO Software" on page 96 for information on opconfig and configuration details. |
|------|----------------------------------------------------------------------------------------------------|
| NOTE | After deploying and installing OSSPI policies you <i>must</i> set the Message Groups and Node Groups in the responsibility matrix of user opc_adm. For further information, refer to the <i>OVO Administrator's Reference</i> .                                                                                                    |
| NOTE | During the OVO installation, you will be prompted to enter a certificate backup password. This password is required only with disaster recovery when no other backup is performed.                                                                                                    |
|      | 9. When the installation is completed, unmount the CD-ROM drive by entering: umount / <mount_point></mount_point>                                                                                                    |
| NOTE | To login in the OVO GUI for the first time, use default users and passwords. Default login passwords are the following:  • For administrators: OpC_adm  • For operators: OpC_op  Upon next login you should change your default password for security reasons. You can change your password again at a later time, but you will not be allowed to set the password back to the default.                               |

## Installing OVO on the HP-UX 11.23 PA-RISC Management Server

| NOTE | Before the OVO installation on HP-UX 11.23 PA-RISC, download the dedicated ovoinstall installation script and the ovo.info.HP-UX.B.11.23.txt file from the following location:               |
|------|----------------------------------------------------------------------------------------------------|
|      | ftp://ovweb.external.hp.com/pub/cpe/ito/OVO81_hpux_1123_PA                                                                                                    |
|      | 1. Prepare for the OVO installation as described in the section "Preparing for the OVO Software Installation Using CD Images" on page 78.                                                    |
|      | 2. Copy the dedicated ovoinstall installation script and the ovo.info.HP-UX.B.11.23.txt file to OVOCD1/Required_OS_Patch_Lists/ (update the original files with the new ones).               |
|      | 3. Install the OVO/UNIX Management Server using the dedicated ovoinstall installation script.                                                                                                |
|      | Make sure you perform the following:                                                                                                    |
|      | <ul> <li>When prompted if you plan to install OVO patches before the<br/>configuration start, answer y.</li> </ul>                                                                           |
|      | <ul> <li>When installation procedure stops before the server<br/>configuration, install 8.14 (PHSS_33579) or latest OVO/UNIX<br/>Server patch and continue with the installation.</li> </ul> |
| NOTE | Do <i>not</i> install Core Agent and E/A patch at the same time as the OVO/UNIX Server patch, they will be installed afterwards.                                                             |
|      | For detailed installation instructions, see "Installing the OVO Software on the HP-UX Management Server" on page 80.                                                                         |

Chapter 2 85

afterwards using the OVO/UNIX Administrator GUI.

The local OVO/UNIX agent is not installed during the OVO/UNIX Management Server installation. You will install it manually

NOTE

- 4. When the OVO/UNIX Management Server installation is completed, install the following patches:
  - Core Agent 8.12 (PHSS\_33208) or latest
  - E/A Agent 8.13 (PHSS\_33248) or latest
- 5. Install the local OVO/UNIX agent using the OVO/UNIX Administrator GUI.
- 6. Restart OVO/UNIX server processes. Perform the following:
  - a. In a cluster environment, disable OVO Server monitoring by entering:

/opt/OV/lbin/ovharg -monitor ov-server disable

b. Enter the following:

```
ovstop ovctrl
ovc -kill
ovc -start
ovstart opc
```

c. In a cluster environment, enable OVO Server monitoring by entering:

/opt/OV/lbin/ovharg -monitor ov-server enable

## Viewing the Installation Logfiles

When ovoinstall has finished installing the OVO software, verify that the installation has been successful by checking the end of the /var/opt/OV/log/OpC/mgmt\_sv/ovoinstall.log logfile. Either open the logfile using a text editor or enter:

more /var/opt/OV/log/OpC/mgmt sv/ovoinstall.log

You can also check for any errors by viewing the analysis and installation logfiles during the installation. To view the installation logfiles, enter the following in the new terminal window:

tail -f /var/adm/sw/swagent.log

## **OVO Software Bundles**

Table 2-2 describes OVO Software bundles. See Appendix B, "OVO Software Bundles," on page 299, for more information about OVO software bundles, products, and filesets.

Table 2-2 OVO Software Bundles

| OVO Bundle                                                                                        | Version | Description                                   |
|---------------------------------------------------------------------------------------------------|---------|-----------------------------------------------|
| OVOEnglish                                                                                        | A.08.10 | HP OpenView OVO, with Documentation (English) |
| OVOLocalized <sup>a</sup> A.08.10 HP OpenView OVO, with Documentation (for non-English Languages) |         | <u>.</u>                                      |
| OVORemoteOVw                                                                                      | A.08.10 | Remote OVw Integration                        |

a. *Must* be installed on top of the OVOEnglish bundle for the following non-English languages: Japanese, Spanish, Korean and Simplified Chinese.

| NOTE | To have OVO Developer's Toolkit available, you <i>must</i> install OVOPC-DEV and OVOPC-DEVDOC products on top of OVO, if they are not already installed by ovoinstall. |
|------|----------------------------------------------------------------------------------------------------|
|      |                                                                                                    |

After installing the OVO software on the management server, you can check whether the installation was successful. See "Starting OVO and Verifying the Installation" on page 91 for more information.

## Installing DCE/NCS Agent-Software Packages on the Management-Server System Manually

You can also manually install DCE/NCS-based agent software on the management server after the OVO management-server software has been installed on the OVO management-server system. To perform the DCE/NCS-based software installation, follow these steps:

- 1. Log in as user root on the OVO management server.
- 2. In the terminal window, install the DCE/NCS agent-software depot using the following command:

```
swinstall -s <full path name>/HPOvOrpcClients.depot \*
Where <full path name> is the full path name to the
HPOvOrpcClients.depot.
```

- 3. Change the current directory. Enter the following:
  - cd /var/opt/OV/share/databases/OpC/mgd node/vendor
- 4. Upload the agent information into the database using the following command:

```
for i in `find . -type d -name A.07.10`; \ do j=`echo \{i\} \mid sed -e 's \mid \land ./\mid \mid ' -e 's \mid \land .07.10 \mid \mid ' \ \land \land .07.10 \mid \mid ' \ \land \land .07.10 \mid \mid ' \ \land \land .09t/OV/bin/OpC/opcagtdbcfg -p <math>\{j\} -d -f; \land .09t/OV/bin/OpC/opcagtdbcfg -p \ \land .09t/OV/bin/OpC/opcagtdbcfg -p \ \land .09t/OV/bin/Opc -p \ \land .09t/OV/bin/Opc -p \ \land .09t/OV/bin/
```

## Installing HTTPS Agent-Software Packages on the Management-Server System Manually

You can also manually install HTTPS agent software on the management server after the OVO management-server software has been installed on the OVO management-server system. To perform the HTTPS agent-software installation, follow these steps:

- 1. Log in as user root on the OVO management server.
- 2. In the terminal window, install the HTTPS agent-software depot using the following command:

```
swinstall -s <full path name>/HPOvOhttpsClients.depot \*
Where <full path name> is the full path name to the
HPOvOhttpsClients.depot.
```

- 3. Change the current directory. Enter the following:
  - cd /var/opt/OV/share/databases/OpC/mgd node/vendor
- 4. Upload the agent information into the database using the following command:

```
for i in `find . -type f -name <AgentPlatform>`; \
do j=`echo ${i} | sed -e 's|^./||' -e 's|\
/<AgentPlatform>||'`; /opt/OV/bin/OpC/opcagtdbcfg -p ${j}
-d -f; \
done
```

(13016) is running

## Starting OVO and Verifying the Installation

To verify the OVO installation, follow these steps:

1. Verify that all OVO server services are running by entering the following:

/opt/OV/bin/OpC/opcsv

An output similar to the following should be displayed:

```
OVO Management-Server status:
                                 (13013) is running
Control Manager
                    opcctlm
Action Manager
                     opcactm
                                 (13025) is running
Message Manager
                     opcmsqm
                                 (13026) is running
TT & Notify Mgr
                                 (13027) is running
                    opcttnsm
Forward Manager
                     opcforwm
                                 (13028) is running
Service Engine
                                 (13042) is running
                    opcsvcm
Cert. Srv Adapter
                    opccsad
                                 (13036) is running
                                (13037) is running
BBC config adapter
                    opcbbcdist
Display Manager
                    opcdispm
                                 (13029) is running
Distrib. Manager
                    opcdistm
                                 (13031) is running
Open Agent Management status:
______
Request Sender
                    ovoaregsdr
                                 (13010) is running
Request Handler
                    ovoareqhdlr (13014) is running
Message Receiver (HTTPS) opcmsqrb
                                    (13015) is running
```

Chapter 2 91

Message Receiver (DCE) opcmsgrd

OV Control Core components status:

-----

OV Control ovcd (11431) is running
OV Communication Broker ovbbccb (11961) is running
OV Certificate Server ovcs (12968) is running

If the OVO server services are *not* running, you can start them with the following command:

/opt/OV/bin/OpC/opcsv -start

### **IMPORTANT**

You *must* have a local agent installed to perform steps 2 and 4.

- 2. Verify that all the OVO agent services are running on the management-server system by doing one of the following:
  - Enter the command:

/opt/OV/bin/OpC/opcagt -status.

• In the OVO administrator's GUI, double-click the OVO Status symbol in the Application Bank.

An output similar to the following should be displayed:

OVO Managed Node status:

| opcmsga  | OVO Message Agent         | AGENT, EA | (18525) | Running |
|----------|---------------------------|-----------|---------|---------|
| opcacta  | OVO Action Agent          | AGENT, EA | (18526) | Running |
| opcmsgi  | OVO Message Interceptor   | AGENT, EA | (18527) | Running |
| opcle    | OVO Logfile Encapsulator  | AGENT, EA | (18528) | Running |
| opcmona  | OVO Monitor Agent         | AGENT, EA | (18529) | Running |
| opctrapi | OVO SNMP Trap Interceptor | AGENT, EA | (18530) | Running |

### NOTE

If the OVO agent services are *not* running, you can start them with the following command:

/opt/OV/bin/OpC/opcagt -start

3. Start the OVO GUI as one of the default users (for example, opc\_op) and verify that it works correctly:

Enter: opc

User login: opc\_op Password: OpC op

### NOTE

The OVO GUI can take several minutes to start up.

The startup is complete when the following windows open:

- Root
- Managed Nodes [opc\_op]
- Application Desktop [opc op]
- Message Groups [opc op]
- Message Browser [opc op]
- 4. Submit test messages as user root by entering:

### /opt/OV/bin/OpC/utils/submit.sh

This program sends simulated messages to the Message Browser. The number of messages received depends on the configuration of your system. Under normal conditions, you will usually receive five or six messages.

- 5. To be able to test and use an application configured as Window (Input/Output) from the OVO User's Assigned Applications window, you will probably have to perform one of the following processes:
  - ☐ As user root, set the UNIX password for the default operator opc\_op for each managed node where you want to use Input/Output applications.

To do this, enter:

passwd opc op

#### NOTE

By default, the user opc\_op is *not* allowed to login to the system (\* entry in the password field of /etc/passwd).

☐ Working as opc\_adm in the OVO administrator's GUI, set the password for an Input/Output application.

For example, set up the Virtual Terminal application for the operator opc\_op:

- a. Select Window: Application Bank from the menu in any submap to open the Application Bank.
- b. Right-click the Virtual Terminal symbol.The system displays a popup menu for the object.
- c. Choose Modify... from the popup menu to open the Modify Internal Application: Virtual Terminal window.
- d. In the Platform Family / User Name listbox of the Modify Internal Application: Virtual Terminal window, double-click the entry for UNIX/opc\_op. This opens the Change User window.
- e. In the Password field of the Change User window, enter the password for the operator opc op.
- ☐ Make sure the file \$HOME/.rhosts exists on the managed node (\$HOME is the home directory of the executing user opc\_op on the managed node). If it does not exist, create it.

Now make an entry in .rhosts for the user opc\_op on the managed node. For example:

## <management server>.<domain> opc op

It is *not* recommended to keep the .rhosts entry in a production environment as it can represent a security risk.

☐ Make sure the file /etc/hosts.equiv exists on the managed node. If it *does not*, create it.

Add the hostname of your management server to this file. For example:

### <management server>.<domain>.com

It is *not* recommended to keep the /etc/hosts.equiv entry in a production environment as it can represent a security risk.

## **After You Install OVO**

After you have completed the installation of OVO, decide whether the following issues need addressing in your environment:

☐ During the initial configuration setup, Oracle creates the default users sys, system, outln and dbsnmp and gives them default passwords. Depending on the installed Oracle components and version, additional database users can be created.

These Oracle users are *not* used by OVO. You can change the password of these Oracle users with the Oracle tool, SQL\*Plus, as illustrated in the following example:

```
su - oracle
sqlplus /nolog
connect / as sysdba
alter user system identified by <new_password>
exit
exit
```

- ☐ You can choose the following backup options:
  - offline backup (opcbackup)
  - automatic backup (ovbackup.ovpl).

#### NOTE

The backup option that you choose determines any further configuration that can be necessary.

For more information, see the respective man pages,  $opc\_backup(1M)$  and ovbackup.ovpl(1M), or the section on system maintenance in the  $OVO\ Administrator$ 's Reference.

☐ Customize the Oracle database if, for example, you want to take advantage of Oracle features that enable you to use additional disks. For more information, see the section on database maintenance in the OVO Administrator's Reference.

For information about database tuning, refer to the OVO Database Tuning ASCII file, located on the management server at the following location: /opt/OV/ReleaseNotes/opc\_db.tuning.

## **Reconfiguring the OVO Software**

If you want to reconfigure the OVO software, you *must* run the OVO configuration utility opcconfig as user root on the management server.

If you want to use a separate system as the database server, first configure the database server system as described in "Setting Up an Independent Database-Server System" on page 135.

To reconfigure the OVO software, follow these steps:

1. Make sure that the NLS language variable (NLS\_LANG) is set correctly by entering:

```
export NLS LANG=american america.WE8ISO8859P15
```

2. Make sure that the environment variable LANG is set to C.

To check the setting, enter:

echo \$LANG

3. Export all Oracle environment variables.

See "Before You Install an Oracle Database" on page 58 for instructions.

### NOTE

Make sure that you have set the same ORACLE\_SID value as the one you specified before running ovoinstall.

4. To start opcconfig, enter:

/opt/OV/bin/OpC/install/opcconfig -c
<database characterset>

By default, if you execute only opcconfig, the English character set is used.

Respond to the questions as they are displayed.

The configuration utility asks whether you want to configure your database automatically.

- Enter **y** (yes) to configure your database automatically. This is the recommended method. You are prompted to enter the Oracle system user password.
- Choose n (no) if you have already configured your database on an independent database server.

### NOTE

If you want to use an independent system as the database server, first configure the database-server system as described in "Setting Up an Independent Database-Server System" on page 135.

If you choose the answer **yes**, the installation continues with the following prompts:

a. You are asked to enter the password of the Oracle database user system.

If you do *not* have a configured database, press **Enter** for OVO to create the database and the user system. If you want OVO to use an existing database, enter the password of the Oracle database user system.

b. You are asked to enter the password for the Oracle database user opc\_op.

#### NOTE

The database user opc\_op is independent of the OS user opc\_op, and the OVO user opc\_op.

Enter a password of your choice.

If you need to change this password at a later date, use the command opcdbpwd.

#### CAUTION

Do *not* change the password in the database directly. OVO stores the password in an encrypted file. If the password in the database is different from the password in the encrypted file, OVO *cannot* connect to the database.

## **Reconfiguring the OVO Software**

c. You are asked to enter the password for the Oracle database user opc\_report.

### NOTE

The database user opc\_report is required for read-only access to the database for report-writing tools.

Enter a password of your choice. This password is *not* used by OVO itself. You can change it directly in Oracle at a later time. When changing this password, you also need to change the password in your reporting solution.

d. You are asked whether you require automatic startup of the database at the system boot time.

Accept the default: Yes

- e. You are asked to choose a data directory for the system table space, the control files, the redo log files, and the OVO data table spaces.
- f. You are asked to choose an index directory for the OVO index table spaces.
- g. The database setup utility uses the answers you give to create and configure the database, which can take some time.

The utility performs the following configuration steps:

- Creates and configures the Oracle database.
- Creates OVO table spaces and users.
- Creates OVO tables.
- Loads the initial OVO configuration into the database.
- Configures Net9 and starts the Net9 listener.
- Configures the agent on the management server.

The utility then does the following:

- ☐ Verifies the installed HP OpenView platform by starting the OpenView server processes.
- ☐ Checks and verifies the OVW fields for OVO.

□ Asks you whether you want to read the logfile
 /tmp/opc\_tmp/opc.log. This logfile indicates whether errors
 occurred while OV Windows was loaded. Enter y (yes) to view the
 logfile, or n (no) to continue.
 □ Displays the login screen for the OVO GUI.
 5. Log in as the OVO administrator using the following default login
 and password:
 user: opc\_adm

user: opc\_adm
password: OpC\_adm

**NOTE** 

The startup of the OVO GUI can take several minutes and is complete when the OVO Node Bank window opens.

Installing OVO on the Management Server Reconfiguring the OVO Software

Installing the Java Operator GUI

Chapter 3 101

## In This Chapter

This chapter describes how to install the HP OpenView Operations (OVO) Java operator graphical user interface (GUI), and how to configure a web server so that you can use your own customized icons and background graphics, as well as access the online documentation.

This section assumes that you have already installed the OVO software as described in the Chapter 2, Installing OVO on the Management Server, and have a supported web server as described by the vendor of the server.

## **Supported Platforms**

The OVO Java GUI should, in theory, run on all platforms that meet the requirements listed in "Installation Requirements" on page 105. However, the software was tested *only* on the OS platforms listed in Table 3-1, and is therefore supported *only* on these OS platforms.

On all OS platforms not listed in Table 3-1, customers run the OVO Java GUI at their own risk.

## Table 3-1 Supported Platforms of the OVO Java GUI Client

| Supported Platforms                          | Java<br>Application | Java Applet <sup>a</sup> |
|----------------------------------------------|---------------------|--------------------------|
| HP-UX 11.0, 11.11 and 11.23                  | yes                 | no                       |
| RedHat Linux 9.0                             | yes                 | yes                      |
| Solaris 8, 9 and 10 for Sun<br>SPARC Station | yes                 | no                       |
| Windows 2000                                 | yes                 | yes                      |
| Windows XP                                   |                     |                          |
| Windows 2003                                 |                     |                          |

a. See "Supported Web Browsers" on page 107 for a list of supported web browsers.

## **CAUTION**

Running the OVO Java GUI on a UNIX platform is *not* recommended because it can lead to performance problems.

Chapter 3 103

## **Supported Languages**

See Table 3-2 for a list of languages into which the OVO Java operator GUI has been translated.

Table 3-2 Supported Languages of the OVO Java GUI Client

| Supported Platforms                   | Language |
|---------------------------------------|----------|
| HP-UX 11.00, 11.11 and 11.23          | English  |
|                                       | Spanish  |
| Redhat Linux 9.0                      | English  |
|                                       | Spanish  |
| Solaris 8 and 9 for Sun SPARC Station | English  |
|                                       | Spanish  |
| Windows 2000                          | English  |
| Windows XP                            | Spanish  |
| Windows 2003                          |          |

## NOTE

When starting the OVO Java operator GUI, select the correct locale. The locale influences the sorting, the text display (fonts), and the representation of date and time. It also selects the localized files for your installation.

For example, to start a Spanish Java  $\operatorname{GUI}$ , select  $\operatorname{Spain}$  (Spanish) in the login window.

## **Installation Requirements**

This section describes the hardware and software requirements for installing the OVO Java Operator GUI. It also describes the recommended patches and web browsers supported by the product.

## **Hardware Requirements**

## □ UNIX

See Chapter 1, Installation Requirements for the Management Server, for more information.

### ☐ Windows

The best performance is achieved with a Pentium-based personal computer (PC) with at least 500 Mhz, a minimum of 256 MB RAM, and an additional 30MB RAM per GUI session.

Chapter 3 105

## **Software Requirements**

## **Java Runtime Environment**

In general, Java Runtime Environment, version 1.4.2 or higher *must* be installed on the system where the OVO Java GUI will be installed and running. It is recommended that you use Java Runtime Environment version 1.4.2 09.

For the platforms listed in Table 3-3, the required versions of JRE are included in the OVO Java GUI installation directory on the management server:

/opt/OV/www/htdocs/ito op/

Table 3-3 Bundled JRE Versions

| Platform             | JRE Version  | File name    |
|----------------------|--------------|--------------|
| Windows 2000/XP/2003 | JRE 1.4.2_09 | ITO_JAVA.exe |

### NOTE

OVO delivers JRE 1.4.2\_09 only for Windows as a part of the install shield package.

If you want to use the Java GUI on any other operating system, including the OVO management server, you have to download JRE 1.4.2\_09 by yourself. You will also have to set the JAVA\_DIR environment variable before using the following script to start the Java GUI:

/opt/OV/bin/OpC/ito\_op

## **Supported Web Browsers**

If you want to run the OVO Java GUI as an applet from a web browser, or if you want to use the online documentation supplied with the Java GUI, you should have one of the following web browsers installed:

- ☐ Microsoft Windows:
  - Microsoft Internet Explorer 5.5 or 6
  - Mozilla 1 7
- ☐ HP-UX and Sun Solaris:
  - Mozilla 1.7

#### **Embedded Web Browser**

The Java GUI comes with an embedded web browser that is based on Java technology.

Before calling URLs in the embedded web browser, make sure that you have configured its proxy settings correctly. This is done in the Embedded Web Browser Settings dialog box, which can be accessed from the Web Browser tab in the Preferences dialog box.

On Windows, the Java GUI automatically selects <code>Embedded web</code> browser as the preferred web browser. An additional configuration is *not* required.

Chapter 3 107

## **Installing the OVO Java Operator GUI**

You can either run the Java operator GUI directly on your management-server system, or use HTTP or FTP to transfer the Java GUI binaries from the management server to the system where the GUI will be running.

The OVO management-server installation automatically installs the OVO Java GUI binaries into the /opt/OV/www/htdocs/ito\_op/directory on the management server.

## **Installation Requirements**

ensure good performance.

Before installing the OVO Java operator GUI, make sure the following prerequisites are met:

- ☐ Management-server system meets all hardware and software requirements described in Chapter 1, "Installation Requirements for the Management Server."

  Note that the kernel parameter maxfiles can need to be adjusted to
- □ OVO software for the management server is installed. See Chapter 2, "Installing OVO on the Management Server." for more details.

#### NOTE

The OVO Java GUI client version A.07.xx is also fully compatible with an A.08.10 management server. You can also run an A.07.xx Java GUI client with an A.08.10 management server, but you will *not* be able to take advantage of the new features introduced with A.08.10.

☐ JRE 1.4.2\_09 *must* be installed on the system where the OVO Java GUI will be installed and running. See also Table 3-3 on page 106.

The OVO installation automatically installs and configures an Apache Web server on the management server. See "Configuring the HTTP Server" on page 121 for configuration instructions for other web servers.

## To Install OVO Java GUI through HTTP

To install OVO through HyperText Transfer Protocol (HTTP), follow these steps:

- 1. Make sure that all the prerequisites are met as described in "Installation Requirements" on page 105,
- Make sure that an HTTP server is installed and running.
   See "Configuring the HTTP Server" on page 121 for information about configuring a web server other than the Apache Web server.
- 3. On the system where the Java GUI will be running, open the following URL in a web browser:

```
http://<management server>:3443/ITO OP
```

In this instance, <management\_server> is the fully qualified hostname of your management server.

- 4. Follow the instructions given on the web page:
  - If you are running the Java GUI on a PC running Microsoft Windows, download and execute the file ITO JAVA.exe.
  - If you are running the Java GUI on a UNIX-based system, download and untar the file ito\_op\_install.tar. Make sure that you have JRE for your platform installed. The recommended version of JRE is 1.4.2\_09.

## To Install OVO Java GUI through FTP

To install OVO via File Transfer Protocol (FTP), follow these steps:

1. Make sure that all the prerequisites are met as described in "Installation Requirements" on page 105.

The OVO management server installation automatically installs the GUI client binaries in the following directory on the management server:

```
/opt/OV/www/htdocs/ito op/
```

- 2. Transfering the files via FTP:
  - a. Start the MS-DOS command prompt or a terminal window on the system where the GUI will be installed.
  - b. Open an FTP connection to the OVO management server by entering:

```
ftp <management server>
```

In this instance, <management\_server> is the hostname of your management server.

c. Make sure that binary mode is used by entering:

bin

d. Change to the directory where the GUI software is located by entering:

```
cd /opt/OV/www/htdocs/ito op
```

Retrieve the Java GUI executable.

For a PC-based system, enter:

```
get ITO JAVA.exe
```

For a UNIX-based system, enter:

```
get ito op install.tar
```

For UNIX-based systems, you *must* download platform-specific JREs from the their websites. The recommended version of JRE is 1.4.2 09.

Close the FTP connection when the files are transferred successfully.

- 3. Extract the software from the files, enter:
  - PC-based system:

```
<drive_letter>:ITO_JAVA.exe
```

This starts the installation wizard that will guide you through the installation.

• UNIX-based system:

tar xvf ito\_op\_install.tar

# To Install OVO Java GUI on HP-UX or Sun Solaris Systems Other than OVO Management Servers

On HP-UX or Sun Solaris systems other than OVO management servers, use the HP SD-UX utility swinstall to install the Java GUI client.

#### **IMPORTANT**

The Software Distributor (SD-UX) utility is supplied with the HP-UX operating system. However, you have to install it prior to installing the Java GUI client on Sun Solaris systems.

To install OVO Java GUI on HP-UX or Sun Solaris systems with swinstall, follow these steps:

- 1. Ensure that all the prerequisites are met as described in "Installation Requirements" on page 105.
- 2. Enter the commands as stated below for the following languages:
  - English

```
swinstall -s \
/<mount_point>/OVOCD2/OV_DEPOT/HPOVOServer.depot\
OVOPC-WWW.OVOPC-WWW-GUI OVOPC-WWW.OVOPC-WWW-ENG
```

where <mount\_point> is a location where the OVO installation CD is mounted.

• Spanish

```
swinstall -s \
/<mount_point>/OVOCD2/OV_DEPOT/HPOvOServer.depot\
OVOPC-WWW.OVOPC-WWW-GUI OVOPC-WWW.OVOPC-WWW-SPA
```

Japanese

```
swinstall -s \
/<mount_point>/OVOCD2/OV_DEPOT/HPOVOServer.depot\
OVOPC-WWW.OVOPC-WWW-GUI OVOPC-WWW.OVOPC-WWW-JPN
```

• Korean

```
swinstall -s \
/<mount_point>/OVOCD2/OV_DEPOT/HPOvOServer.depot\
OVOPC-WWW.OVOPC-WWW-GUI OVOPC-WWW.OVOPC-WWW-KOR
```

• Simplified Chinese

swinstall -s \
/<mount\_point>/OVOCD2/OV\_DEPOT/HPOvOServer.depot\
OVOPC-WWW.OVOPC-WWW-GUI OVOPC-WWW.OVOPC-WWW-SCH

## **Installing the HTTPS-based Java GUI**

HTTPS-based Java GUI is a solution for providing a secure communication between Java GUI and the OVO management server, since the standard Java GUI has no secured link to the management server.

## NOTE

If you plan to use only the HTTPS-based Java GUI, it is recommended to disable the non-secure communication between the Java GUI client and the OVO management server for security reasons. See "Disabling Non-secure Communication" on page 116 for more information.

For more information about the HTTPS-based Java GUI architecture, configuring and usage, refer to the OVO Java GUI Operator's Guide.

For information about how to configure opcuinttps settings as well as for the list the parameters related to HTTPS-based Java GUI, refer to the OVO Administrator's Reference.

## To Install and Enable the HTTPS-based Java GUI

#### **IMPORTANT**

The following installation procedure is applicable *only* for the OVO Java GUI A.08.14.

To install and enable the HTTPS Java GUI communication type, follow these steps:

- 1. Start the opcuinttps process on the OVO management server. Perform the following:
  - a. Move the opcuinttps file from /opt/OV/contrib/OpC/opcuinttps to /opt/OV/bin/OpC.
  - b. Start the opcuinttps process. Enter the following: /opt/OV/bin/OpC/opcsv -start
- 2. Enable HTTPS communication on the Java GUI client. Do one of the following:
  - a. Start Java GUI client from the command line using the option -https true. For example, enter the following:

- On Windows systems
  C:\Program Files\Hewlett-Packard\HP OVO Java
  Console>ito op -https true
- On HP-UX and SOLARIS systems
  /opt/OV/www/htdocs/ito\_op/ito\_op https=true
- b. Edit the ito op startup script. Perform the following:
  - On Windows systems
    In the ito\_op.bat script, replace the line:
     if "%HTTPS%" == "" set HTTPS=false
     with the following line:
     if "%HTTPS%" == "" set HTTPS=true
  - On HP-UX and SOLARIS systems In the ito\_op script, replace the line: https=false with the following line: https=true
- c. Edit the ito\_for\_activator.html file to start Java UI as an applet.

  - To start Java GUI in Mozzila or Firefox web browser, locate and change the https="false" to https="true"in the line starting with:

```
else if (_ns == true) document.writeln...
```

## NOTE

A required Java runtime environment (JRE) version for running Java UI in the HTTPS communication mode is 1.4.2 09.

To set up the JRE on UNIX systems, export the JAVA\_DIR variable to the base directory where the JRE is installed. For example, enter the following:

```
export JAVA_DIR=/opt/java1.4/jre/
```

## **Disabling Non-secure Communication**

To ensure the secure exchange of data between Java GUI and the OVO management server, it is recommended to disable the non-secure communication. This is achieved by disabling all non-localhost connections to the port 2531. To do so, perform the following:

□ On HP-UX systems

Edit the /var/adm/inetd.sec file. Enter the following line:

ito-e-gui allow 127.0.0.1

# Starting the OVO Java GUI

This section describes how to start the OVO Java GUI on a PC, on a UNIX-based system, and from a web browser.

## **NOTE**

To login in the OVO GUI for the first time, use default users and passwords. The default login passwords are the following:

- For administrators: OpC adm
- For operators: OpC op

Upon next login you should change your default password for security reasons. You can change your password again at a later time, but you will not be allowed to set the password back to the default.

## NOTE

If you want to access web pages that start Java2 applets in a workspace, the Java GUI itself *must* be running as an applet. See "Starting the Java GUI from a Web Browser" on page 118 for more information about starting the Java GUI as an applet.

# About the ito\_op Startup Script

The ito\_op startup script first reads the environment variables, then evaluates the command-line options, and finally the preferences listed in the itooprc file.

For more information about the ito\_op script, see the man page  $ito\_op(1M)$  (UNIX), the  $ito\_op.bat$  script (Windows), and the OVO Administrator's Reference.

# Starting the Java GUI on a PC

The install shield of the OVO Java GUI client software installs a desktop shortcut for the GUI.

To start the OVO Java operator GUI on a PC, follow these steps:

## Starting the OVO Java GUI

- 1. Do one of the following:
  - Use the installed desktop shortcut
  - Enter the following:

```
<drive letter>:<install directory>\ito op\ito op.bat
```

The OVO Java GUI is now started and displays a login screen.

2. Enter the OVO username and password.

## Starting the Java GUI on a UNIX-based System

To start the OVO Java operator GUI on a UNIX system, perform:

1. Enter the following:

```
/opt/OV/www/htdocs/ito op/ito op &
```

The OVO Java GUI is now started and displays a login screen.

2. Enter the OVO username and password.

## Starting the Java GUI from a Web Browser

## NOTE

You do *not* need to install the GUI if you want to start the OVO Java GUI from a web browser. Simply download the Java applet provided with the GUI client software.

To start the OVO Java GUI from a web browser, follow these steps:

- 1. Ensure that all the prerequisites are met as described in "Installation Requirements" on page 105.
- 2. On the system where the Java GUI will be running, open the following URL in a web browser:

```
http://<management_server>:3443/ITO_OP
```

In this instance, <management\_server> is the fully qualified hostname of your management server.

3. Follow the instructions given on this web page for downloading the Java applet.

# **Starting the Online Documentation**

The HTML-based online documentation supplied with the Java GUI is automatically installed on the OVO management server. However, before you can access it from within OVO, you *must* configure the OVO Java GUI to open a web browser at the corresponding URL of the management server.

#### NOTE

It is recommended that you view the online documentation with Microsoft Internet Explorer (Windows) or Netscape Communicator (UNIX) rather than the embedded web browser.

You can change your web-browser preferences by selecting Edit: Preferences... from the menu bar, then clicking the Web Browser tab in the Preferences dialog box. For details, see the OVO Java GUI Operator's Guide.

To start the OVO online documentation, follow these steps:

1. In the OVO Java GUI, select Help: Contents from the menu bar.

A window opens that lets you select a web browser to be used for running web-based applications.

2. Select the web browser you want to use and click [OK].

The web browser opens at the following URL:

```
http://<management_server>:3443/ITO_OP/help/\
<lang>/ovo/html/index.htm
```

In this URL, <1 ang> is en for English or es for Spanish.

The online documentation for the Java GUI is displayed. Use the navigation tree on the left to find the topics that interest you, or use the index to search for a specific term.

## NOTE

You can change the URL for the online documentation in the Preferences dialog of the OVO Java GUI. Select Preferences from the Edit menu to open this dialog.

# **Connecting Through a Firewall**

If you want to access the OVO management server with the OVO Java GUI from outside a firewall, open port 2531. Port 2531 is the socket used by the Java GUI to connect to the management server.

# **Configuring the HTTP Server**

Install your web server as described in the vendor's documentation and verify that the web server is running properly.

If you want to install and access the OVO Java GUI, you need to configure your HTTP server to do so. The configuration varies depending on the type of HTTP server that you have.

The following web servers are supported:

| NCSA/Apache (automatically installed and configured with the OVO |
|------------------------------------------------------------------|
| installation)                                                    |

- Netscape
- □ CERN/W3C

This section describes how to configure these web servers for use with the OVO Java GUI.

## To Configure a Netscape Server

To configure Netscape for installing and accessing the OVO Java GUI, complete the following steps:

- 1. Select the Netscape server that you want to configure.
- 2. From the Netscape Enterprise Configuration, do the following:
  - a. Click the [Content mgmt] button at the top of the window.
  - Select Additional Document Directories from the left side of the window.
  - c. For URL prefix enter:

```
ITO OP/
```

d. For Map To Directory enter:

```
/opt/OV/www/htdocs/ito op
```

- e. Click [OK].
- f. Click [Save and Apply].

Restart your web server and open the following URL:

```
http://<server hostname>/ITO OP/
```

Where <server\_hostname> is the hostname of your web server, including the domain.

3. Make sure the .exe extension is defined in the following file:

```
/opt/ns-fasttrack/httdp-<server_hostname>/config/\
mime.types
```

4. Add the following line to the file:

```
type=application/octet-stream exts=exe
```

# To Configure a CERN/W3C Server

To configure a CERN/W3C web server for installing and accessing the OVO Java GUI, complete the following steps:

1. Add the following line to the file httpd.conf:

```
Pass /ITO_OP/* /opt/OV/www/htdocs/ito_op/*
```

- 2. Restart the web server.
- 3. Open the following URL:

```
http://<server_hostname>/ITO_OP/
```

4. Where <server\_hostname> is the hostname of your web server, including the domain.

# Installing the Java Operator GUI

**Configuring the HTTP Server** 

4 Startup/Shutdown Services and Manual Database Configuration

# In This Chapter

This chapter describes how to set up the automatic startup and shutdown operations for the HP OpenView Operations (OVO) management-server services. It describes both the automatic and manual startup and shutdown methods for your installed database.

# Starting and Stopping OVO Automatically

When you configure OVO, the startup of the OVO processes (ovstart/ovstop) is automatically integrated into the system boot sequence.

The OVO management-server services are started automatically by the ovstart command. This service is integrated so that it is executed during the system boot phase. Similarly, OVO management-server services are automatically shut down by the command ovstop.

The ovstart and ovstop scripts are located in the following directory:

/opt/OV/bin

The script opcsv is also available to start and stop the OVO services by calling ovstart/ovstop.

The opcsv script is located in the following directory:

/opt/OV/bin/OpC

The opesy command functions as follows:

opcsv -start First calls ovstop opc and then ovstart opc.

opcsv -stop Calls ovstop opc.

 ${\tt opcsv}$  -status  ${\tt Displays}$  more detailed OVO-status information than

ovstatus opc.

#### NOTE

The command opcsv -stop *does not* stop all the subagent processes. Subagent communication processes depend on the OVO OpenAgent (ovoacomm), which is *not* stopped by the opcsv command. If you want to stop both the OpenAgent and OVO server processes, use ovstop opc ovoacomm ovctrl. Conversely, if you want to start both the OpenAgent and OVO processes, use ovstart opc ovoacomm.

For more information about the opcsv command, see the man page opcsv(1M) and ovstart(1M).

The OVO installation process automatically configures the DCE RPC daemon so that it is started in the system boot phase.

| TIP | If you experience communication problems between the OVO server and the agents or if the server processes are not correctly informed about configuration changes, restart both the OpenAgent and the OVO server processes: |
|-----|----------------------------------------------------------------------------------------------------|
|     | /opt/OV/bin/ovstop opc ovoacomm ovctrl                                                                                                    |

/opt/OV/bin/ovstart ovoacomm opc

# Starting and Stopping an Oracle Database Automatically

You can use the OVO shell script /sbin/init.d/ovoracle to ensure a clean, automatic startup and shutdown of an Oracle database whenever you start or shut down the OVO management server. If you choose to start the OVO management-server processes automatically at system startup, the Oracle database *must* be running before OVO.

The script ovoracle is linked to:

☐ For the start

/sbin/rc3.d/S940ov300

☐ For the shutdown

/sbin/rc1.d/K060ov900

The option for the automatic startup and shutdown of the database is set in the file:

```
/etc/rc.config.d/ovoracle
```

You can enable automatic startup and shutdown of the database by editing the file:

```
/etc/rc.config.d/ovoracle
```

Change both the OVORACLE and OVORALISTENER variable to 1, as shown in the following extract from the file:

```
# configure if oracle database should be started
# 0 - do not start
# 1 - start
# default is 0. This may be changed here manually
#
OVORACLE=1
OVORALISTENER=1
```

# **Starting and Stopping an Oracle Database Manually**

If you choose *not* to incorporate the Oracle startup/shutdown commands in the system boot sequence, you will need to start and stop the database manually as described below. You *must* start the database before starting OVO and stop the database after stopping OVO.

## **Starting an Oracle Database Manually**

To start an Oracle database manually, follow these steps:

1. Switch to user oracle:

```
su - oracle
```

2. Set the ORACLE HOME environment variable.

The default is as follows:

```
export ORACLE HOME=/opt/oracle/product/<version>
```

Where *<version>* is the Oracle database version 9.2.0 or 10g (10.1.0 or 10.2.0).

3. Set the ORACLE SID environment variable.

The default is as follows:

```
export ORACLE SID=openview
```

4. Run the SQL\*Plus tool to administrate the database:

```
<ORACLE HOME>/bin/sqlplus /nolog
```

5. Enter the following commands at the prompt to start the Oracle database:

```
connect / as sysdba
startup
exit
```

6. Switch back to user root:

exit

## **Stopping an Oracle Database Manually**

To shut down an Oracle database manually, follow these steps:

1. Switch to user oracle:

```
su - oracle
```

2. Set the ORACLE HOME environment variable.

The default is as follows:

```
export ORACLE_HOME=/opt/oracle/product/<version>
```

Where *<version>* is the Oracle database version 9.2.0 or 10g (10.1.0 or 10.2.0).

3. Set the ORACLE SID environment variable.

The default is as follows:

```
export ORACLE SID=openview
```

4. Run the SQL\*Plus tool:

```
<ORACLE HOME>/bin/sqlplus /nolog
```

5. Enter the following to stop the Oracle database:

```
connect / as sysdba
shutdown
exit
```

6. Switch back to user root:

exit

# Native-Language Support in an Oracle Database

This section summarizes the Native-Language Support (NLS) rules followed by an installed Oracle database.

#### NOTE

The same character set *must* be used for both the Oracle database and the environment of the OVO user interface and server processes. This helps to avoid unnecessary conversions taking place in the Oracle database. After you install an Oracle database, you can no longer change the character set.

The character set of the database is determined by the CHARACTER SET option of the CREATE DATABASE command. When the opconfig script creates the database, it determines the character set by evaluating the LANG and NLS\_LANG environment variables. It uses the following character set for the English and Spanish language installations:

CHARACTER SET = "american america.WE8ISO8859P15"

The NLS parameters are controlled by the Oracle-environment variable *NLS LANG* which has the format:

<language> <territory>.<character set>

OVO uses the following NLS LANG setting:

English/Spanish language: american america.WE8ISO8859P15

By default, OVO uses the value of NLS LANG set in the environment.

If NLS\_LANG is not set in the environment, OVO uses the value specified in the file:

/etc/opt/OV/share/conf/ovdbconf

OVO checks the character set of the Oracle database, and stores this information as part of its configuration. Oracle provides a dynamic database table v\$nls\_parameters that contains the settings for the language and character-set parameters.

## **Environment Variables in an Oracle Database**

When starting the OVO process with a database connection, the following steps are taken to determine the database variables: ORACLE HOME variable is determined. If ORACLE HOME is set in the environment, this value is used. If not, OVO uses the value from the configuration file /etc/opt/OV/share/conf/ovdbconf □ ORACLE SID variable is determined. If ORACLE SID is set in the environment, this value is used. If not, OVO uses the value from the configuration file /etc/opt/OV/share/conf/ovdbconf NLS LANG variable is determined. If NLS LANG is set in the environment, this value is used. If not, OVO uses the value from the configuration file /etc/opt/OV/share/conf/ovdbconf ORA NLS variable is determined. This variable is needed for a Japanese-language installation of Oracle. If ORA NLS is not set in the environment, OVO selects the corresponding setting. It is determined whether the parameter DATABASE <database> is set using the ovconfchg command line tool. This parameter is used to establish a Net9connection. If set, the ORACLE SID variable is ignored. For example, if the line DATABASE ov net is set using the ovconfiched, the string opc op/<password>@ov net is used to connect to the Net9 identifier ov net. A connection to the database is established, as described in the

If DATABASE is *not* used, the connect string opc\_op/<passwd> is used.

section "Starting and Stopping an Oracle Database Automatically"

Chapter 4 133

on page 129.

# **Alternative Database Locations**

The following table shows several alternative database installations, describes the location of associated processes, and lists the entries used in the foundation config component (FCC).

## Table 4-1 Alternative Database Locations

| Database<br>Scenario                                                                              | Entries used in the FCC | Location of<br>Processes                                                                                                    |
|---------------------------------------------------------------------------------------------------|-------------------------|----------------------------------------------------------------------------------------------------|
| Local Database<br>using<br>Net9(default)                                                          | DATABASE ov_net         | All processes (database, OVO management server, and the GUI) run on the management server. They connect to the database server using Net9. |
| Independent Database Server (See "Setting Up an Independent Database-Server System" on page 135.) | DATABASE ov_net         | On the database server:  Oracle processes On the OVO management server: OVO server processes GUI Processes                                 |

# Setting Up an Independent Database-Server System

You should set up the Oracle database and the OVO management server on the *same* system. Using the same system reduces the complexity of your computing environment and enables you to use all the OVO administration tools. However, if the system resources on the OVO management-server system are *not* sufficient, you may set up an independent database-server system. You can use Oracle Net9 as the network link between the OVO system and the database-server system.

## NOTE

The OVO backup and recover programs only function when the database is on the local management server. For a consistent backup, the data files and the data in the database *must* be synchronized.

Before you start to setup an independent database-server system refer to Chapter 1, "Installation Requirements for the Management Server," on page 25 for the *minimum* recommended hardware and software prerequisites.

## **IMPORTANT**

An Independent Database-Server System is supported *only* on a system running the same operating system and the same OS version as used by the system hosting the OVO management server. For example, installing the remote Oracle database on HP-UX version 11.00 is supported *only* if the OVO management server is also on a HP-UX version 11.00 system.

To set up an independent database-server system, follow these steps:

- 1. Install the following Oracle 9.2.0 or 10gproducts on the *database server*:
  - Oracle9i 9.2.0.1.0 or Oracle10g (10.1.0.2.0 or 10.2.0.1.0)
  - Oracle Net Services 9.2.0.1.0 or Oracle Net Services 10g (10.1.0.2.0 or 10.2.0.1.0)

- 2. Install the following Oracle 9.2.0 products on the OVO management server:
  - Oracle9i Client 9.2.0.1.0 or Oracle10g Client 10g (10.1.0.2.0 or 10.2.0.1.0)
  - Oracle Net Services 9.2.0.1.0 or Oracle Net Services 10g (10.1.0.2.0 or 10.2.0.1.0)

## NOTE

For all Oracle database versions, all subproducts are required.

To install these products, select Oracle9i Client 9.2.0.1.0 or Oracle10g Client 10.1.0.2.0 or Oracle10g Client 10.1.0.2.0 in the Available Products window and choose the Custom installation type.

#### **IMPORTANT**

Make sure that you install the 9.2.0.2 or 10g (10.1.0.4 or 10.2.0.2) Patch Set for Oracle Database Server after the Oracle database installation. For more information on database and patch-set installation, see "Installing an Oracle Database" on page 61.

## **IMPORTANT**

Verify whether your Oracle database is properly installed and configured before setting and independent database-server system. Ensure you have chosen the correct settings. If not required otherwise, their values should be as recommended. See "Before You Install an Oracle Database" on page 62 for details about the recommended settings.

3. On the database-server system and on the OVO management server system, create the group opcgrp and the user opc\_op.

The Group ID and the user ID must be same on the database-server system and the OVO management server system.

You may use SAM, the HP-UX system administration tool.

- 4. Install OVO on the OVO management-server system following the installation procedure described in Chapter 2, "Installing OVO on the Management Server," on page 51 During the OVO installation, complete the following additional steps:
  - When ovoinstall asks you whether you want to set up the database manually, enter yes.
  - Continue with the installation until the following message is displayed:

```
Once you are finished with applying patches/setting up the remote database, answer y to the following question to continue with the configuration of the database. Do you want to continue now (y \mid n): [y]
```

When this message is displayed, *leave the ovoinstall window* open without answering the question and proceed with configuring the database-server system as described in the following procedure.

- 5. Share the /opt/OV, /etc/opt/OV, and /var/opt/OV directories on the OVO management server, and assign write access and access for the user root. Perform the following:
  - Edit the /etc/exports file and enter the following lines:

```
/opt/OV -rw=<DB server>,root=<DB server>
/var/opt/OV -rw=<DB server>,root=<DB server>
/etc/opt/OV -rw=<DB server>,root=<DB server>
```

Where *<DB* server> is the name of the database-server machine.

• Execute the following command:

```
exportfs -a
```

or, if your /etc/exports file contains many directories, for performance reasons, execute the following:

```
exportfs /opt/OV /var/opt/OV /etc/opt/OV
```

6. Login as root on the database server (the system on which you want to run the database).

7. Mount the /opt/OV, /etc/opt/OV, and /var/opt/OV directories from the management server with NFS to the database server.

Make sure that the directory is exported on the management server with write access and access for root:

```
umask 022
mkdir /opt/OV /etc/opt/OV /var/opt/OV
mount <mgmt_server>:/opt/OV /opt/OV
mount <mgmt_server>:/etc/opt/OV /etc/opt/OV
mount <mgmt_server>:/var/opt/OV /var/opt/OV
```

- 8. Copy the following scripts that control the automatic database startup from the OVO management server to the database server:
  - /etc/rc.config.d/ovoracle
  - /sbin/init.d/ovoracle
- 9. On the database server, link the files:
  - ln -s /sbin/init.d/ovoracle /sbin/rc2.d/K060ov900
  - ln -s /sbin/init.d/ovoracle /sbin/rc3.d/S940ov300
- 10. Add the values for ORACLE\_HOME, ORACLE\_SID, and NLS\_LANG to /etc/rc.config.d/ovoracle:

```
export ORACLE HOME=/opt/oracle/product/<version>
```

Where *<version>* is the Oracle database version 9.2.0 or 10g (10.1.0 or 10.2.0).

```
export ORACLE_SID=openview
export NLS LANG=american america.WE8ISO8859P15
```

11. Export the Oracle variables as follows:

```
export ORACLE_HOME=/opt/oracle/product/<version>
export ORACLE_SID=openview
export ORACLE_BASE=/opt/oracle
export NLS_LANG=american_america.WE8ISO8859P15
Where <version> is the Oracle database version 9.2.0 or 10g (10.1.0 or 10.2.0).
```

12. Call opcdbsetup on the database server to create and configure the database:

## **IMPORTANT**

DCE light-weight runtime environment

## /opt/OV/bin/OpC/opcdbsetup

See the man page opcdbsetup(1M) for more details.

The program asks whether you want to configure the database. Accept the default values at the prompts. The command opcdbsetup automatically configures Net9 and starts the Net9 listener.

- 13. Copy the following Net9 files from the database server to the OVO management server:
  - \$ORACLE HOME/network/admin/sqlnet.ora
  - \$ORACLE HOME/network/admin/tnsnames.ora
  - \$ORACLE HOME/network/admin/tnsnav.ora

These files are required on both systems.

- 14. Unmount the /opt/OV, /etc/opt/OV, and /var/opt/OV directories.
- 15. Exit the database server.

#### NOTE

If you use a different value for <code>ORACLE\_HOME</code> on the OVO management server and on the database server, edit the value of the <code>ORACLE\_HOME</code> in the <code>/etc/opt/OV/share/conf/ovdbconf</code> shared file on the management server.

16. The command opcdbsetup creates symbolic links from the OVO libraries to the Oracle shared library.

If you use a different ORACLE\_HOME on the OVO management server and on the database server, you will need to change the links on the OVO management server. As user root, enter:

```
ln -sf <ORACLE_HOME>/lib32/libclntsh.sl \
/opt/OV/lib/libclntsh.sl
ln -sf <ORACLE_HOME>/lib32/libclntsh.sl \
/opt/OV/lib/libclntsh.sl.1.0
```

```
In -sf <ORACLE_HOME>/lib32/libclntsh.sl \
/opt/OV/lib/libclntsh.sl.8.0
In -sf <ORACLE_HOME>/lib32/libclntsh.sl \
/opt/OV/lib/libclntsh.sl.9.0
In -sf <ORACLE_HOME>/lib32/libclntsh.sl \
/opt/OV/lib/libopcora.sl
In -sf <ORACLE_HOME>/lib32/libwtc9.sl \
/opt/OV/lib/libwtc9.sl
<ORACLE_HOME>/lib32/libclntsh.so
<ORACLE_HOME>/lib32/libclntsh.so
<ORACLE_HOME>/lib32/libclntsh.so
<ORACLE_HOME>/lib32/libclntsh.so
<ORACLE_HOME>/lib32/libclntsh.so
<ORACLE_HOME>/lib32/libclntsh.so
<ORACLE_HOME>/lib32/libclntsh.so
<ORACLE_HOME>/lib32/libclntsh.so
<ORACLE_HOME>/lib32/libclntsh.so
<ORACLE_HOME>/lib32/libclntsh.so
```

If above OVO links do not exist in the OVO management server library directory, use the following procedure to create them:

```
ln -sf <ORACLE_HOME>/lib32/libclntsh.so \
/opt/OV/lib/hpux32/libclntsh.so \
ln -sf <ORACLE_HOME>/lib32/libclntsh.so \
/opt/OV/lib/hpux32/libclntsh.so.1.0 \
ln -sf <ORACLE_HOME>/lib32/libclntsh.so \
/opt/OV/lib/hpux32/libclntsh.so.8.0 \
ln -sf <ORACLE_HOME>/lib32/libclntsh.so \
/opt/OV/lib/hpux32/libclntsh.so.9.0 \
ln -sf <ORACLE_HOME>/lib32/libclntsh.so \
/opt/OV/lib/hpux32/libclntsh.so.10.1 \
ln -sf <ORACLE_HOME>/lib32/libclntsh.so \
/opt/OV/lib/hpux32/libclntsh.so.10.1 \
ln -sf <ORACLE_HOME>/lib32/libclntsh.so \
/opt/OV/lib/hpux32/libclntsh.so.
```

17. Reset the name of the OVO management server in the database by changing the IP address using the opc\_node\_change.pl script.

Use the following "old name / new name" scheme:

```
/opt/OV/bin/OpC/utils/opc_node_change.pl -oldname
OLD_FQDN -oldaddr OLD_IP_ADDR -newname NEW_FQDN -newaddr
NEW IP ADDR
```

Since opcdbsetup was run on the database-server system, the entry in the database for the OVO management server uses the hostname and IP address of the database-server system. This is incorrect: the entry needs to be changed to reflect the hostname and IP address of the OVO management server itself.

#### NOTE

When prompted to enter the data and the index directories, accept the recommended value (the same one for both the data and index), for example:

## /opt/oradata/openview

Do not specify any of the following locations for the data and index directory: /opt/OV, /var/opt/OV, and /etc/opt/OV. Also, the name of the directory must correspond to the ORACLE\_SID value (openview is recommended).

- 18. Wait for the database-server system configuration to complete, then press [Enter] in the ovoinstall window to continue with the OVO installation.
- 19. Use the OVO administrator GUI after OVO installation to:
  - ☐ Change the machine type of the OVO management server, if the machine type of the database server and the OVO management server are different.
  - ☐ Unassign the mondbfile template from the OVO management-server template group and, if an OVO agent is running on the database-server system, assign the mondbfile template there.

Startup/Shutdown Services and Manual Database Configuration

**Setting Up an Independent Database-Server System** 

5 Directory Structure on the Management Server

Chapter 5 143

# In This Chapter

This chapter provides file trees showing the hierarchy of the HP OpenView Operations (OVO) directories on the management server.

# **OVO File Tree on the Management Server**

The layout of the 11.x file system conforms to the standard structure of UNIX System V Release 4 (SVR4).

The major OVO directories contain the following:

/opt/OV All OVO binaries

/etc/opt/OV Configuration data

/var/opt/OV Run-time data

Chapter 5 145

## NOTE

The file tree can include additional subdirectories if OVO agent software or other HP OpenView software is installed. For more information on agent file trees, see the *OVO DCE Agent Concepts and Configuration Guide*.

Figure 5-1 File Tree on the Management Server (/opt/OV Branch)

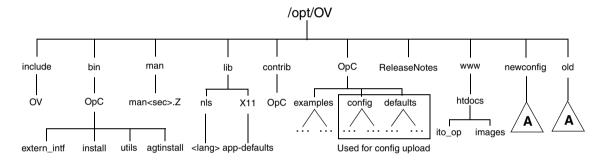

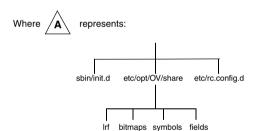

Figure 5-2 File Tree on the Management Server (/var/opt/OV Branch)

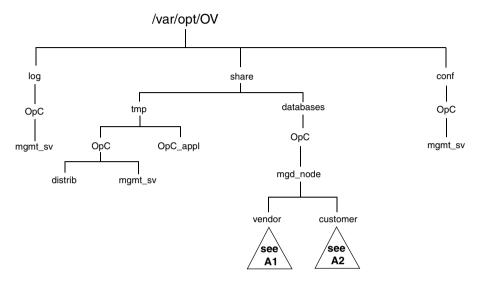

Chapter 5 147

Figure 5-3 File Tree on the Management Server (/etc/opt/OV Branch)

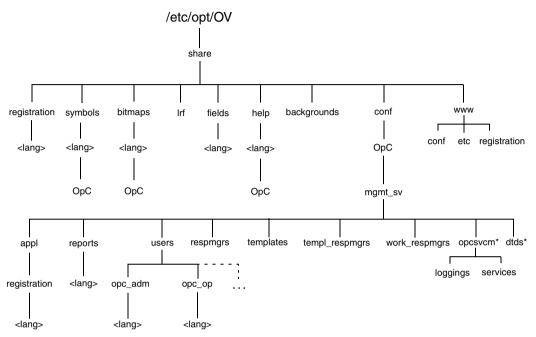

<sup>\*</sup> Only if HP OpenView Service Navigator is installed

Figure 5-4 Vendor-specific OVO Software Sub-tree on the Management Server

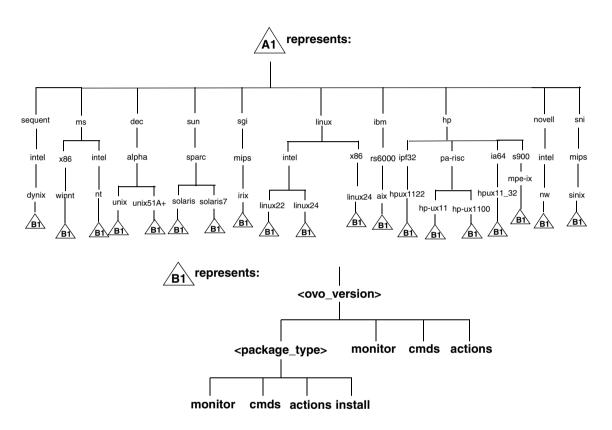

### Where:

<ovo\_version> Version of OVO that supports a particular agent
platform (for example A.08.20).

OVO can manage several different OVO versions for each agent platform. For more information about OVO version management, see the *OVO DCE Agent Concepts and Configuration Guide*.

Chapter 5 149

# Directory Structure on the Management Server OVO File Tree on the Management Server

- RPC BBC
- RPC\_NCS
- RPC\_DCE\_TCP
- RPC\_DCE\_UDP

## NOTE

When DCE-based managed nodes communicate with the management server over a fast network (LAN), choose DCE RPC (UDP) in preference to DCE RPC (TCP) as the communication protocol for the best performance.

The customer sub-tree is similar to the vendor sub-tree, without the OVO version. You can integrate your additional scripts, including individual scripts and binaries in the **monitor**, **cmds** and **actions** subdirectories. These files are automatically distributed to the managed node by OVO.

Figure 5-5 Customer-specific OVO Software Sub-tree on the Management Server

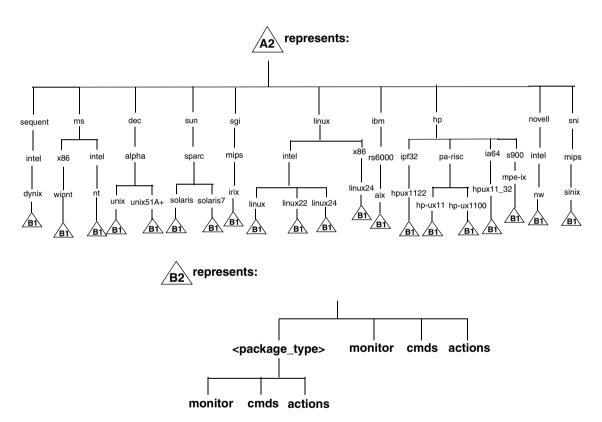

Chapter 5 151

# System Resources Adapted by OVO

| OV | O makes changes in the following system resource files:                                                                                                |
|----|----------------------------------------------------------------------------------------------------|
|    | /etc/passwd                                                                                                    |
|    | Entry for the default OVO operator.                                                                                                    |
|    | /etc/group                                                                                                    |
|    | Entry for the default OVO operator.                                                                                                    |
|    | /sbin/init.d/opcagt.                                                                                                    |
|    | OVO agent startup/shutdown script.                                                                                                    |
|    | /etc/rc.config.d/opcagt                                                                                                    |
|    | OVO agent startup/shutdown configuration script.                                                                                                    |
|    | /sbin/rc3.d                                                                                                    |
|    | Link S941opcagt to /sbin/init.d/opcagt is created. This determines when opcagt is started during the restart sequence.                                 |
|    | /sbin/rc2.d                                                                                                    |
|    | Link K059opcagt to /sbin/init.d/opcagt is created. This determines when opcagt is stopped during the shutdown sequence                                 |
|    | /etc/services                                                                                                    |
|    | Service ito-e-gui is added for the Java-based operator GUI.                                                                                            |
|    | /etc/inetd.conf                                                                                                    |
|    | Starts the process /opt/OV/bin/OpC/opcuiwww when requested.                                                                                            |
|    | /var/adm/inetd.sec                                                                                                    |
|    | Allows, by default, all systems to use the service ito-e-gui. If you specify a system name, only this system is allowed to use the OVO Java-based GUI. |

6 Software Administration on the Management Server

Chapter 6 153

# In This Chapter

This chapter describes how to do the following:

- ☐ Deinstall OVO from the management server.
- ☐ Reinstall OVO on the management server.

## To Deinstall the Entire OVO Installation

To deinstall the entire OVO installation, login as user root on the management server and follow these steps:

- 1. Stop all managed-node services by doing one of the following:
  - Enter:

/opt/OV/bin/OpC/opcragt -stop -all

- Use the GUI windows.
- 2. Deinstall the OVO software from all the managed nodes, including the management server, using the Deinstall OVO Software and Configuration window in the administrator's GUI:

Select Actions: Agents->Deinstall...

## **CAUTION**

Deinstall *all* the OVO agents belonging to the management-server environment *before* you deinstall the OVO management server. If you do not do so, the removal process will fail.

If the management server is, in turn, managed by another management server, you *must* also deinstall the managed-node software from the management server. After completely deinstalling the entire OVO installation, you can reinstall the managed-node software from the server using the Force Update option.

3. Check that all OVO GUIs are terminated by entering:

### ps -eaf | grep opcui

If they are not terminated, terminate them by selecting [Map: Exit], or by pressing **Ctrl** + **E** in any HP OpenView submap. Alternatively, use the kill(1) command.

### NOTE

The opcuiwww process is not an OVO GUI process. It is an OVO management-server process. The process is stopped in the step 4.

Chapter 6 155

### To Deinstall the Entire OVO Installation

When deinstalling from cluster environments, manually remove the agent from non-active cluster nodes before starting the ovoremove utility.

To start OVO deinstallation, as a user root do the following:

a. Start the deinstallation script by entering
/opt/OV/bin/OpC/ovoremove

5. Check the following logfiles for problems occurring during deinstallation:

• /var/adm/sw/swagent.log

• /tmp/ovoremove.log

NOTE

After deinstallation, the ovoremove.log file is located in the /tmp directory.

To deinstall the Oracle database, see the documentation supplied by the database vendor.

## **Deinstalling the OVO Java-based GUI**

If you no longer need the OVO Java-based operator GUI, you can easily deinstall it.

## To Deinstall the Java-based GUI from a PC Client

To deinstall the OVO Java-based operator GUI from a PC client, follow these steps:

- 1. Close all running GUIs on the client.
- 2. Select Start: Settings -> Control Panel. The Windows Control Panel opens.
- 3. In the Windows Control Panel, doubleclick the Add/Remove Programs icon. The Add/Remove Programs Properties dialog opens.
- 4. In the Add/Remove Programs Properties dialog, select HP Operations for UNIX Java Console and click [Add/Remove...].

Chapter 6 157

# To Deinstall the Java-based GUI from an HP-UX Client

To deinstall the OVO Java-based operator GUI from a HP-UX client, follow these steps:

- 1. Close all running GUIs on the client.
- 2. Deinstall the OVO Java-based GUI interactively, using the swremove GUI. Enter the following:

### /usr/sbin/swremove

- 3. Select the product OVOEnglish.OVOPC-WWW and proceed with the deinstallation as described by the HP SD-UX documentation.
- 4. Check the following logfiles for problems occurring during the deinstallation:
  - /var/adm/sw/swagent.log
  - /var/adm/sw/swremove.log

# To Deinstall the Java-based GUI from Other UNIX-based Systems

To deinstall the OVO Java-based operator GUI from other UNIX-based systems, follow these steps:

- 1. Close all running GUIs on the client.
- Remove the directory /opt/OV/www/htdocs/ito\_op/ and its contents.

# Reinstalling the OVO Software

To reinstall the OVO software, follow these steps:

1. Deinstall OVO.

See "To Deinstall the Entire OVO Installation" on page 155 for details.

2. Install OVO.

See Chapter 2, "Installing OVO on the Management Server," on page 51 for details.

## Reinitializing the OVO Database and Configuration

If required, you can reinitialize the OVO database and configuration on the management server after reinstalling the OVO software.

To reinitialize the database and configuration, follow these steps:

1. If required, deinstall the OVO software from all the managed nodes, as described in the OVO Administrator's Reference.

#### CAUTION

After you have reinitialized the OVO database, all the node configuration will be lost. You *must* then reconfigure the nodes.

- 2. Remove all the HP OpenView maps of all the OVO users:
  - a. Start an HP OpenView Windows session:

/opt/OV/bin/ovw

- b. Select [Map: Open] . . . from the menu.
- c. On the Available Maps window, select the administrator's and operator's entries and click the [Delete] button.
- 3. As user root, export the Oracle variables as follows:

```
export ORACLE_HOME=/opt/oracle/product/<version>
export ORACLE BASE=/opt/oracle
```

Chapter 6 159

## **Reinstalling the OVO Software**

4. Clean up the /etc/opt/OV/share/conf/OpC/mgmt\_sv/users directory.

Delete all the subdirectories except opc\_adm, itop, opc\_op, and netop.

- 5. If the software has been deinstalled, reinstall it as described in "Reinstalling the OVO Software" on page 159.
- 6. Stop the OVO and OpenAgent server processes:

```
/opt/OV/bin/ovstop opc ovoacomm ovctrl
```

7. Clean up the database, including the configuration for operators and nodes, and all active and history messages.

```
Enter:
```

```
su - root
/opt/OV/bin/OpC/opcdbinit -c [-v]
exit
```

Where:

- -с cleans tables and loads default configuration
- -v verbose mode; used to show processing progress
- 8. Restart all the OVO management-server processes by entering:

```
/opt/OV/bin/ovstart opc
```

7 Upgrading OVO to Version A.08.10

# **Upgrade Overview**

To upgrade from A.07.1x to A.08.10 with database customizations, follow the high-level steps described in Figure 7-1 on page 162. Each step is explained in detail in a separate section in this chapter.

Figure 7-1 Upgrade Steps

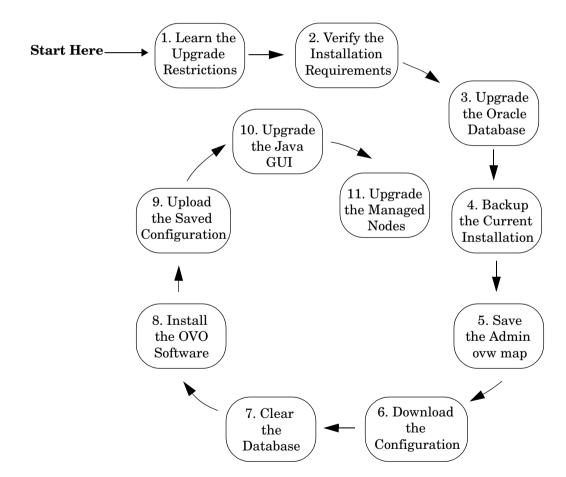

## **OVO Upgrade Restrictions**

If you upgrade OVO on the same management-server system, all NNM data is migrated, *except for* the following:

## ovw maps of the OVO administrator (opc\_adm)

- Customizations to the OVO maps are lost.
- Settings made with the NNM View menu are lost.
- Background graphics of maps and submaps are lost.
- Symbol types and additional symbols are lost. The following maps are affected: root map including all submaps, OVO Node Bank including all submaps, and OVO Node Hierarchy Bank.
- Manually created map layouts are lost.

The ovw maps necessary for OVO are created when the GUI is started.

## ☐ Data in the NNM data warehouse

Data in the NNM data warehouse is lost if it is stored in the Oracle database. See the NNM 7.0 *Migration Guide* for more information about migrating NNM data.

# Verifying the Installation Requirements for the Management Server

Make sure that the management server meets at least the minimum system requirements as described in Chapter 1, "Installation Requirements for the Management Server," and in installation requirements info files.

### NOTE

The installation requirements info files are stored in the Required\_OS\_Patch\_Lists directory on the OVO 8 (1) CD. For more information about the installation CDs' layout, refer to Chapter 2, "Installing OVO on the Management Server."

Pay particular attention to which versions of the operating system and Oracle database are required for the current *and* upgrade OVO software. As a general rule, you *must* perform upgrades in the following order:

- 1. Hardware
- 2. Operating system (including operating-system patches)
- 3. Database
- 4. OVO software

NNM places no restrictions on the number of nodes to be managed with the 60-day, Instant-On license and enables the NNM Advanced Edition. Ensure that you aquire the correct license for your requirements before the Instant-On licence expires. For more information, refer to Chapter 7, "Upgrading OVO to Version A.08.10.".

## **NOTE**

OVO documentation is now automatically installed into the following web-server directory:

http://<management server>:3443/ITO DOC/<lang>/manuals/

The directory /opt/OV/doc/<lang>/OpC/ will still contain the A.07.10 manuals after the upgrade. If you no longer require these manuals, deinstall the SD bundle ITOEngDoc before you install the OVO A.08.10 software.

# **Upgrading the Oracle Database Version**

The following table shows the operating system and Oracle database versions supported by OVO A.07.1x.

## Table 7-1 Supported Oracle Versions

| OVO Version | HP-UX Version           | Oracle Version |
|-------------|-------------------------|----------------|
| A.07.1x     | HP-UX 11.0              | 8.1.7          |
|             | and 11.11               | 9.0.1          |
|             |                         | 9.2.0.2        |
| A.08.10     | HP-UX 11.0<br>and 11.11 | 9.2.0.2        |

## Table 7-2 Supported Oracle Versions

| OVO Version | Solaris Version                 | Oracle Version       |
|-------------|---------------------------------|----------------------|
| A.07.1x     | Solaris 7, 8 and 9 <sup>a</sup> | 8.1.7                |
|             |                                 | 9.0.1                |
|             |                                 | 9.2.0.2 <sup>a</sup> |
| A.08.10     | Solaris 8 and 9                 | 9.2.0.2              |

a. Supported after OVO A.07.10 release.

If you are currently running OVO A.07.1x with an Oracle version lower than 9.2.0.2, you *must* upgrade to Oracle 9.2.0.2 *before* upgrading the OVO software. For details on how to upgrade to Oracle 9.2.0.2 on OVO A.7.1x, refer to the Oracle product documentation.

Because Oracle 9.2.0.2 is supported by both OVO A.07.xx and OVO A.08.10, you can use the current OVO installation to verify that the database upgrade was successful. This verification makes the subsequent OVO upgrade easier.

## Using an Existing Oracle Database

If you want to use an existing Oracle database, do the following:

1. Make sure that the database is compatible with Oracle version 9.2.0 by editing the configuration file of the target instance (\$ORACLE HOME/dbs/init<instance>.ora).

Add the following line to the end of the configuration file:

```
compatible = 9.2.0.0.0
```

- 2. Make sure the Oracle-environment variables are set as described in Chapter 2, "Installing OVO on the Management Server."
- 3. Stop the Oracle database processes:

```
/sbin/init.d/ovoracle stop
```

4. Start the Oracle database processes:

/sbin/init.d/ovoracle start

### **CAUTION**

If you fail to stop and start the Oracle database processes, the configuration of your Oracle database will *not* succeed.

## Changed Setting of ORACLE\_HOME

If you changed the setting of the ORACLE\_HOME variable when upgrading the database, you will have to manually change the setting of ORACLE HOME in the files that are created, modified, or used by OVO.

## **□** Configuration Files

These files include:

- /etc/oratab
- /etc/profile
- /etc/csh.login
- /etc/opt/OV/share/conf/ovdbconf

(Also change the entry for the database release in this file.)

/etc/opt/OV/share/conf/analysis/ovdwenvs.conf
 (This file is used by NNM for their Data Warehouse implementation.)

#### □ Resource Files

Also check the .profile and .cshrc files of the users who require access to the database (for example, oracle, root, and opc op).

### □ Linked Libraries

Change the symbolic links libopcora.sl, libclntsh.sl, and libclntsh.sl.1.0. They point to the Oracle shared libraries. Change them to point to the Oracle shared libraries in the new ORACLE HOME:

```
rm -f /opt/OV/lib/libopcora.sl
ln -s $ORACLE_HOME/lib32/libclntsh.sl \
/opt/OV/lib/libopcora.sl
rm -f /opt/OV/lib/libclntsh.sl
ln -s $ORACLE_HOME/lib32/libclntsh.sl \
/opt/OV/lib/libclntsh.sl
rm -f /opt/OV/lib/libclntsh.sl.1.0
ln -s $ORACLE_HOME/lib32/libclntsh.sl.9.0 \
/opt/OV/lib/libclntsh.sl.1.0
```

```
rm -f /opt/OV/lib/libclntsh.sl.8.0
ln -s $ORACLE HOME/lib32/libclntsh.sl.9.0 \
/opt/OV/lib/libclntsh.sl.8.0
rm -f /opt/OV/lib/libclntsh.sl.9.0
ln -s $ORACLE HOME/lib32/libclntsh.sl.9.0 \
/opt/OV/lib/libclntsh.sl.9.0
rm -f /opt/OV/lib/libwtc9.sl
ln -s $ORACLE HOME/lib32/libwtc9.sl\
/opt/OV/lib/libwtc9.sl
rm -f /opt/OV/lib/liclntsh.so
rm -f /opt/OV/lib/libclntsh.so.1.0
ln -s $ORACLE HOME/lib/libclntsh.so \
/opt/OV/lib/libclntsh.so.1.0
ln -s $ORACLE HOME/lib/libclntsh.so \
/opt/OV/lib/libclntsh.so
ln -s <ORACLE HOME>/lib32/libclntsh.so\
/opt/OV/lib/libclntsh.so.8.0
ln -s <ORACLE HOME>/lib32/libclntsh.so\
/opt/OV/lib/libclntsh.so.9.0
ln -s <ORACLE HOME>/lib32/libclntsh.so\
/opt/OV/lib/libopcora.so
ln -s <ORACLE HOME>/lib32/libwtc9.so\
/opt/OV/lib/libwtc9.so
```

For more detailed information on maintaining the OVO database, see the section on database maintenance in the OVO Administrator's Reference.

# Backing Up the Current OVO A.07.1x Installation

To back up the current OVO installation, follow these steps:

- 1. Exit all OVO GUIs.
- 2. Stop other applications on the system, as needed.
- 3. Make a full backup of the current installation:
  - a. Enter:

/opt/OV/bin/OpC/opc backup

b. When prompted:

```
Do you want to use the full or configuration backup? (f | c) ==>
```

Enter  $\,\mathbf{f}\,$  for a full backup, which includes the OVO binaries and the configuration data.

c. When prompted:

```
Do you want to back up another directory, too ? (y | n) ==>
```

Enter y (yes) or n (no) as required.

d. When prompted:

```
Please enter the backup destination:
```

Enter a filename for the backup data, for example /tmp/opc backup full ovo71 or enter a tape device.

e. Store the backup data on backup media or a separate system.

See the man page  $opc\_backup(1M)$  for more information about this command.

# Saving the Administrator's ovw Map

1. Verify that all running GUIs are terminated by entering:

```
ps -eaf | grep opcui
```

2. If you have made any customizations to the ovw map of the user opc\_adm, save the map for future reference because it will no longer be available after the upgrade:

/opt/OV/bin/ovw -copyMap opc\_adm opc\_adm\_orig

TIP

To view this map after the upgrade has completed, start ovw as follows:

/opt/OV/bin/ovw -map opc adm orig

See the man page ovw(1) for more information.

3. Remove the ovw map of user opc adm:

/opt/OV/bin/ovw -deleteMap opc\_adm

# Downloading the Current OVO A.07.1x Configuration

To download the current OVO configuration, follow these steps:

1. Rename the default templates or applications that you have changed.

Some default templates and applications have changed with OVO A.08.xx. If you have modified these templates or applications, you should rename them before downloading the data. By renaming them you ensure that the old, default configuration *does not* overwrite the new, modified configuration. See the section for a list "Uploading the OVO A.08.00 Default Configuration" for a list of the elements of the default configuration that have changed with A.08.10, as well as the corresponding OS-SPI documentation, as the majority of the default instrumentation is now included as part of the OS-SPI.

If you rename any templates, make sure to redistribute them to the managed nodes after the upgrade has completed.

- Create a new user, or modify an existing user, in the OVO User Bank.
   This user must have full responsibility for all message groups and node groups. You will need this user later on to acknowledge all active messages.
- 3. Verify that all running Java-based GUIs are terminated by entering:

```
ps -eaf | grep opcui
```

4. Stop the HP OpenView platform processes by entering:

/opt/OV/bin/ovstop

5. Stop the local agent on the management server:

```
/opt/OV/bin/OpC/opcagt -kill
```

- 6. Download all the configuration data:
  - a. Create an empty download specification file:

```
echo "*;" > /tmp/download.dsf
```

b. Download the configuration:

/opt/OV/bin/OpC/opccfgdwn /tmp/download.dsf \
/tmp/cfgdwn

- 7. If you want to migrate your active messages, do this:
  - a. Perform a history download by entering

/opt/OV/bin/OpC/opchistdwn -older 0s -file /tmp/history

b. Acknowledge all active messages by running opcack for the user you have previously set up:

/opt/OV/bin/OpC/opcack -u <user for all msg grps> -a -f

c. Perform a second history download by entering:

/opt/OV/bin/OpC/opchistdwn -older 0s -file /tmp/active

- 8. If you want to migrate audit data, do this:
  - a. Download all audit data by entering:

/opt/OV/bin/OpC/opcauddwn -older 0s -file /tmp/audit

9. If Service Navigator is installed:

If you have Service Navigator installed, see the *HP OpenView Service Navigator Concepts and Configuration Guide* for information about migrating your service data.

10. If ANS from OV Advanced Security is installed:

If you have installed OV Advanced Security, you must deactivate and deinstall OVAS. OVAS is *not* supported with OVO A.08.xx. For more information, see the *HP OpenView Operations Advanced Security Installation and Concepts Guide*.

## Clearing the Database

- 1. If you have added any foreign keys, triggers, and so on to the OVO database, remove them now.
- 2. As user root, do one of the following:
  - Remove the OVO database:

```
/opt/OV/bin/OpC/opcdbsetup -d
```

See the man page opcdbsetup(1M) for more information about this command.

To remove all tables from the database, execute:

```
opcdbinst -r
```

This will keep all tablespaces intact, so any custom configuration is not lost.

Migrate from dictionary base to locally managed tablespaces.
 Login as a database administrator and enter the following:

```
execute SYS.dbms_space_admin.tablespace_migrate_TO_local('TOOLS');
execute SYS.dbms_space_admin.tablespace_migrate_TO_local('OPC_1');
execute SYS.dbms_space_admin.tablespace_migrate_TO_local('OPC_2');
execute SYS.dbms_space_admin.tablespace_migrate_TO_local('OPC_3');
execute SYS.dbms_space_admin.tablespace_migrate_TO_local('OPC_4');
execute SYS.dbms_space_admin.tablespace_migrate_TO_local('OPC_5');
execute SYS.dbms_space_admin.tablespace_migrate_TO_local('OPC_6');
execute SYS.dbms_space_admin.tablespace_migrate_TO_local('OPC_7');
execute SYS.dbms_space_admin.tablespace_migrate_TO_local('OPC_8');
execute SYS.dbms_space_admin.tablespace_migrate_TO_local('OPC_9');
execute SYS.dbms_space_admin.tablespace_migrate_TO_local('OPC_10');
execute SYS.dbms_space_admin.tablespace_migrate_TO_local('OPC_INDEX1');
execute SYS.dbms_space_admin.tablespace_migrate_TO_local('OPC_INDEX1');
execute SYS.dbms_space_admin.tablespace_migrate_TO_local('OPC_INDEX2');
execute SYS.dbms_space_admin.tablespace_migrate_TO_local('OPC_INDEX2');
```

## **NOTE**

OVO's Oracle table spaces are  $not\ all\$ locally managed, due to the following limitations:

- It is *not* possible to have SYSTEM as a locally managed tablespace.
- It is *not* possible to create a first ROLLBACK segment in a locally managed tablespace, unless a non-system ROLLBACK segment already exists in the dictionary-managed tablespace.

## **Deinstalling OVO A.07.1x**

The standard upgrade case can be executed with a script that is provided with OVO version A.08.10. The script is named ovoremove710. sh and is located on the OVO A.08.10 installation CD1 (OVOCD1).

### **NOTE**

Note that the script ovoremove 710. sh is *not* localized.

To deinstall the old version of the OVO management-server software, follow these steps:

- 1. If you are using other products with dependencies to OVO A.07.1x bundles, products or filesets, it is recommended that you deinstall them prior to the upgrade to OVO A.08.10. To determine these dependencies use the ovoremove710.sh script with the -check\_dep option.
- 2. With OVO A.08.00 there is no opcsvinfo file anymore, instead all the management-server configuration data is maintained in the foundation config component. If you have made any custom adaptations to the opcsvinfo file, create a backup copy and store it in a safe place. The contents of this file will be imported to OVO A.08.10 in the section "Importing Saved A.07.1x Management-Server Configuration Data" on page 183.
- 3. Execute the script ovoremove710.sh, as follows:

### ovoremove710.sh -upgrade

- 4. This script performs all the upgrade steps, saves the necessary data and removes the OVO A.07.1x product.
  - a. The script asks a number of questions. They can be answerd using y for yes, n for no, or a for abort.
  - b. The script determines the list of currently installed bundles and products related to OVO A.07.1x and compares it with an internal list on bundles and products that must be preserved. This provides a list of files that need to be removed.

## NOTE

After deinstalling the old version of the OVO management-server software from a managed node using the ovoremove710.sh script, the swlist command output can contain the old bundle labels, such as ITOEngOraAll. To remove the old label, enter the following:

swmodify -u < label name>

- c. The ovoremove710.sh script writes all the elements from the drop list into a list file /tmp/ovo710todrop.list.
- d. The script copies /optOV/bin/OpC/install/opcsvinfo to /tmp/save710/opcsvinfo.
- e. The script starts swremove as follows:

swremove -f /tmp/ovo710todrop.list -x
mount\_all\_filesystems=false -x
enforce dependencies=false

### NOTE

If you have more recent OVO A.07.1x DCE agent patches installed than those delivered with OVO A.08.10, you *must* reinstall the agent patches with the SD option -x reinstall=true if you want to use the newer versions.

### NOTE

When running ovoremove710.sh with the -check\_dep option, some internal dependency checks result in the display of warning messages, which are also written to the swagent.log file.

## Example of message:

```
The fileset "OVOPC-CLT.OVOPC-UX10-CLT, l=/,r=A.07.10" requires the selected fileset "OVOPC-ORA.OVOPC-GUI-ORA, l=/,r=A.07.10" as a prerequisite.
```

The ovoremove710.sh script evaluates these logs and creates a list of the dependent products it has discovered. It is recommended that you deinstall (using swremove) these products prior to the execution of ovoremove710.sh with the -upgrade option. You may now decide whether to follow these recommendations or not. If not, these products will remain with unresolved dependencies when cleaning up OVO A.07.10, as all dependencies will then be ignored.

## **Installing the OVO Software**

Install the OVO version A.08.10 software, as described in Chapter 2, "Installing OVO on the Management Server."

## NOTE

Make sure your system meets the hardware and software requirements for the OVO A.08.10 software installation.

For information about the installation requirements, refer to Chapter 1, "Installation Requirements for the Management Server," and to installation requirements info files.

The installation requirements info files are stored in the Required\_OS\_Patch\_Lists directory on the OVO 8 (1) CD. For more information about the installation CDs' layout, refer to Chapter 2, "Installing OVO on the Management Server."

During the OVO installation, answer with default answers when asked the following questions:

```
Do you want to set up the database manually (local/remote) (y \, | \, n) :
```

[n] n

If there is a current database - clear and re-initialize the tables  $(y \, | \, n)$  :

[y] **y** 

During the OVO A.08.10 configuration, the following messages can be safely ignored:

WARNING: Some Oracle errors occurred in the script crdbopc.sql. These errors occurred because of a second call to opcdbsetup. Please check the spool file

/opt/oracle/admin/openview/create/crdbopc.lst for errors.

ORA-00942

ORA-00955

ORA-01430

ORA-01434

ORA-01543

ORA-01919

ORA-01920

# **Uploading the Saved OVO A.07.1x Configuration**

To upload the previously saved configuration with opccfgupld, follow these steps:

1. Stop the HP OpenView platform processes.

To stop the HP OpenView platform processes, enter:

```
/opt/OV/bin/ovstop
```

2. Upload the configuration data.

To upload the configuration data, enter:

```
opccfgupld -add -subentity -configured \
<download_directory>
```

For example:

```
opccfgupld -add -subentity -configured /tmp/cfgdwn
```

- 3. After uploading data with -add -subentity, you can upload the data with -replace -subentity if you execlude the managed nodes:
  - a. Copy the index file of the download(download-directory /\$LANG/\*.idx). For example:
    - cp /tmp/cfgdwn/C/cfgdwn.idx /tmp/cfgdwn/C/nonodes.idx
  - b. Modify the copied index file. Remove the node bank section from the index file. This is everything from the line:

```
ENTITY NODE_BANK
To the semi colon (';') before the node defaults:
;
ENTITY NODE_DEFAULTS *
Also, remove the following line if it exists:
CONTENTS *;
```

c. Now upload your configuration data using the command:

```
opccfgupld -replace -subentity -configured -index \
<download directory>/<index file>
```

Where <index file> is the copied index file of the download.

For example:

opccfgupld -replace -subentity -configured -index \
/tmp/cfqdwn/C/nonodes.idx

### NOTE

With OVO version A.08.00, the default templates have been replaced by the OS-SPI. Because the saved A.07.1x configuration contains node / template assignments referring to the obsolete default templates, they will also be uploaded. It is recommended that you deassign the old default templates from the managed nodes and replace them with the templates provided by the OS-SPI after the upload.

4. Start the HP OpenView platform processes.

To start the HP OpenView platform processes, enter:

/opt/OV/bin/ovstart

5. Upload your active messages.

If you have downloaded your active messages, upload them now:

a. Upload the "active" messages from your download:

/opt/OV/bin/OpC/opchistupl /tmp/active

- b. Reset the IP submaps as described in the "After an OVO Upgrade" on page 182.
- c. Unacknowledge the "active" messages in the History Message Browser and disown them in the Message Browser using the OVO administrator GUI.
- d. Upload the history messages:

/opt/OV/bin/OpC/opchistupl /tmp/history

6. If you have downloaded audit data, upload it now by entering:

/opt/OV/bin/OpC/opcaudupl /tmp/audit

7. If Service Navigator is installed:

If you have Service Navigator installed, see the *HP OpenView Service Navigator Concepts and Configuration Guide* for information about migrating your saved service configuration and data.

Chapter 7 181

# After an OVO Upgrade

After the upgrade but before starting OVO, the IP submaps need to be reset.

To reset the submaps:

- 1. Start ovw -map opc adm.
- 2. Select the VPO Node Bank.
- 3. Select Edit: Delete... from the menu bar, then click From All Submaps.

Now when you start OVO, the correct OVO Node Bank icon is displayed.

## NOTE

After the successful upgrade and restart of OVO, OVO A.07.1x managed nodes that were in the original VPO Node Bank are now in the Holding Area. Move these nodes from the Holding Area to the OVO Node Bank.

# **Importing Saved A.07.1x Management-Server Configuration Data**

If you have made any custom adaptations to the opcsvinfo file and have created a backup copy as described in the section "Deinstalling OVO A.07.1x" on page 176, Step 2, import the data from opcsvinfo to OVO A.08.10 as follows:

- 1. Restore the opcsvinfo from backup to /tmp directory on the management server.
- 2. Import the data using the opcinfoconv tool as follows: /opt/OV/contrib/OpC/opcinfoconv /tmp/opcsvinfo opc
- 3. Remove the opcsvinfo file from the /tmp directory.

Chapter 7 183

# Upgrading the OVO Java Operator UI

To upgrade the OVO Java GUI, follow these steps:

- 1. Deinstall any previous version of the OVO Java GUI from the client system.
- 2. Install version A.08.10 of the OVO Java GUI on the client system.

### **NOTE**

See Chapter 3, "Installing the Java Operator GUI," for information about installing and deinstalling the Java GUI.

# **Upgrading Managed Nodes**

Version A.08.10 of the OVO management server can manage nodes for version A.07.1x and A.08.1x. However, you should upgrade your managed nodes to OVO version A.08.10 to take advantage of the latest improvements and supported operating-system versions. For details of the improved capabilities of the new HTTPS agent, refer to the *HTTPS Agent Concepts and Configuration Guide*. This manual describes in detail the new OVO agent architecture, commands and compatibility aspects.

# Compatibility with A.07.1x Managed Nodes

The major version of your OVO agent software *must not be higher* than the version of your OVO management-server software. For example, an OVO version A.08.10 HTTPS agent *cannot* communicate with an OVO version A.07.1x management server.

If you are operating in a flexible management environment with A.07.1x and A.08.10 management servers, make sure that all OVO agents remain on version A.07.1x until all the management servers have been upgraded to OVO version A.08.10.

# **Obsoleted A.07.xx Agent Platforms**

With OVO A.08.10, the following OVO A.07.xx DCE Agent Platforms have been obsoleted:

| ) | AIX 4.3.x                        |
|---|----------------------------------|
| ) | HP-UX 10.20                      |
| ) | Linux Kernel 2.2 all derivatives |
| ) | Novell NetWare 4.x               |
| ב | Sun Solaris 2.6                  |
| 1 | Tru64 UNIX 4.0x                  |
| 1 | ptx                              |

Chapter 7 185

Version A.08.10 of the OVO management server can support managed nodes for versions A.07.1x and A.08.10. However, you should upgrade your managed nodes to OVO version A.08.10 to take advantage of the latest improvements and supported operating-system versions. For details of the platforms supported by the new HTTPS agent, refer to the HTTPS Agent Concepts and Configuration Guide.

# **Upgrading Managed Nodes to A.08.10 from OVO GUI**

Every effort has been made to prevent data loss during the upgrade of the agent software. For most managed-node platforms the message queues are converted to the format required by OVO version A.08.10 and then forwarded to the message browser after the upgrade has completed. Events that have not been processed by OVO *before* the upgrade begins will be lost. Message queues on Novell NetWare managed nodes are *not* converted.

### **IMPORTANT**

Make sure you have installed the OS patches required for OVO A.08.10 managed nodes before starting the upgrade process. Refer to *HTTPS* Agent Concepts and Configuration Guide and to the OVO DCE Agent Concepts and Configuration Guide for more information about the required OS patches for the managed nodes.

To upgrade a managed node to version A.08.10 from OVO GUI, follow these steps:

- Stop the OVO agent processes on the managed nodes by entering:
   opcagt -stop
- 2. Select the managed node in OVO Node Bank on the management server and open the Modify Node window Actions -> Node -> Modify....

Select HTTPS type and close the window.

3. From the menu bar of the OVO Node Bank, select Actions: Agents -> Install/Update SW & Config....

The Install / Update OVO Software and Configuration window opens.

From the Install / Update OVO Software and Configuration, do this:

- a. In the Components section, check the boxes corresponding to the parts of the OVO agent you want to upgrade:
  - Agent Software: Upgrades the agent software to version A.08.10.
  - Templates: Installs A.08.10 templates on the managed node.

If you select this option, but do *not* select the Agent Software box, you *must* make sure that the templates do not make use of any new features introduced with OVO A.08.10. This workaround is a temporary solution used during the OVO migration process. Do *not* select the Actions, Monitors or Commands boxes if you do not select the Agent Software box.

Select the managed nodes you want to upgrade.

b. Click [OK].

An additional terminal window opens, running the installation script inst.sh(1M). Review the messages carefully as the installation script might require your interaction.

4. After the installation has completed successfully, verify that the OVO agent processes are running.

If they are *not* running, start them manually on the managed node by entering:

```
opcagt -status
opcagt -start
```

### NOTE

If you had more recent OVO A.07.1x DCE agent patches installed than those delivered with OVO A.08.10, you must reinstall the agent patches with the SD option -x reinstall=true if you want to use the newer versions.

Chapter 7 187

# **License Migration During an Upgrade to OVO A.08.10**

When an OVO A.07.x installation is upgraded to OVO A.08.10, most of the OVO 7.x licenses can be reused as long as the IP address is not changed on that system. The OVO 7.x license password files are saved by the ovoremove710.sh script and stored at the following locations:

- /tmp/save710/.itolicense
- /tmp/save710/.license

To install these licenses, add them with the OVO A.08.10 license tools:

1. Stop the OVO and NNM processes:

```
ovstop -v
```

2. Add the OVO 7.x license passwords:

```
/opt/OV/bin/opclic -add /tmp/save710/.itolicense
```

3. Add the NNM license passwords:

```
/opt/OV/bin/ovnnmInstallLic /tmp/save710/.license
```

4. Check the installed passwords:

```
/opt/OV/bin/opclic -report
```

### **NOTE**

It is *not* possible to run NNM 7.01 with an OVO license password. With OVO A.08.10 it is necessary to have at least an NNM AE 1000 license, which is not available in the migrated NNM license file. This license *must* be requested from the password delivery center.

# Upgrading OVO Version A.08.00 to OVO Version A.08.10

If you have OVO A.08.00 installed, you can directly upgrade to OVO A.08.10 and retain and reuse the database instance and all the stored data.

To upgrade a standalone OVO A.08.00 installation to OVO Version A.08.10:

- 1. Backup the current installation as described in "Backing Up the Current OVO A.07.1x Installation" on page 170.
- Prepare the installations as described in "Preparing for the OVO Software Installation from a CD-ROM" on page 77 or "Preparing for the OVO Software Installation Using CD Images" on page 78
- 3. Start the install process as described in "Installing the OVO Software on the HP-UX Management Server" on page 80, using one of the following commands, as appropriate:
  - If you are installing OVO from a CD-ROM, enter the following:

```
/<mount point>/ovoinstall -t
```

where <mount\_point> is a location where the OVO installation CD is mounted.

• If you are installing OVO using the CD images, enter the following:

```
/<master directory>/OVOCD1/ovoinstall -t
```

- 4. Follow the on-screen instructions and enter the requested information.
- 5. Change the CD when requested.
- 6. After the installation process completes, restart OVO.

Chapter 7 189

### NOTE

If you had more recent OVO A.07.1x DCE agent patches installed than those delivered with OVO A.08.10, you must reinstall the agent patches with the SD option -x reinstall=true if you want to use the newer versions.

If you had installed OVO A.08.10 agent patches on your OVO A.08.00 system, when you upgrade to OVO A.08.10 the HTTPS agents will have the component versions of the OVO A.08.10 HTTPS agent. You *must* reinstall the agent patches with the SD option -x reinstall=true if you want to use the more recent agent-patch versions.

8 Setting Up OVO Licensing

Chapter 8 191

# In This Chapter

This chapter describes how to install and configure OVkey licenses for HP OpenView Operations (OVO).

# **About OVkey Licenses**

OVO uses the AutoPass licensing security technology for the management of OVkey licenses. All OVkey licenses' passwords are stored in a license file, maintained by AutoPass.

Because the OVkey licensing technology does *not* require a license server, the product may be used behind firewalls and in cluster environments.

When installing and setting up OVKey licenses in your OVO environment, keep the following points in mind:

| No | license | server | is | required. |
|----|---------|--------|----|-----------|
|    |         |        |    |           |

- Password files work in a clustered environment.
- ☐ Licenses are linked to the IP address of the OVO management server and *not* its target ID.
- ☐ Multiple licenses may be linked to one password (for example, OVO managed nodes).
- ☐ Each OVO management server has one central location for license administration.

# **Types of Licenses**

You can obtain the following types of licenses:

### ☐ Instant-On License

This license enables you to use OVO for evaluation purposes. You can use OVO for a period of 60 days. You can extend its validity once for a further 60 days by submitting a request to the HP Password Delivery Service.

### □ Permanent License

See "Requesting a Product License" on page 197 for more details about requesting licenses.

Chapter 8 193

# **Checking Licenses**

OVO checks management-server licenses at its startup and when scheduled, once in 24 hours. OVO managed-node licenses are checked once a week.

If your Instant-On license is still valid, you will be informed of the days remaining before the license expires.

If your Instant-On license has expired, or if there are not enough OVO managed-node licenses available, you receive a message in a message browser at each 24-hour check.

# **Setting Up and Activating OVkey Licenses**

To set up and activate an OVO product license, follow these steps:

- Obtain the required information from your host system.
   See "Getting the Required License Information" on page 196.
- 2. Complete the HP OpenView License Request Form by doing one of the following:
  - Edit the request-form file for a licence, then email, fax or mail the file to HP.
  - Fill out an online form at the HP Internet License Request Center.

See "Requesting a Product License" on page 197 for details.

- Receive a license from the HP Password Delivery Center.
   See "Receiving Your License Password" on page 200 for details.
- 4. Install and verify the OVO Product License.

See "Installing Product Licenses" on page 201, and "Verifying Product Licenses" on page 203.

Chapter 8 195

# **Getting the Required License Information**

You can get the information specified in Table 8-1 from documents included with your product.

Table 8-1 Information Required to Get Licenses

| Information Required                                    | Where to Find It:                                                                                        |
|---------------------------------------------------------|----------------------------------------------------------------------------------------------------|
| HP Order Number                                         | License-to-Use Entitlement Certificate                                                                   |
| (Permanent passwords only)                              | Local system administrator or HP Sales Representative.                                                   |
| IP address of the OVO <sup>a</sup><br>management server | On the OVO management server, enter:<br>/usr/bin/nslookup<br><ovo_mgt_server_name></ovo_mgt_server_name> |
| Hostname <sup>b</sup>                                   | On the OVO management server, enter: hostname                                                            |
| Operating System Version                                | On the OVO management server, enter: uname -a                                                            |
| Number of Licenses                                      | HP Purchase Order                                                                                        |
| (Permanent passwords only)                              |                                                                                                    |

- a. If you are operating in a clustered environment, the IP address of the OVO cluster package is required.
- b. If you are operating in a clustered environment, the fully-qualified hostname of the OVO cluster package is required.

# **Requesting a Product License**

You may request a license in one of two ways:

### ☐ Internet

If you can access the Internet, you can use the HP Internet Password Delivery Service.

### ☐ Mail, Phone or Fax

If you *cannot* access the Internet, you can complete and submit a license-request form.

### NOTE

Since AutoPass stores the passwords at a location that is typically not shared in HA environments, and it also uses the local IP Address and not the virtual IP Address, make sure that you requested OVO license passwords for all cluster nodes in an HA environment with its physical IP Address and install these passwords on the according cluster nodes.

# Requesting a Product License Via the Internet

If you can access the Internet, you can get license passwords by visiting the home page of the HP Password Delivery Service at the following location:

http://www.webware.hp.com/

You can use this site to do the following:

### ☐ Generate Passwords

Generate new product passwords, assuming you have already purchased a product and have an HP order number.

### ☐ Move Licenses

Move licenses from one machine to another.

# **□** Migrate Licenses

Migrate licenses from an older version of a product to a new version using a migration password. For more information, see the OVO cover letter, *HP OpenView Operations A.08.10: License Information*.

Chapter 8 197

# Requesting a Product License by Mail, Phone or Fax

If you *cannot* access the Internet, you can request a license by mail or fax.

To request a license by mail or fax, follow these steps:

- 1. Log on to the OVO management server.
- 2. Make a copy of the file in the following directory:

/etc/opt/OV/share/conf/OVLicense/forms/opc/

Edit the copied file:

• New Purchases

product.OVO

• Evaluations

evaluation.OVO

• Server IP Address Changes

server move.OVO

- 3. Complete all requested information.
- 4. Save the file.
- 5. Print the form.

Mail or fax it to the nearest HP Password Delivery Center using the information in Table 8-2.

Table 8-2 HP Password Delivery Centers

| Your<br>Location       | Password<br>Center<br>Location | Email Address                    | Phone/Fax<br>Number                    | Service Hours<br>(Local Time)  |
|------------------------|--------------------------------|----------------------------------|----------------------------------------|--------------------------------|
| North/South<br>America | USA                            | americas_password<br>@cnd.hp.com | +1 (801) 431-1597<br>+1 (801) 431-3654 | 08:00-20:00 (EST) <sup>a</sup> |
| Asia/Pacific           | Japan                          | asia_password<br>@cnd.hp.com     | +81 (3) 3227-5264<br>+81 (3) 3227-5238 | 09:00-17:00 (JST) <sup>b</sup> |
| Europe &<br>Africa     | Netherlands                    | europe_password<br>@cnd.hp.com   | +31 (55) 543 4642<br>+31 (55) 543 4645 | 08:00-17:00 (CET) <sup>c</sup> |

- a. Eastern Standard Time (U.S.A.)
- b. Japanese Standard Time
- c. Central European Time

Chapter 8 199

# **Receiving Your License Password**

You should receive your license password:

### **□** Immediately (Internet)

If you ordered a password on the HP License Center Internet site, you will receive a license password immediately.

## ☐ Within 48 hours (mail, fax)

If you ordered a password by mail, fax, or phone, you will receive a license password within 48 hours of receipt from one of the Password Delivery Centers listed in Table 8-2 on page 199.

You will receive your password in one of three ways:

### □ Email

If you provided an email address on your request form, you will receive your password by email.

### □ Fax

If you did *not* specify an email address, you will receive your password by fax.

### □ Phone

If you did *not* specify either a fax number or an email address, you will receive your password by phone.

# **Installing Product Licenses**

When you receive your license password(s), you can install the OVO A.08.10 product license.

### **IMPORTANT**

To install OVO product licenses, you *must* login as user root or as OVO administrator.

To install the OVO A.08.10 product licenses, follow these steps:

- 1. Login as user root.
- 2. Enter the license password in the password file using the following command:

opclic -add [<filename>]

Where *<filename>* is the name of the file where you store your password(s).

### **IMPORTANT**

If you do not specify the *<filename>* with the -add option of the opclic command, the Autopass GUI opens and enables you to select a file from which you choose the licence(s) you want to install.

Make sure you set the \$DISPLAY variable before you use this feature.

The licenses included with the Password Certificate consist of only one line, even though they may be wrapped in multiple lines. An example of the OVO management-server password string is:

# HP OpenView Operations Management Server

4MSF 97ZW 2SCR KSHT 3DP6 X9BC XF77 TKRV 7XPS U746 EPNB

4ERP MR9F DH2A EGU7 96Q3 YQ6W LZG9 AZA9 EQ97 "Annotation of Password"

The first line in the example above is a comment. *Do not include any comment lines in the license file.* The second line (which wraps to two lines) is the password, followed by the annotation.

Chapter 8 201

# NOTE The annotation is part of the license password. If you receive a password without an annotation, pass an empty annotation ("") with the opclic command.

3. Verify that there are no license-related error messages in the OVO error log:

/var/opt/OV/log/System.txt

# **Verifying Product Licenses**

After installing OVO A.08.10 product licenses, make sure that the licenses are correctly added to the license file. You can verify licenses in the following ways:

### ☐ List Passwords in the License File.

You can do this in one of the following ways:

• Enter the following:

```
opclic -list
```

This command lists all the valid OVO license passwords. Obsolete passwords are ignored.

• Enter the following:

NOTE

Make sure you set the \$DISPLAY variable before you use the following command.

```
opclic - glist
```

This command lists all the installed license passwords in the AutoPass GUI.

By listing the passwords you check which licenses are in the license file.

## ☐ Generate an OVO License Report.

You can do this in one of the following ways:

• In the OVO GUI, select

Actions->Utilities->Reports...->License Overview

The AutoPass report passwords' window is displayed, showing an OVO license report.

• Enter the following:

opclic -report

Chapter 8 203

# **Setting Up and Activating OVkey Licenses**

By generating an OVO license report, you check if enough licenses are installed to allow OVO to run correctly as well as how many valid licenses are in the license file. If there are insufficient licences, warning messages are displayed.

## ☐ Check whether OVO Runs in a Licensed State.

Enter the following:

opclic -check [-quiet]

One of the following values is returned:

- 0 (Licensed)
- 4 (Server not licensed)
- 8 (Missing agent licenses)

9 Installing OVO in an HP Serviceguard Cluster Environment

Chapter 9 205

# In This Chapter

This chapter describes the following:

- ☐ Installation and configuration of the OVO management server in an HP Serviceguard environment.
- ☐ Deinstallation of the OVO management server from cluster nodes.
- ☐ Upgrade of the OVO management server in an HP Serviceguard environment.

### NOTE

Before proceeding with the installation and configuration of the OVO management server in an HP Serviceguard cluster environment, read the chapter titled "Administration of the OVO Management Server in a Cluster Environment" in the OVO Administrator's Reference manual

# About OVO in an HP Serviceguard Cluster System

# **Glossary of HP Serviceguard Cluster Terms**

### **HA Resource**

**Group** Application ru

Application running in a cluster environment. An HA Resource Group can simultaneously be a cluster object that represents an application in a cluster. HA Resource Group is equivalent to a package in the

MC/SG environment.

Volume Group One or more disk drives that are configured to form a

single large storage area.

Logical Volume An arbitrary-size space in a volume group that can be

used as a separate file system or as a device swap

space.

# **Configuration Scenarios**

When installing the OVO management server and the Oracle database server in a cluster environment, you can choose one of the following configuration scenarios:

# ☐ Basic management server configuration

This is the simplest cluster configuration. You can use all backup and maintenance commands without restrictions.

See Figure 9-1 on page 209 for graphical presentation of this scenario.

# Decoupled management server configuration

With this setup you can use both physical nodes with the OVO HA resource group running on one node and the Oracle database server resource group on the other node.

You must install patch PHSS\_32404 to use this scenario.

Chapter 9 207

# Installing OVO in an HP Serviceguard Cluster Environment About OVO in an HP Serviceguard Cluster System

The automated backup scripts used by ovbackup.ovpl have been adapted to work even if the OVO and Oracle HA resource groups are running on different nodes. But to restore a backup with ovresore.ovpl and to use the offline backup scripts, the OVO and Oracle HA resource groups must run on the same node.

See Figure 9-2 on page 210 for graphical presentation of this scenario.

## ☐ Independent database server configuration

Following this scenario, you can use a remote database. The remote database should also run on a cluster, otherwise the high availability of the OVO setup is compromised. You may find this scenario useful, if you already have a central database server cluster that you also want to use for the OVO database.

Following this scenario, you cannot use the OVO backup scripts.

See Figure 9-3 on page 211 for graphical presentations of this scenario.

# ☐ Basic management server configuration

The OVO management server and the Oracle database server are part of the same HA resource group.

Figure 9-1 Basic management server configuration

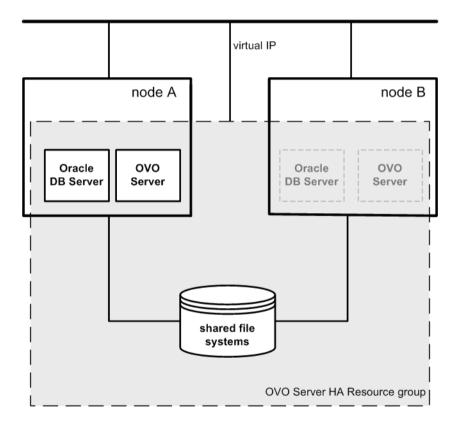

Chapter 9 209

## ☐ Decoupled management server configuration

The OVO management server and the Oracle database server are configured as separate HA resource groups by the OVO management server installation scripts. This configuration scenario is also known as 3Tier OVO management server configuration in a cluster environment.

Figure 9-2 Decoupled management server configuration

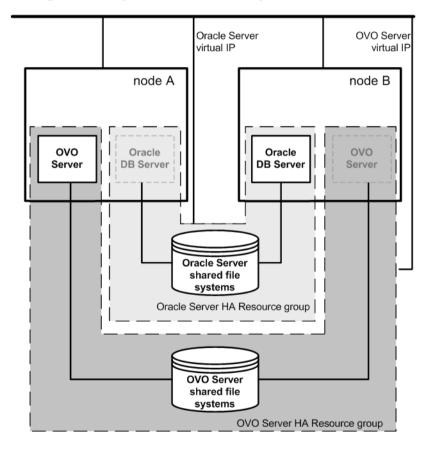

## ☐ Independent database server configuration

In exceptional cases, the Oracle database server can be configured as an independent database server:

Independent database server configuration

Install the Oracle client software on the cluster nodes that are hosting the OVO management server. You can install the independent database as a standalone server or as an HA resource group on an independent cluster.

Figure 9-3 Independent database server configuration

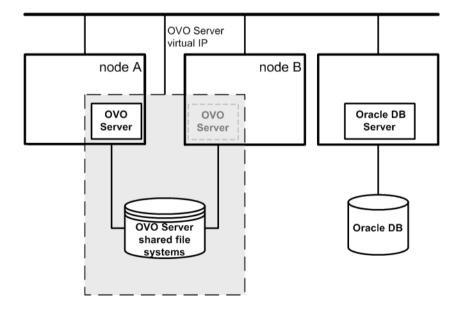

Chapter 9 211

# **Installation Requirements**

To run OVO in an HP Serviceguard environment, you *must* meet the following requirements:

- ☐ HP-UX 11.00 or 11.11.
- HP Serviceguard versions A.11.13, A.11.14, A.11.15 or A.11.16

### NOTE

On HP-UX PA-RISC OVO management server, *only* HP Serviceguard version 11.16 is supported.

For additional requirements about installing OVO, see Chapter 1, "Installation Requirements for the Management Server," on page 25.

# **Installation Requirements for an Oracle Database**

The Oracle database (the database binaries) should preferably be installed on a local disk.

In exceptional cases, you can decide to install the Oracle database server binaries on a shared disk. For the preparation of such an environment, you will need to perform the additional configuration steps that are marked as optional in the configuration procedures.

For more information on installing the Oracle database server binaries, see "Installing the Oracle Database Server for OVO in a Cluster Environment" on page 227.

# **Installing and Configuring the OVO Management Server on Cluster Nodes**

To install and configure the OVO management server in a cluster environment, you *must* complete the following procedure first on the **first** cluster node, and then on each **additional** cluster node:

## 1. Preparation Steps

See "Before You Install the OVO Management Server on the First Cluster Node" on page 216 for information on preparing for the installation and configuration of the OVO management server on the first cluster node.

See "Before You Install the OVO Management Server on Additional Cluster Nodes" on page 225 for information on preparing for the installation and configuration of the OVO management server on additional cluster nodes.

### 2. Installation of the Oracle Database

See "Installing the Oracle Database Server for OVO in a Cluster Environment" on page 227 for details.

# 3. Installation and Configuration of the OVO Management Server

See "To Install and Configure the OVO Management Server on Cluster Nodes" on page 235 for details.

## 4. Installation of the OVO Agent Software and Templates

See "Installing the OVO Agent Software and Templates on Cluster Nodes" on page 240 for details.

### WARNING

You *cannot* install OVO simultaneously on all the cluster nodes. When the installation process is completed on one cluster node, proceed with the installation on the next node, until OVO is installed on all the nodes in a cluster environment.

Figure 9-4 on page 214 shows the flow of the OVO management server installation and configuration steps.

Chapter 9 213

Figure 9-4 Flow of OVO Management Server Installation and Configuration Steps in a Cluster Environment

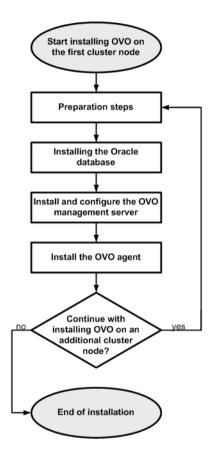

For more information about administration of OVO management server in a cluster environment, see the *OVO Administrator's Reference* manual.

# **Preparation Steps**

Before you start installing and configuring the OVO management server on a cluster node, perform the preparation steps. Follow these procedures for the first cluster node and for each additional cluster node:

# 1. Preparation steps for the first cluster node

See "Before You Install the OVO Management Server on the First Cluster Node" on page 216.

### 2. Preparation steps for an additional cluster node

See "Before You Install the OVO Management Server on Additional Cluster Nodes" on page 225.

Chapter 9 215

# Before You Install the OVO Management Server on the First Cluster Node

Before you install the OVO management server on the first cluster node, you have to perform appropriate preparation procedures depending on the cluster environment you want to configure. Choose one of the following scenarios:

## □ OVO management server in a basic environment

Using this scenario, Oracle and OVO Server are configured as part of a single HA resource group.

See "Preparation Steps for the First Cluster Node in a Basic Environment" on page 217.

## □ OVO management server in a decoupled environment

Using this scenario, Oracle and OVO Server are separated, Oracle is configured as a separate HA resource group. In this case there are two independent resource groups, one for Oracle and one for the OVO management server.

See "Preparation Steps for the First Cluster Node in a Decoupled Environment" on page 220.

# ☐ OVO management server uses an independent database server

Using this scenario, the Oracle database is configured on a node that is not part of the cluster, or on a cluster node independently of the OVO management server installation.

See "Preparation Steps for the First Cluster Node in a Cluster Environment Using an Independent Database Server" on page 224.

### Preparation Steps for the First Cluster Node in a Basic Environment

#### I. Installation Prerequisites

Before you install the OVO management server in a cluster environment, the following prerequisites *must* be met:

- $\Box$  The following *must* be defined:
  - Define the volume group ov-vg, consisting of at least one shared disk for the HA Resource group.
  - Define the following volumes within the ov-vq volume group:
    - ov-volume-var
    - ov-volume-etc
    - ov-volume-lcore
    - ov-volume-ora-data
    - ov-volume-ora-core\*
      - \* If the Oracle database server binaries will be installed on a shared disk.
- $\Box$  The following file systems *must* be available:
  - file system for /etc/opt/OV/share
  - file system for /var/opt/OV/share
  - file system for /var/opt/OV/shared/server
  - file system for the OVO server database
  - file system for Oracle\*
    - \* If you choose to install the Oracle database server binaries on a shared disk.

#### II. Pre-Installation Steps

You *must* perform the following preparation steps manually:

- 1. Prepare mount points for the shared file systems:
  - /etc/opt/OV/share
  - /var/opt/OV/share

#### **Preparation Steps**

- /var/opt/OV/shared/server
- Mount point for the OVO management-server database.

You may select an alternative mount point. The default is: /u01/oradata/<ORACLE SID>,

where <ORACLE\_SID> is the value of the ORACLE\_SID variable used for the configuration of the OVO management-server database. It is usually set to openview.

• Mount point for the Oracle database server binaries if they will be installed on a shared disk. The mount point is equal to the value of the ORACLE BASE variable.

# Table 9-1 Disk Space Required for Shared File Systems:

| Shared File System                         | Recommended | Initial             |
|--------------------------------------------|-------------|---------------------|
| /etc/opt/OV/share                          | 150 MB      | 55 MB               |
| /var/opt/OV/share                          | 1 GB        | 550 MB <sup>a</sup> |
| /var/opt/OV/shared/server                  | 100 MB      | 1 MB                |
| /u01/oradata/openview                      | 1 GB        | $420~\mathrm{MB^b}$ |
| Oracle database server binaries (optional) | 3 GB        | 2 GB                |

- a. Further disk space will be required when SPIs are installed.
- For small to medium sized installations. Larger installations and high numbers of messages will result in greater space requirements.

#### NOTE

When installing on additional cluster nodes, the disk space for /etc/opt/OV/share, /var/opt/OV/share, and /var/opt/OV/shared/server is needed only temporarily and can be removed after the installation, before the shared disks are switched to that node. For example, local volumes can be created and mounted to these locations before installing. These volumes can be deleted after installation is complete.

2. Start the ov-vg volume group by entering:

```
vgchange -a e ov-vg
```

- 3. Mount the shared file systems on the prepared mount points as follows:
  - a. mount /dev/ov-vg/ov-volume-var \
     /var/opt/OV/share
  - b. mount /dev/ov-vg/ov-volume-etc \
     /etc/opt/OV/share
  - c. mount /dev/ov-vg/ov-volume-lcore \
     /var/opt/OV/shared/server
  - d. mount /dev/ov-vg/ov-volume-ora-data \
     /<oracle database mount point>,

where oracle\_database\_mount\_point is the mount point you have chosen for the OVO server database.

e. *Optional*: If you choose to install Oracle database server binaries on a shared disk:

```
mount /dev/ov-vg/ov-volume-ora-core \
/<oracle_binaries_mount_point>
```

where <code>oracle\_binaries\_mount\_point</code> is the mount point you have chosen for the Oracle database server binaries installation (equal to the value of the <code>ORACLE\_BASE</code> variable).

4. Start Virtual Network IP using the cmmodnet command:

```
cmmodnet -a -i <IP> <subnet>
where
```

- <IP> is the IP address of the virtual host that you previously selected.
- <subnet> is the subnet address of the virtual host you previously selected.

NOTE

To configure the IP address, use decimal notation (for example, 255.255.0.0) instead of hexadecimal notation (for example, ffff0000).

After completing the preparation steps, continue with installing the Oracle database server. See "Installing the Oracle Database Server for OVO in a Cluster Environment" on page 227.

# Preparation Steps for the First Cluster Node in a Decoupled Environment

#### I. Installation Prerequisites

Before you install the OVO management server in a cluster environment, the following prerequisites *must* be met:

- $\Box$  The following *must* be defined:
  - Define the volume group ov-vg, consisting of at least one shared disk for the HA Resource group.
  - Define the following volumes within the ov-vq volume group:
    - ov-volume-var
    - ov-volume-etc
    - ov-volume-lcore
  - Define the volume group ovoracle-vg, consisting of at least one shared disk for the HA Resource group.
  - Define the following volumes within the ovoracle-vg volume group:
    - ov-volume-ora-data
    - ov-volume-ora-core\*
      - \* If you choose to install the Oracle database server binaries on a shared disk.
- $\Box$  The following file systems *must* be available:
  - file system for /etc/opt/OV/share
  - file system for /var/opt/OV/share
  - file system for /var/opt/OV/shared/server
  - file system for the OVO server database
  - file system for the Oracle database server binaries\*

\* If you choose to install the Oracle database server binaries on a shared disk (equal to the value of the ORACLE\_BASE variable).

#### II. Pre-Installation Steps

You *must* perform the following preparation steps manually:

- 1. Prepare mount points for the shared file systems:
  - /etc/opt/OV/share
  - /var/opt/OV/share
  - /var/opt/OV/shared/server
  - Mount point for the OVO management server database.

You may select alternative mount point. The default is:

where <ORACLE\_SID> is the value of the ORACLE\_SID variable used for the configuration of the OVO management server database. It is usually set to openview.

- Mount point for the Oracle database server binaries\*
  - \* If you choose to install the Oracle database server binaries on a shared disk. (equal to the value of the ORACLE\_BASE variable).

# Table 9-2 Disk Space Required for Shared File Systems:

| Shared File System                         | Recommended | Initial             |
|--------------------------------------------|-------------|---------------------|
| /etc/opt/OV/share                          | 150 MB      | 55 MB               |
| /var/opt/OV/share                          | 1 GB        | 550 MB <sup>a</sup> |
| /var/opt/OV/shared/server                  | 100 MB      | 1 MB                |
| /u01/oradata/openview                      | 1 GB        | $420~\mathrm{MB^b}$ |
| Oracle database server binaries (optional) | 3 GB        | 2 GB                |

a. Further disk space will be required when SPIs are installed.

#### **Preparation Steps**

- b. For small to medium sized installations. Larger installations and high numbers of messages will result in greater space requirements.
  - 2. Start the ov-vq volume group by entering:

```
vgchange -a e ov-vg
```

Start the ovoracle-vg volume group by entering:

```
vgchange -a e ovoracle-vg
```

- 3. Mount the shared file systems on the prepared mount points:
  - a. mount /dev/ov-vg/ov-volume-var \
     /var/opt/OV/share
  - b. mount /dev/ov-vg/ov-volume-etc \
     /etc/opt/OV/share
  - c. mount /dev/ov-vg/ov-volume-lcore \ /var/opt/OV/shared/server
  - d. mount /dev/ovoracle-vg/ov-volume-ora-data \
     /<oracle database mount point>,

where  $oracle\_database\_mount\_point$  is the mount point you have chosen for the OVO server database.

e. *Optional*: If you choose to install Oracle database server binaries on a shared disk:

```
mount /dev/ovoracle-vg/ov-volume-ora-core \
/<oracle binaries mount point>
```

where oracle\_binaries\_mount\_point is the mount point you have chosen for the Oracle database server binaries installation (equal to the value of the ORACLE\_BASE variable).

4. Activate the OVO Server Virtual Network IP using the cmmodnet command:

```
cmmodnet -a -i <IP> <subnet>
where
```

 <IP> is the IP address of the virtual host that you previously selected.

 <subnet> is the subnet address of the virtual host you previously selected.

#### NOTE

To configure the IP address, use decimal notation (for example, 255.255.0.0) instead of hexadecimal notation (for example, ffff0000).

5. Activate the Oracle Virtual Network IP using the cmmodnet command:

cmmodnet -a -i <IP> <subnet>

#### where

- <IP> is the IP address of the virtual host that you previously selected.
- <subnet> is the subnet address of the virtual host you previously selected.

#### NOTE

To configure the IP address, use decimal notation (for example, 255.255.0.0) instead of hexadecimal notation (for example, ffff0000).

After completing the preparation steps, continue with installing the Oracle database server. See "Installing the Oracle Database Server for OVO in a Cluster Environment" on page 227.

### Preparation Steps for the First Cluster Node in a Cluster Environment Using an Independent Database Server

#### I. Installation Prerequisites

Before you install the OVO management server in a cluster environment, the following prerequisites *must* be met:

- $\Box$  The following *must* be defined:
  - Define the volume group ov-vg, consisting of at least one shared disk for the HA Resource group.
  - Define the following three volumes within the ov-vg volume group:
    - ov-volume-var
    - ov-volume-etc
    - ov-volume-lcore
- $\Box$  The following file systems *must* be available:
  - file system for /etc/opt/OV/share
  - file system for /var/opt/OV/share
  - file system for /var/opt/OV/shared/server

# II. Pre-Installation Steps

You *must* perform the following preparation steps manually:

- 1. Prepare mount points for the shared file systems:
  - /etc/opt/OV/share
  - /var/opt/OV/share
  - /var/opt/OV/shared/server
- 2. Start the ov-vg volume group by entering:

```
vgchange -a e ov-vg
```

- 3. Mount the shared file systems on the prepared mount points:
  - a. mount /dev/ov-vg/ov-volume-var \
     /var/opt/OV/share

- b. mount /dev/ov-vg/ov-volume-etc \
   /etc/opt/OV/share
- c. mount /dev/ov-vg/ov-volume-lcore \ /var/opt/OV/shared/server
- 4. Start Virtual Network IP using the cmmodnet command:

```
cmmodnet -a -i <IP> <subnet>
where
```

- <IP> is the IP address of the virtual host that you previously selected.
- < subnet > is the subnet address of the virtual host you previously selected.

NOTE

To configure the IP address, use decimal notation (for example, 255.255.0.0) instead of hexadecimal notation (for example, ffff0000).

# Before You Install the OVO Management Server on Additional Cluster Nodes

Before you install the OVO management server on additional cluster nodes, you have to perform appropriate preparation procedures. The preparation steps are identical for all OVO management server installation scenarios.

### **Preparation Steps for Additional Cluster Nodes**

The following preconditions *must* be met before installing the OVO management server on an additional cluster node:

☐ The OVO management server *must* already be installed and running on one of the cluster nodes. This allows you to add a local node to the OVO management-server configuration and install and start the OVO agent software on the local node.

#### **Preparation Steps**

☐ On the node where OVO is running, enable remote-shell connection for user root to the node where you plan to install the OVO management-server software. You can do this by putting the following line into /.rhosts:

#### <node> root

You can check if remote shell is enabled by using the following command:

```
remsh <active node> -1 root -n ls
```

A list of files on the root directory from the node where the OVO management server is running should be displayed.

In more secure environments, it is possible to setup a secure-shell (SSH) connection between the node where you plan to install an OVO Server, and the node where the OVO Server is running.

For the OVO Server installation, you have to enable passwordless SSH access for user root between these two nodes. ssh and scp are the two commands that are used during the installation. Both commands *must* be accessible from the main path.

You can check if the secure remote shell is enabled by using the following command:

```
ssh <active node> -1 root -n ls
```

The type of connection will be automatically detected. A secure connection has a higher priority if both types of connection are enabled.

- ☐ Shared file systems must *not* be mounted on this cluster node. They are already mounted on the cluster node where the OVO management server is running.
- □ Virtual IP must *not* be activated on this node, since it is already used on the node where the OVO management server is running.

# Installing the Oracle Database Server for OVO in a Cluster Environment

The Oracle database server binaries must be installed on a local disk to enable the high availability of the Oracle database server and consequently of the OVO management server. If the Oracle database server binaries become corrupt, it is very important that the Oracle database server can be switched to another cluster node with intact Oracle database server binaries.

In exceptional cases, you may want to install the Oracle database server binaries on a shared disk. This way only one set of Oracle database server binaries is installed but there is a greater risk of loosing Oracle availability. If you have chosen the decoupled scenario for installing OVO, a separate Oracle client installation will be needed also.

Table 9-3 Configuration scenarios based on file system location

### Oracle database server location

|             | Local<br>Filesystem                                                                                                    | Shared<br>Filesystem<br>(Exceptional)                                                                                             | Remote<br>Filesystem                                                                                                    |
|-------------|----------------------------------------------------------------------------------------------------|----------------------------------------------------------------------------------------------------|----------------------------------------------------------------------------------------------------|
| Basic       | See "Oracle Database Server on a Local Disk": "Basic OVO management server installation" on page 229.                      | See "Oracle Database Server on a Shared Disk (Exceptional)": "Basic OVO management server installation" on page 230.              |                                                                                                    |
| Decoupled   | See "Oracle Database Server on a Local Disk": "Decoupled OVO management server database installation" on page 229.         | See "Oracle Database Server on a Shared Disk (Exceptional)": "Decoupled OVO management server database installation" on page 231. |                                                                                                    |
| Independent | See "Oracle<br>Database<br>Server on a<br>Local Disk":<br>"Independent<br>database server<br>installation" on<br>page 229. |                                                                                                    | See "Oracle<br>Database<br>Server on a<br>Remote<br>Filesystem":<br>"Independent<br>database<br>server<br>installation"<br>on page 233 |

Configuration scenarios

#### Oracle Database Server on a Local Disk

#### ☐ Basic OVO management server installation

Install the Oracle database software as described in "Installing and Verifying an Oracle Database" on page 53.

After installing the Oracle database server, continue with "To Install and Configure the OVO Management Server on Cluster Nodes" on page 235.

### ☐ Decoupled OVO management server database installation

Install the Oracle database software as described in "Installing and Verifying an Oracle Database" on page 53.

After installing the Oracle database server, continue with "To Install and Configure the OVO Management Server on Cluster Nodes" on page 235.

#### ☐ Independent database server installation

- First cluster node
  - Install Oracle database server binaries on the first cluster node.
  - Before configuring the Oracle database, set an Oracle DB hostname using the following command:

```
/opt/OV/bin/ovconfchg -ns opc -set \
HA ORACLE VIRTUAL HOST <host>
```

where *<host>* is the hostname of the remote host.

- Configure the Oracle database as described in "Setting Up an Independent Database-Server System" on page 135.
- After the Oracle database is configured, remove the previous configuration using the following command:

```
/opt/OV/bin/ovconfchg -ns opc -clear \
HA ORACLE VIRTUAL HOST
```

• Additional cluster node

Install the Oracle Net Services and Oracle client software on the local disk, all other Oracle configuration steps will be performed by the OVO server installation script.

After the Oracle server installation, we recommend that you enable the OVO management server monitoring of Oracle:

• Create a script or a binary named:

```
/opt/OV/bin/OpC/utils/ha/ha check oracle
```

The exit code of this script/binary must be 0 if the Oracle database server is running, or other than 0 if it is not running. This script must be present on all OVO management server cluster nodes. With this script the OVO management server checks for the status of the Oracle database.

• Remove the following link:

```
/var/opt/OV/hacluster/ov-server/M300_ov_server and create a new one with the same name pointing to: /opt/OV/bin/OpC/utils/ha/ha mon ovserver 3tier.
```

After installing the Oracle database server, continue with "To Install and Configure the OVO Management Server on Cluster Nodes" on page 235.

# Oracle Database Server on a Shared Disk (Exceptional)

The installation script automatically detects if Oracle database server binaries are located on a shared disk, or if the <code>ORACLE\_BASE</code> directory is a mount point for an external file system containing the Oracle database server binaries (the file system *must* always be mounted on the <code>ORACLE\_BASE</code> mount point).

The installation procedures for Oracle depend on the type of OVO server installation.

# ☐ Basic OVO management server installation

Install the Oracle database software as described in "Installing and Verifying an Oracle Database" on page 53.

After installing the Oracle database server, continue with "To Install and Configure the OVO Management Server on Cluster Nodes" on page 235.

### ☐ Decoupled OVO management server database installation

When Oracle is separated from the OVO server, and Oracle database server binaries are installed on a shared disk, install Oracle client software on the local disk, so that OVO server can connect to the Oracle database server through the Oracle client. You *must* install the Oracle client software on a location other than <code>ORACLE\_BASE</code>. The path to the Oracle client must be the same on all OVO management server cluster nodes.

#### • First cluster node

Install the Oracle client software on the local disk and then the Oracle server software on a shared disk as described in "Installing and Verifying an Oracle Database" on page 59.

#### NOTE

When installing and configuring OVO server, the ORACLE\_BASE and ORACLE\_HOME variables *must* be set to the Oracle database server location.

After installing the OVO management server, perform the following:

- 1. Copy the following configuration files from the Oracle database server location on the shared disk to the Oracle client location on the local disk:
  - <Oracle\_server\_home>/network/admin/listener.ora
    to
    <Oracle\_client\_home>/network/admin/listener.ora
  - -- <Oracle\_server\_home>/network/admin/sqlnet.ora
    to
    - <Oracle client home>/network/admin/sqlnet.ora
  - <Oracle\_server\_home>/network/admin/tnsnames.ora
    to
    - <Oracle\_client\_home>/network/admin/tnsnames.ora
  - <Oracle\_server\_home>/network/admin/tnsnav.ora
    to

<Oracle client home>/network/admin/tnsnav.ora

2. Stop the OVO management server as an HA resource group using the following command:

```
/opt/OV/bin/ovharg_config ov-server -stop \
<local hostname>
```

3. Modify the ORACLE HOME variable in

```
/etc/opt/OV/share/conf/ovdbconf
```

to contain the location of the Oracle client software.

- 4. Remove the existing links in /opt/OV/lib to the libraries located in the Oracle database server directory, and replace them with links to Oracle client libraries:
  - rm -f /opt/OV/lib/libclntsh.slln -s
     <Oracle\_client\_home>/lib32/libclntsh.sl\
     /opt/OV/lib/libclntsh.sl
  - rm -f /opt/OV/lib/libclntsh.sl.1.0
    ln -s <Oracle\_client\_home>/lib32/libclntsh.sl \
     /opt/OV/lib/libclntsh.sl.1.0
  - rm -f /opt/OV/lib/libclntsh.sl.8.0
    ln -s <Oracle\_client\_home>/lib32/libclntsh.sl\
    /opt/OV/lib/libclntsh.sl.8.0
  - rm -f /opt/OV/lib/libclntsh.sl.9.0
    ln -s <Oracle\_client\_home>/lib32/libclntsh.sl \
     /opt/OV/lib/libclntsh.sl.9.0
  - rm -f /opt/OV/lib/libopcora.slln -s
     <Oracle\_client\_home>/lib32/libclntsh.sl \
     /opt/OV/lib/libopcora.sl
  - rm -f /opt/OV/lib/libwtc9.sl
    ln -s <Oracle\_client\_home>/lib32/libwtc9.sl \
    /opt/OV/lib/libwtc9.sl
- 5. Start the OVO management server as an HA resource group using the following command:

```
/opt/OV/bin/ovharg_config ov-server -start \
<local hostname>
```

OVO management server will now connect to the Oracle database server through the Oracle client.

Additional cluster node

Install the Oracle client software on a local disk, all other Oracle configuration steps will be performed by the OVO management server installation script.

NOTE

When installing and configuring OVO server, the ORACLE\_HOME variable *must* be set to the Oracle client location.

After installing the Oracle database server, continue with "To Install and Configure the OVO Management Server on Cluster Nodes" on page 235.

# Oracle Database Server on a Remote Filesystem

☐ Independent database server installation

If the Oracle database server will be running on a remote system that is not a part of the local node:

- First cluster node
  - Install Oracle Net Service and Oracle Client on the first cluster node.
  - Before configuring the Oracle database, set an Oracle DB hostname using the following command:

```
/opt/OV/bin/ovconfchg -ns opc -set \
HA ORACLE VIRTUAL HOST <remote host>
```

where <remote host> is the hostname of the remote host.

- Configure the Oracle database as described in "Setting Up an Independent Database-Server System" on page 135.
- After the Oracle database is configured, remove the previous configuration using the following command:

```
/opt/OV/bin/ovconfchg -ns opc -clear \
HA ORACLE VIRTUAL HOST
```

Additional cluster node

Install the Oracle Net Services and Oracle client software on the local disk, all other Oracle configuration steps will be performed by the OVO server installation script.

After the Oracle server installation, we recommend that you enable the OVO management server monitoring of Oracle:

• Put the Oracle HA resource group name into OVO management server configuration:

```
/opt/OV/bin/ovconfchg -ns opc -set \
HA_ORACLE_RESOURCE_GROUP
<Oracle HA resource group name>
```

• Create a script or a binary named:

```
/opt/OV/bin/OpC/utils/ha/ha check oracle
```

The exit code of this script/binary must be 0 if the Oracle database server is running, or other than 0 if it is not running. This script must be present on all OVO management server cluster nodes. With this script the OVO management server checks for the status of the Oracle database.

Remove the following link:

```
/var/opt/OV/hacluster/ov-server/M300_ov_server and create a new one with the same name pointing to:
/opt/OV/bin/OpC/utils/ha/ha mon ovserver 3tier.
```

After installing the Oracle database server, continue with "To Install and Configure the OVO Management Server on Cluster Nodes" on page 235.

# To Install and Configure the OVO Management Server on Cluster Nodes

Install the OVO management server as described in Chapter 2, "Installing OVO on the Management Server," on page 49.

The OVO management server must be installed as a standalone system.

When installing OVO in a cluster environment, you *must* provide responses to some questions and specify some values differently than in the standalone OVO installation. The following lists the cluster-specific questions that are displayed on the screen and the information that you *must* enter:

 $\square$  Configure OVO Server as HA resource group (y|n): [y]

Press **Enter** to continue.

☐ HA resource group name: [ov-server]

#### NOTE

The HA Resource Group name [ov-server], is going to be a Serviceguard package.

#### **NOTE**

HA Resource Groups (packages) are created during the installation of OVO. ovoinstall will build the package control file and the configuration file automatically. Do not create packages manually and do not use your own configuration files. If you have already created the cluster packages manually, remove them before starting the installation of OVO.

# To Install and Configure the OVO Management Server on Cluster Nodes

| CAUTION |   | If installing on the first cluster node, the entered HA Resource Group name must not be one of the already existing names.                                        |
|---------|---|----------------------------------------------------------------------------------------------------|
|         |   | If installing on an additional cluster node, the entered HA Resource Group must be configured and running on the first cluster node.                              |
|         |   | Press <b>Enter</b> to continue or specify an alternative name for the HA Resource Group.                                                                          |
| NOTE    |   | If you choose an alternative name for the HA Resource Group, use that name throughout the installation and configuration process.                                 |
|         | 0 | Short name of a valid virtual host:                                                                                                    |
|         |   | Enter the short name of the virtual host, for example, virtual.                                                                                                   |
|         |   | <pre>IP address of a valid virtual host: []</pre>                                                                                                    |
|         |   | Enter the virtual host IP address, for example 192.168.0.1                                                                                                    |
|         |   | Netmask address of a valid virtual host: []                                                                                                    |
|         |   | Enter the netmask value of the virtual host, for example 255.255.0.0.                                                                                             |
|         |   | Network interface for virtual host: []                                                                                                    |
|         |   | Enter the network interface for the virtual host; for Sun Cluster 3.0 enter the name of the NAFO group, and for Sun Cluster 3.1 enter the name of the IPMP group. |
|         |   | Type for shared file systems : []                                                                                                    |
|         |   | Enter the type of shared file systems, for example, ufs.                                                                                                    |
|         |   | Separate Oracle from OVO server (3Tier configuration) : [n]                                                                                                    |

#### To Install and Configure the OVO Management Server on Cluster Nodes

| If you would like to separate Oracle from the OVO server, choose y   |
|----------------------------------------------------------------------|
| and answer the following question, otherwise press Enter to continue |
| with the basic OVO management server installation.                   |

☐ Configure Oracle as separate HA resource group : [v]

If you choose to configure Oracle as a separate HA resource group, press **Enter** and answer the following questions, otherwise select n and continue with the OVO management server installation where Oracle is an independent database server.

☐ Oracle HA resource group name: [ov-oracle]

Press **Enter** to continue or specify an alternative name for the Oracle HA Resource Group.

#### **CAUTION**

If installing on the first cluster node, the entered HA Resource Group name must not be one of the already existing names.

If installing on an additional cluster node, the entered HA Resource Group must be configured and running.

 $f \square$  Short name of a valid Oracle virtual host :

Enter the short name of the virtual host, for example, virtual.

☐ IP address of a valid Oracle virtual host :

Enter the virtual host IP address, for example 192.168.0.1

lacksquare Netmask address of a valid Oracle virtual host : []

Enter the netmask value of the Oracle virtual host, for example 255.255.0.0.

lacksquare Network interface for Oracle virtual host :

Enter the network interface for the Oracle virtual host; for Sun Cluster 3.0 enter the name of the NAFO group, and for Sun Cluster 3.1 enter the name of the IPMP group.

### Installing OVO in an HP Serviceguard Cluster Environment

# To Install and Configure the OVO Management Server on Cluster Nodes

After the installation process is completed, the OVO management server should be running on the node as an HA resource group.

For more information about administration of OVO management server in a cluster environment, see the *OVO Administrator's Reference* manual.

# Log Files

You can check the following log files for details about cluster-specific installation:

- ☐ /tmp/HA\_opcconfig.log (for information about the success and eventual problems during the installation)
- □ /var/opt/OV/hacluster/ov-server/trace.log¹ and /etc/cmcluster/ov-server/ov-server.cntl.log(for information about managing the HA Resource Group)

<sup>1.</sup> Only if previously enabled by entering the following:

/opt/OV/lbin/ovharg -tracing ov-server enable

The trace.log file is automatically updated with the information about starting the HA Resource Group during the installation on the first cluster node.

# Installing the OVO Agent Software and Templates on Cluster Nodes

#### **IMPORTANT**

When installing the OVO software in a cluster environment, only the OVO management server is automatically installed. You *must* also install the OVO agent software and templates using the OVO Administrator's GUI.

To install the OVO agent software and templates on the first cluster node, the OVO management server *must* be running on this node.

To install the OVO agent software and templates on additional cluster nodes, the OVO management server must be running on one of the cluster nodes. After the installation of the OVO management server is finished on the additional cluster node, proceed with the installation of the OVO agent software and templates on this node.

On the node where the OVO management server is running, open the OVO Administrator's GUI and install the OVO agent software and templates on the cluster node. You will find the cluster node in the Holding Area. You can move it to the OVO Node Bank.

# Deinstalling the OVO Software from Cluster Nodes

The OVO software can be deinstalled:

#### Completely from a cluster environment.

When deinstalling the OVO management server from a cluster environment, you *must* perform the deinstallation procedure in the following sequence:

1. Deinstall the OVO management server from the **passive cluster nodes**. These are the systems that are installed and configured to run the OVO management server, but are currently *not* running.

For details on how to deinstall the OVO server from the passive cluster nodes, see the section "Deinstalling OVO from Passive Cluster Nodes" on page 242.

2. When the OVO management-server software has been deinstalled from all passive nodes, deinstall the software from the active cluster node. This is the system on which the OVO management server is currently up and running as an HA resource group.

For details on how to deinstall the OVO management server from the active cluster node, see the section "Deinstalling OVO from the Active Cluster Node" on page 243.

### □ From selected cluster nodes only.

By deinstalling the OVO management-server software from a cluster node, this node will no longer be able to run the OVO management server. The cluster environment running the OVO server will be reduced by one node.

To deinstall OVO management-server software from a cluster node, this node must be in the passive state. For details on how to deinstall OVO management-server software from passive cluster nodes, see the section entitled "Deinstalling OVO from Passive Cluster Nodes" on page 242.

# **Deinstalling OVO from Passive Cluster Nodes**

Before the OVO management-server software is deinstalled from a passive cluster node, the following requirements must be met:

- 1. The OVO Server HA Resource group ov-server must *not* be active on this node.
- 2. Virtual host *must not* be active.
- 3. Shared file systems *must not* be mounted.

After ensuring that all these requirements are met, proceed with the deinstallation:

1. Deinstall the OVO agent software from this node using the following command:

/opt/OV/bin/OpC/install/opc inst -r

### NOTE

Ignore possible dependency warnings during the OVO agent-software deinstallation.

- 2. When the OVO agent software is removed, remove the managed node from the Motif GUI Nodebank.
- 3. Deinstall the OVO management server as described in Chapter 6, "Software Administration on the Management Server," on page 153.

#### **CAUTION**

Do *not* perform any agent-related operations described in the Chapter 6, "Software Administration on the Management Server."

When asked for the name of the HA Resource group, enter the OVO Server HA resource group, this is normally ov-server.

When the deinstallation procedure is complete, remove the following files/directories (if they exist):

- /opt/oracle/admin/<ORACLE SID>
- /opt/oracle/product//dbs/init<ORACLE SID>.ora
- /opt/oracle/product//dbs/lk<ORACLE SID>

|     | /opt/oracle/product//network/admin/sqlnet.ora                                                                                             |
|-----|----------------------------------------------------------------------------------------------------|
|     | /opt/oracle/product//network/admin/listener.ora                                                                                           |
|     | /opt/oracle/product//network/admin/tnsnames.ora                                                                                           |
|     | /opt/oracle/product//network/admin/tnsnav.ora                                                                                             |
|     | ere <oracle_sid> is the value of the ORACLE_SID variable used the configuration of the OVO management-server database (it is</oracle_sid> |
| ust | nally set to openview).                                                                                                    |

# **Deinstalling OVO from the Active Cluster Node**

When the OVO management server is deinstalled from all the passive cluster nodes, you can start the deinstallation process from the node on which the OVO management server is running.

1. Deinstall the OVO agent software from this node using the following command:

```
/opt/OV/bin/OpC/install/opc inst -r
```

2. Deinstall the OVO management-server software from this node as described in Chapter 6, "Software Administration on the Management Server," on page 153.

When asked for the name of the HA Resource group, enter the OVO Server HA resource group, this is normally ov-server.

After you deinstalled OVO from this cluster node, check whether the HA Resource group is still present by entering:

```
/usr/sbin/cmviewcl -p ov-server
```

If the HA Resource group is still present on the node, remove it by entering:

/usr/sbin/cmdeleteconf -f -p ov-server

# Upgrading OVO to Version A.08.10 in a Cluster Environment

To upgrade the OVO management server running in a cluster environment from version A.07.1x to version A.08.10, you must first perform the upgrade procedure on all the passive nodes, and then on the active node.

# Upgrading the OVO Management Server on the Active Cluster Node

To upgrade the OVO management server from version A.07.1x to version A.08.10 on the node where the OVO management server is currently running, perform the following steps:

- 1. Put the OVO management server represented as an HA Resource Group in maintenance mode to disable possible failovers when the OVO management server is stopped.
- 2. Backup the current installation.

See the section entitled "Backing Up the Current OVO A.07.1x Installation" on page 170 for details.

3. Save the Administrator's ovw map.

See the section entitled "Saving the Administrator's ovw Map" on page 171 for details.

4. Stop the OVO management server by entering:

/opt/OV/bin/ovstop

5. Download the current OVO A.07.1x configuration.

See the section entitled "Downloading the Current OVO A.07.1x Configuration" on page 172 for details.

6. Clear the database.

See the section entitled "Clearing the Database" on page 174 for details.

7. Remove the OVO A.07.1x management server.

See the section entitled "Deinstalling OVO A.07.1x" on page 176 for details.

- 8. Remove the HA Resource group representing the OVO management server from the cluster configuration.
- 9. Adapt the shared file system to match the requirements of the OVO 08.00 management server. Check the section entitled "Before You Install the OVO Management Server on the First Cluster Node" on page 216 for details.

The OVO 07.1x management server is using the shared file systems mounted on the following mount points:

```
/var/opt/OV/share
/etc/opt/OV/share
/opt/oracle
/opt/oradata
```

For the OVO 08.00 management server, the shared file systems are mounted on different mount points. The file system containing the Oracle database software is removed and used for shared configuration files.

Table 9-4 indicates the mount points required for the OVO A.07.1x management server and the OVO A.08.10 management server:

# Table 9-4 Differences Between the Mount Points for A.07.1x and A.08.10

| A.07.1x           | A.08.10                                  |
|-------------------|------------------------------------------|
| /var/opt/OV/share | /var/opt/OV/share                        |
| /etc/opt/OV/share | /etc/opt/OV/share                        |
| /opt/oracle       | /var/opt/OV/shared/server                |
| /opt/oradata      | /opt/oradata/ <oracle_sid>a</oracle_sid> |

a. where <ORACLE\_SID> is the value of the ORACLE\_SID variable used for the configuration of the OVO management-server database. It is usually set to openview.

10. Upgrade the Oracle database software.

If the Oracle software was installed on the local file system, you need to upgrade the Oracle database version as described in the section entitled "Upgrading the Oracle Database Version" on page 166. If the Oracle software was installed on the shared file system, you must install the Oracle database software on the local file system from the beginning, as described in Chapter 2, "Installing OVO on the Management Server," on page 49.

Check if the \$ORACLE\_BASE/admin/\$ORACLE\_SID (for example, /opt/oracle/admin/openview) directory exists on the cluster node and remove it with all its contents.

11. Install the OVO management server.

To install the OVO management server, use the procedure for installation on the first cluster node, which is described in the section "Installing and Configuring the OVO Management Server on Cluster Nodes" on page 213.

- 12. Disable the HA Resource group monitoring using the command
  - /opt/OV/lbin/ovharg -monitor ov-server disable
- 13. Upload the saved OVO A.07.1x configuration as described in the section entitled "Uploading the Saved OVO A.07.1x Configuration" on page 180.
- 14. Import the saved OVO management server A.07.1x configuration data as described in the section entitled "Importing Saved A.07.1x Management-Server Configuration Data" on page 183.
- 15. For each cluster node listed in the OVO Node Bank, open Modify Node window Actions -> Node -> Modify...
  - Select HTTPS type and close the window.
- 16. Enable the HA Resource group monitoring using the command /opt/OV/lbin/ovharg -monitor ov-server enable

NOTE

Before enabling the HA Resource group monitoring, make sure that the OVO management server is running.

# **Upgrading the OVO Management Server on the Passive Cluster Node**

To upgrade the OVO management server from version A.07.1x to version A.08.10 on the remaining cluster nodes on which the OVO management server is not currently running, perform the following steps:

1. Remove the OVO A.07.1x management server.

See the section entitled "Deinstalling OVO A.07.1x" on page 176 for details

#### NOTE

You can expect some error messages during the deinstallation because the shared file systems are not mounted. These error messages can safely be ignored.

2. Upgrade the Oracle database software.

If the Oracle software was installed on the local file system, you need to upgrade the Oracle database version as described in the section entitled "Upgrading the Oracle Database Version" on page 166. If the Oracle software was installed on the shared file system, you must install the Oracle database software on the local file system from the beginning, as described in Chapter 2, "Installing OVO on the Management Server," on page 49.

Check if the <code>\$ORACLE\_BASE/admin/\$ORACLE\_SID</code> (for example, /opt/oracle/admin/openview) directory exists on the cluster node and remove it with all its contents.

3. Install the OVO management server.

To install the OVO management server, use the procedure for installation on an additional cluster node, which is described in the section "Installing and Configuring the OVO Management Server on Cluster Nodes" on page 213.

4. On the cluster node with the OVO Server running, assign the template to the current passive node using the following command:

```
/opt/OV/bin/OpC/utils/opcnode -assign_templ \
node_name=<passive node name> \
templ_name="HA Physical Management Server" \
templ type=TEMPLATE GROUP net type=NETWORK IP
```

# Installing OVO in an HP Serviceguard Cluster Environment Upgrading OVO to Version A.08.10 in a Cluster Environment

5. Disable the HA Resource group monitoring using the command:

/opt/OV/lbin/ovharg -monitor ov-server disable

- 6. Import the saved OVO management-server A.07.1x configuration data as described in the section entitled "Importing Saved A.07.1x Management-Server Configuration Data" on page 166.
- 7. Enable the HA Resource group monitoring using the command:

/opt/OV/lbin/ovharg -monitor ov-server enable

| NOTE |
|------|
|------|

Before enabling the HA Resource group monitoring, make sure that the OVO management server is running.

# Stopping the OVO Management Server in a Cluster Environment for Maintenance

When there is a need to stop the OVO management server (in the case of a patch installation, an upgrade, maintenance, and so on), stop the OVO management server as follows:

1. Disable the HA Resource group monitoring using the command:

/opt/OV/lbin/ovharg -monitor ov-server disable

2. Stop the OVO management server.

#### NOTE

The OVO management server *must not* be stopped by using the cluster-related commands; only the OVO native commands such as ovstop, opcsv may be used.

- 3. Perform the intended action (the patch installation, an upgrade, the maintenance, and so on).
- 4. Start the OVO management server.

#### NOTE

The OVO management server *must not* be started by using the cluster-related commands; only the OVO native commands such as ovstart, opcsv may be used.

5. Enable the HA Resource group monitoring using the command:

/opt/OV/lbin/ovharg -monitor ov-server enable

#### NOTE

Before enabling the HA Resource group monitoring, make sure that the OVO management server is running.

For more information about administration of OVO management server in a cluster environment, see the *OVO Administrator's Reference* manual.

Installing OVO in an HP Serviceguard Cluster Environment

Stopping the OVO Management Server in a Cluster Environment for Maintenance

Installing OVO in a VERITAS
Cluster Environment

Chapter 10 251

# In This Chapter

This chapter describes the following:

- ☐ Installation and configuration of the OVO management server in a VERITAS cluster server environment.
- ☐ Deinstallation of the OVO management server from VERITAS cluster server nodes.
- ☐ Upgrade of the OVO management server in a VERITAS cluster server environment.

#### NOTE

Before proceeding with the installation and configuration of the OVO management server in a VERITAS cluster environment, read the chapter titled "Administration of the OVO Management Server in a Cluster Environment" in the OVO Administrator's Reference manual.

# **About OVO in a VERITAS Cluster System**

# **Glossary of VERITAS Cluster Terms**

#### **HA Resource**

Group

Application running in a cluster environment. An HA Resource Group can simultaneously be a cluster object that represents an application in a cluster.

# **Configuration Scenarios**

When installing the OVO management server and the Oracle database server in a cluster environment, you can choose one of the following configuration scenarios:

## Basic management server configuration

This is the simplest cluster configuration. You can use all backup and maintenance commands without restrictions.

See Figure 10-1 on page 255 for graphical presentation of this scenario.

# Decoupled management server configuration

With this setup you can use both physical nodes with the OVO HA resource group running on one node and the Oracle database server resource group on the other node.

PHSS 32404

The automated backup scripts used by <code>ovbackup.ovpl</code> have been adapted to work even if the OVO and Oracle HA resource groups are running on different nodes. But to restore a backup with <code>ovresore.ovpl</code> and to use the offline backup scripts, the OVO and Oracle HA resource groups must run on the same node.

See Figure 10-2 on page 256 for graphical presentation of this scenario.

# Installing OVO in a VERITAS Cluster Environment About OVO in a VERITAS Cluster System

## ☐ Independent database server configuration

Following this scenario, you can use a remote database. The remote database should also run on a cluster, otherwise the high availability of the OVO setup is compromised. You may find this scenario useful, if you already have a central database server cluster that you also want to use for the OVO database.

Following this scenario, you cannot use the OVO backup scripts.

See Figure 10-3 on page 257 for graphical presentations of this scenario.

# **□** Basic management server configuration

The OVO management server and the Oracle database server are part of the same HA resource group.

Figure 10-1 Basic management server configuration

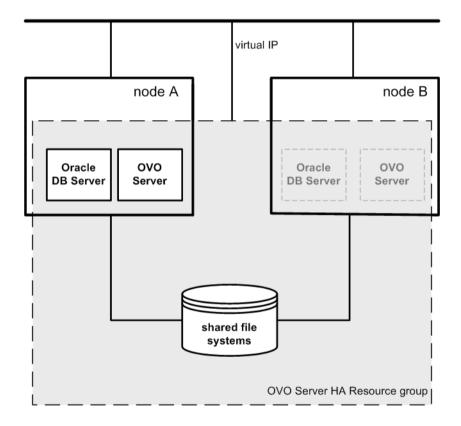

#### ☐ Decoupled management server configuration

The OVO management server and the Oracle database server are configured as separate HA resource groups by the OVO management server installation scripts. This configuration scenario is also known as 3Tier OVO management server configuration in a cluster environment.

Figure 10-2 Decoupled management server configuration

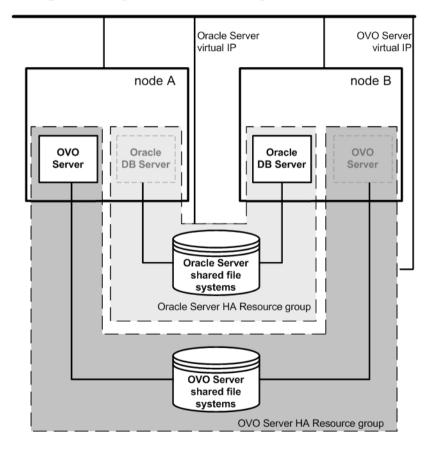

## ☐ Independent database server configuration

In exceptional cases, the Oracle database server can be configured as an independent database server:

Independent database server configuration

Install the Oracle client software on the cluster nodes that are hosting the OVO management server. You can install the independent database as a standalone server or as an HA resource group on an independent cluster.

Figure 10-3 Independent database server configuration

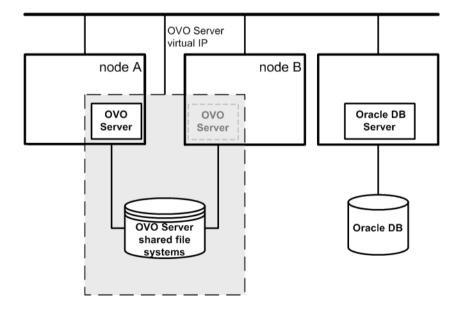

# **Installation Requirements**

To run OVO in a VERITAS cluster server environment, you *must* meet the following requirements:

- HP-UX 11.11.
- □ VERITAS Cluster Server for HP-UX version 3.5.
- □ VERITAS Volume Manager for HP-UX version 3.5 (it is provided with the HP-UX 11.11 package).

For additional requirements about installing OVO, see Chapter 1, "Installation Requirements for the Management Server," on page 25.

# **Installation Requirements for an Oracle Database**

The Oracle database (the database binaries) should preferably be installed on a local disk.

In exceptional cases, you can decide to install the Oracle database server binaries on a shared disk. For the preparation of such an environment, you will need to perform the additional configuration steps that are marked as optional in the configuration procedures.

For more information on installing the Oracle database server binaries, see "Installing the Oracle Database Server for OVO in a Cluster Environment" on page 276.

# **Installing and Configuring the OVO Management Server on Cluster Nodes**

To install and configure the OVO management server in a cluster environment, you *must* complete the following procedure first on the **first** cluster node, and then on each **additional** cluster node:

## 1. Preparation Steps

See "Before You Install the OVO Management Server on the First Cluster Node" on page 262 for information on preparing for the installation and configuration of the OVO management server on the first cluster node.

See "Before You Install the OVO Management Server on Additional Cluster Nodes" on page 274 for information on preparing for the installation and configuration of the OVO management server on additional cluster nodes.

#### 2. Installation of the Oracle Database

See "Installing the Oracle Database Server for OVO in a Cluster Environment" on page 276 for details.

# 3. Installation and Configuration of the OVO Management Server

See "To Install and Configure the OVO Management Server on Cluster Nodes" on page 284 for details.

# 4. Installation of the OVO Agent Software and Templates

See "Installing the OVO Agent Software and Templates on Cluster Nodes" on page 288 for details.

#### WARNING

You *cannot* install OVO simultaneously on all the cluster nodes. When the installation process is completed on one cluster node, proceed with the installation on the next node, until OVO is installed on all the nodes in a cluster environment.

Figure 10-4 on page 260 shows the flow of the OVO management server installation and configuration steps.

Figure 10-4 Flow of OVO Management Server Installation and Configuration Steps in a Cluster Environment

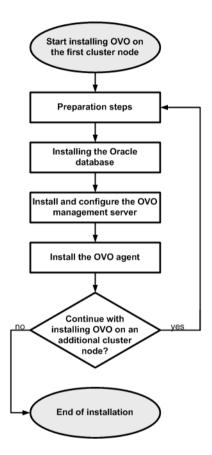

For more information about administration of OVO management server in a cluster environment, see the *OVO Administrator's Reference* manual.

# **Preparation Steps**

Before you start installing and configuring the OVO management server on a cluster node, perform the preparation steps. Follow these procedures for the first cluster node and for each additional cluster node:

# 1. Preparation steps for the first cluster node

See "Before You Install the OVO Management Server on the First Cluster Node" on page 262.

## 2. Preparation steps for an additional cluster node

See "Before You Install the OVO Management Server on Additional Cluster Nodes" on page 274.

# Before You Install the OVO Management Server on the First Cluster Node

Before you install the OVO management server on the first cluster node, you have to perform appropriate preparation procedures depending on the cluster environment you want to configure. Choose one of the following scenarios:

# □ OVO management server in a basic environment

Using this scenario, Oracle and OVO Server are configured as part of a single HA resource group.

See "Preparation Steps for the First Cluster Node in a Basic Environment" on page 263.

# □ OVO management server in a 3Tier environment

Using this scenario, Oracle and OVO Server are separated, Oracle is configured as a separate HA resource group. In this case there are two independent resource groups, one for Oracle and one for the OVO management server.

See "Preparation Steps for the First Cluster Node in a Decoupled Environment" on page 267.

# □ OVO management server uses an independent database server

Using this scenario, the Oracle database is configured on a node that is not part of the cluster, or on a cluster node independently of the OVO management server installation.

See "Preparation Steps for the First Cluster Node in a Cluster Environment Using an Independent Database Server" on page 272.

# Preparation Steps for the First Cluster Node in a Basic Environment

# I. Installation Prerequisites

Before you install the OVO management server in a cluster environment, the following prerequisites *must* be met:

- $\Box$  The following *must* be defined:
  - Define the disk group ov-dg, consisting of at least one shared disk for the HA Resource group.
  - Define the following volumes within the ov-dq disk group:
    - ov-volume-var
    - ov-volume-etc
    - ov-volume-lcore
    - ov-volume-ora-data
    - ov-volume-ora-core\*
      - \* If the Oracle database server binaries will be installed on a shared disk.
- $\Box$  The following file systems *must* be available:
  - file system for /etc/opt/OV/share
  - file system for /var/opt/OV/share
  - file system for /var/opt/OV/shared/server
  - file system for the OVO server database
  - file system for Oracle\*
    - \* If you choose to install the Oracle database server binaries on a shared disk.

#### II. Pre-Installation Steps

You *must* perform the following preparation steps manually:

- 1. Prepare mount points for the shared file systems:
  - /etc/opt/OV/share
  - /var/opt/OV/share

#### **Preparation Steps**

- /var/opt/OV/shared/server
- Mount point for the OVO management-server database.

You may select an alternative mount point. The default is: /opt/oradata/<ORACLE SID>,

where <ORACLE\_SID> is the value of the ORACLE\_SID variable used for the configuration of the OVO management-server database. It is usually set to openview.

• Mount point for the Oracle database server binaries if they will be installed on a shared disk. The mount point is equal to the value of the ORACLE BASE variable.

# Table 10-1 Disk Space Required for Shared File Systems:

| Shared File System                         | Recommended | Initial             |
|--------------------------------------------|-------------|---------------------|
| /etc/opt/OV/share                          | 150 MB      | 55 MB               |
| /var/opt/OV/share                          | 1 GB        | 550 MB <sup>a</sup> |
| /var/opt/OV/shared/server                  | 100 MB      | 1 MB                |
| /u01/oradata/openview                      | 1 GB        | 420 MB <sup>b</sup> |
| Oracle database server binaries (optional) | 3 GB        | 2 GB                |

- a. Further disk space will be required when SPIs are installed.
- For small to medium sized installations. Larger installations and high numbers of messages will result in greater space requirements.

#### NOTE

When installing on additional cluster nodes, the disk space for /etc/opt/OV/share, /var/opt/OV/share, and /var/opt/OV/shared/server is needed only temporarily and can be removed after the installation, before the shared disks are switched to that node. For example, local volumes can be created and mounted to these locations before installing. These volumes can be deleted after installation is complete.

2. Put the ov-dg disk group online on the current node by entering:

```
/usr/sbin/vxdg import ov-dg
```

3. Start the volumes by entering:

```
/usr/sbin/vxvol -g ov-dg startall
```

4. Check whether all the volumes of the ov-dg disk group are started by entering:

```
/usr/sbin/vxinfo -g ov-dg
```

If the volumes are started, an output similar to the following is displayed:

```
ov-volume-var Started
ov-volume-etc Started
ov-volume-lcore Started
ov-volume-ora-data Started
ov-volume-ora-core Started*
```

- \* If the Oracle database server binaries will be installed on a shared disk.
- 5. Mount the shared file systems on the prepared mount points as follows:
  - a. /usr/sbin/mount -F <FSType> \
     /dev/vx/dsk/ov-dq/ov-volume-etc /etc/opt/OV/share
  - b. /usr/sbin/mount -F <FSType> \
     /dev/vx/dsk/ov-dg/ov-volume-var /var/opt/OV/share
  - c. /usr/sbin/mount -F <FSType> \
     /dev/vx/dsk/ov-dg/ov-volume-lcore \
     /var/opt/OV/shared/server
  - d. /usr/sbin/mount -F <FSType> \
     /dev/vx/dsk/ov-dg/ov-volume-ora-data \
     /<oracle database mount point>,

where <code>oracle\_database\_mount\_point</code> is the mount point you have chosen for the OVO server database, and <code>FSType</code> is a file system type of shared file systems.

#### **Preparation Steps**

e. *Optional*: If you choose to install Oracle database server binaries on a shared disk:

```
/usr/sbin/mount -F <FSType> \
/dev/vx/dsk/ov-dg/ov-volume-ora-core \
/<oracle binaries mount point>
```

where oracle\_binaries\_mount\_point is the mount point you have chosen for the Oracle database server binaries installation (equal to the value of the ORACLE BASE variable).

6. Activate the Virtual Network IP using the ifconfig command:

```
ifconfig <network interface>:1
```

For example, you can configure the IP address as follows:

- a. ifconfig < network interface>:1 plumb
- b. ifconfig <network\_interface>:1 inet \
   <IP> netmask 255.255.0.0 up,

where

- <network\_interface> is the physical network interface used for virtual IP. hme0 is used as the network interface on Solaris.
- <IP> is the IP address of the virtual host that you previously selected.

NOTE

To configure the IP address, use decimal notation (for example, 255.255.0.0) instead of hexadecimal notation (for example, ffff0000).

# Preparation Steps for the First Cluster Node in a Decoupled Environment

# I. Installation Prerequisites

Before you install the OVO management server in a cluster environment, the following prerequisites *must* be met:

- $\Box$  The following *must* be defined:
  - Define the disk group ov-dg, consisting of at least one shared disk for the HA Resource group.
  - Define the following volumes within the ov-dq disk group:
    - ov-volume-var
    - ov-volume-etc
    - ov-volume-lcore
  - Define the disk group ovoracle-dg, consisting of at least one shared disk for the HA Resource group.
  - Define the following volumes within the ovoracle-dg disk group:
    - ov-volume-ora-data
    - ov-volume-ora-core\*
      - \* If you choose to install the Oracle database server binaries on a shared disk.
- $\Box$  The following file systems *must* be available:
  - file system for /etc/opt/OV/share
  - file system for /var/opt/OV/share
  - file system for /var/opt/OV/shared/server
  - file system for the OVO server database
  - file system for the Oracle database server binaries\*
    - \* If you choose to install the Oracle database server binaries on a shared disk (equal to the value of the ORACLE\_BASE variable).

#### II. Pre-Installation Steps

You *must* perform the following preparation steps manually:

- 1. Prepare mount points for the shared file systems:
  - /etc/opt/OV/share
  - /var/opt/OV/share
  - /var/opt/OV/shared/server
  - Mount point for the OVO management server database.

You may select alternative mount point. The default is:

where *<ORACLE\_SID>* is the value of the ORACLE\_SID variable used for the configuration of the OVO management server database. It is usually set to openview.

Mount point for the Oracle database server binaries\*

\* If you choose to install the Oracle database server binaries on a shared disk. (equal to the value of the ORACLE\_BASE variable).

# Table 10-2 Disk Space Required for Shared File Systems:

| Shared File System                         | Recommended | Initial             |
|--------------------------------------------|-------------|---------------------|
| /etc/opt/OV/share                          | 150 MB      | 55 MB               |
| /var/opt/OV/share                          | 1 GB        | 550 MB <sup>a</sup> |
| /var/opt/OV/shared/server                  | 100 MB      | 1 MB                |
| /u01/oradata/openview                      | 1 GB        | 420 MB <sup>b</sup> |
| Oracle database server binaries (optional) | 3 GB        | 2 GB                |

- a. Further disk space will be required when SPIs are installed.
- b. For small to medium sized installations. Larger installations and high numbers of messages will result in greater space requirements.

2. Put the ov-dg disk group online on the current node by entering:

```
/usr/sbin/vxdg import ov-dg
```

Put the ovoracle-dg disk group online on the current node by entering:

/usr/sbin/vxdg import ovoracle-dg

3. Start the volumes by entering:

```
/usr/sbin/vxvol -g ov-dg startall
/usr/sbin/vxvol -g ovoracle-dg startall
```

4. Check whether all the volumes of the ov-dg disk group are started by entering:

```
/usr/sbin/vxinfo -g ov-dg
```

If the volumes are started, an output similar to the following is displayed:

```
ov-volume-var Started
ov-volume-etc Started
ov-volume-lcore Started
```

Check whether all the volumes of the ovoracle-dg disk group are started by entering:

```
/usr/sbin/vxinfo -g ovoracle-dg
```

If the volumes are started, an output similar to the following is displayed:

```
ov-volume-ora-data Started ov-volume-ora-core Started*
```

- \* If the Oracle database server binaries will be installed on a shared disk.
- 5. Mount the shared file systems on the prepared mount points:
  - a. /usr/sbin/mount -F <FSType> \
     /dev/vx/dsk/ov-dg/ov-volume-etc /etc/opt/OV/share
  - b. /usr/sbin/mount -F <FSType> \
     /dev/vx/dsk/ov-dg/ov-volume-var /var/opt/OV/share

#### **Preparation Steps**

- c. /usr/sbin/mount -F <FSType> \
   /dev/vx/dsk/ov-dg/ov-volume-lcore \
   /var/opt/OV/shared/server
- d. /usr/sbin/mount -F <FSType> \
   /dev/vx/dsk/ovoracle-dg/ovoracle-volume-ora-data \
   /coracle\_database\_mount\_point>

where <code>oracle\_database\_mount\_point</code> is the mount point you have chosen for the OVO server database, and <code>FSType</code> is a file system type of shared file systems.

e. *Optional*: If you choose to install Oracle database server binaries on a shared disk:

```
/usr/sbin/mount -F <FSType> \
/dev/vx/dsk/ovoracle-dg/ovoracle-volume-ora-core \
/<oracle_binaries_mount_point>
```

where <code>oracle\_binaries\_mount\_point</code> is the mount point you have chosen for the Oracle database server binaries installation (equal to the value of the <code>ORACLE\_BASE</code> variable).

6. Activate the OVO Server Virtual Network IP using the ifconfig command:

```
ifconfig <network interface>:1
```

For example, you can configure the IP address as follows:

- a. ifconfig <network interface>:1 plumb
- b. ifconfig <network\_interface>:1 inet \
   <IP> netmask 255.255.0.0 up

where

- <network\_interface> is the physical network interface
  used for virtual IP. hme0 is used as the network interface
  on Solaris.
- <IP> is the IP address of the virtual host that you previously selected.

#### NOTE

To configure the IP address, use decimal notation (for example, 255.255.0.0) instead of hexadecimal notation (for example, ffff0000).

7. Activate the Oracle Virtual Network IP using the ifconfig command:

ifconfig <network interface>:2

For example, you can configure the IP address as follows:

- a. ifconfig <network interface>:2 plumb
- b. ifconfig <network\_interface>:2 inet \
   <IP> netmask 255.255.0.0 up

where

- <network\_interface> is the physical network interface used for virtual IP. hme0 is used as the network interface on Solaris.
- <IP> is the IP address of the Oracle virtual host that you previously selected.

#### NOTE

To configure the IP address, use decimal notation (for example, 255.255.0.0) instead of hexadecimal notation (for example, ffff0000).

After completing the preparation steps, continue with installing the Oracle database server. See "Installing the Oracle Database Server for OVO in a Cluster Environment" on page 276.

# Preparation Steps for the First Cluster Node in a Cluster Environment Using an Independent Database Server

# I. Installation Prerequisites

Before you install the OVO management server in a cluster environment, the following prerequisites *must* be met:

- $\Box$  The following *must* be defined:
  - Define the disk device group ov-dg, consisting of at least one shared disk for the HA Resource group.
  - Define the following three volumes within the ov-dg disk device group:
    - ov-volume-var
    - ov-volume-etc
    - ov-volume-lcore
- $\Box$  The following file systems *must* be available:
  - file system for /etc/opt/OV/share
  - file system for /var/opt/OV/share
  - file system for /var/opt/OV/shared/server

# II. Pre-Installation Steps

You *must* perform the following preparation steps manually:

- 1. Prepare mount points for the shared file systems:
  - /etc/opt/OV/share
  - /var/opt/OV/share
  - /var/opt/OV/shared/server
- 2. Import the ov-dq disk group by entering:

/usr/sbin/vxdg import ov-dg

3. Start the volumes by entering:

/usr/sbin/vxvol -g ov-dg startall

4. Check whether all the volumes of the ov-dg disk group are started by entering:

```
/usr/sbin/vxinfo -g ov-dg
```

If the volumes are started, an output similar to the following is displayed:

```
ov-volume-lcore Started
ov-volume-etc Started
ov-volume-var Started
```

- 5. Mount the shared file systems on the prepared mount points:
  - a. /usr/sbin/mount -F <FSType> \
     /dev/vx/dsk/ov-dg/ov-volume-etc /etc/opt/OV/share
  - b. /usr/sbin/mount -F <FSType> \
     /dev/vx/dsk/ov-dg/ov-volume-var /var/opt/OV/share
  - c. /usr/sbin/mount -F <FSType> \
     /dev/vx/dsk/ov-dg/ov-volume-lcore \
     /var/opt/0V/shared/server
- 6. Activate the Virtual Network IP using the ifconfig command:

```
ifconfig < network interface>:1
```

For example, you can configure the IP address as follows:

- a. ifconfig <network interface>:1 plumb
- b. ifconfig <network\_interface>:1 inet \
   <IP> netmask 255.255.0.0 up,

where

- <network\_interface> is the physical network interface used for virtual IP. hme0 is used as the network interface on Solaris.
- <IP> is the IP address of the virtual host that you previously selected.

NOTE

To configure the IP address, use decimal notation (for example, 255.255.0.0) instead of hex notation (for example, ffff0000).

# Before You Install the OVO Management Server on Additional Cluster Nodes

Before you install the OVO management server on additional cluster nodes, you have to perform appropriate preparation procedures. The preparation steps are identical for all OVO management server installation scenarios.

# **Preparation Steps for Additional Cluster Nodes**

The following preconditions *must* be met before installing the OVO management server on an additional cluster node:

- ☐ The OVO management server *must* already be installed and running on one of the cluster nodes. This allows you to add a local node to the OVO management-server configuration and install and start the OVO agent software on the local node.
- ☐ On the node where OVO is running, enable remote-shell connection for user root to the node where you plan to install the OVO management-server software. You can do this by putting the following line into /.rhosts:

#### <node> root

You can check if remote shell is enabled by using the following command:

```
remsh <active node> -1 root -n ls
```

A list of files on the root directory from the node where the OVO management server is running should be displayed.

In more secure environments, it is possible to setup a secure-shell (SSH) connection between the node where you plan to install an OVO Server, and the node where the OVO Server is running.

For the OVO Server installation, you have to enable passwordless SSH access for user root between these two nodes. ssh and scp are the two commands that are used during the installation. Both commands *must* be accessible from the main path.

You can check if the secure remote shell is enabled by using the following command:

```
ssh <active node> -1 root -n ls
```

The type of connection will be automatically detected. A secure connection has a higher priority if both types of connection are enabled.

- ☐ Shared file systems must *not* be mounted on this cluster node. They are already mounted on the cluster node where the OVO management server is running.
- ☐ Virtual IP must *not* be activated on this node, since it is already used on the node where the OVO management server is running.

The Oracle database server binaries must be installed on a local disk to enable the high availability of the Oracle database server and consequently of the OVO management server. If the Oracle database server binaries become corrupt, it is very important that the Oracle database server can be switched to another cluster node with intact Oracle database server binaries.

In exceptional cases, you may want to install the Oracle database server binaries on a shared disk. This way only one set of Oracle database server binaries is installed but there is a greater risk of loosing Oracle availability. If you have chosen the decoupled scenario for installing OVO, a separate Oracle client installation will be needed also.

# Configuration scenarios based on file system location

# Oracle database server location

# Configuration scenarios

|             | Local<br>Filesystem                                                                                                    | Shared<br>Filesystem<br>(Exceptional)                                                                                    | Remote<br>Filesystem                                                                                        |
|-------------|----------------------------------------------------------------------------------------------------|----------------------------------------------------------------------------------------------------|----------------------------------------------------------------------------------------------------|
| Basic       | See "Oracle Database Server on a Local Disk": "Basic OVO management server installation" on page 278.                      | See "Oracle Database Server on a Shared Disk (Exceptional)": "Basic OVO management server installation" on page 279.     |                                                                                                    |
| Decoupled   | See "Oracle Database Server on a Local Disk": "Decoupled OVO management server installation" on page 278.                  | See "Oracle Database Server on a Shared Disk (Exceptional)": "Decoupled OVO management server installation" on page 280. |                                                                                                    |
| Independent | See "Oracle<br>Database<br>Server on a<br>Local Disk":<br>"Independent<br>database server<br>installation" on<br>page 278. |                                                                                                    | See "Oracle Database Server on a Remote Filesystem": "Independent database server installation" on page 282 |

#### Oracle Database Server on a Local Disk

☐ Basic OVO management server installation

Install the Oracle database software as described in "Installing and Verifying an Oracle Database" on page 59.

After installing the Oracle database server, continue with "To Install and Configure the OVO Management Server on Cluster Nodes" on page 284.

## ☐ Decoupled OVO management server installation

Install the Oracle database software as described in "Installing and Verifying an Oracle Database" on page 59.

"To Install and Configure the OVO Management Server on Cluster Nodes" on page 284.

#### ☐ Independent database server installation

- First cluster node
  - Install Oracle database server binaries on the first cluster node.
  - Before configuring the Oracle database, set an Oracle DB hostname using the following command:

```
/opt/OV/bin/ovconfchg -ns opc -set \
HA ORACLE VIRTUAL HOST <host>
```

where *<host>* is the hostname of the remote host.

- Configure the Oracle database as described in "Setting Up an Independent Database-Server System" on page 135.
- After the Oracle database is configured, remove the previous configuration using the following command:

```
/opt/OV/bin/ovconfchg -ns opc -clear \
HA ORACLE VIRTUAL HOST
```

Additional cluster node

Install the Oracle Net Services and Oracle client software on the local disk, all other Oracle configuration steps will be performed by the OVO server installation script.

After the Oracle server installation, we recommend that you enable the OVO management server monitoring of Oracle:

• Create a script or a binary named:

```
/opt/OV/bin/OpC/utils/ha/ha check oracle
```

The exit code of this script/binary must be 0 if the Oracle database server is running, or other than 0 if it is not running. This script must be present on all OVO management server cluster nodes. With this script the OVO management server checks for the status of the Oracle database.

• Remove the following link:

```
/var/opt/OV/hacluster/ov-server/M300_ov_server and create a new one with the same name pointing to: /opt/OV/bin/OpC/utils/ha/ha mon ovserver 3tier.
```

After installing the Oracle database server, continue with "To Install and Configure the OVO Management Server on Cluster Nodes" on page 284.

# Oracle Database Server on a Shared Disk (Exceptional)

The installation script automatically detects if Oracle database server binaries are located on a shared disk, or if the <code>ORACLE\_BASE</code> directory is a mount point for an external file system containing the Oracle database server binaries (the file system *must* always be mounted on the <code>ORACLE\_BASE</code> mount point).

The installation procedures for Oracle depend on the type of OVO server installation.

# ☐ Basic OVO management server installation

Install the Oracle database software as described in "Installing and Verifying an Oracle Database" on page 59.

After installing the Oracle database server, continue with "To Install and Configure the OVO Management Server on Cluster Nodes" on page 284.

## □ Decoupled OVO management server installation

When Oracle is separated from the OVO server, and Oracle database server binaries are installed on a shared disk, install Oracle client software on the local disk, so that OVO server can connect to the Oracle database server through the Oracle client. You *must* install the Oracle client software on a location other than <code>ORACLE\_BASE</code>. The path to the Oracle client must be the same on all OVO management server cluster nodes.

#### • First cluster node

Install the Oracle client software on the local disk and then the Oracle server software on a shared disk as described in "Installing and Verifying an Oracle Database" on page 59.

NOTE

When installing and configuring OVO server, the ORACLE\_BASE and ORACLE\_HOME variables *must* be set to the Oracle database server location.

After installing the OVO management server, perform the following:

- 1. Copy the following configuration files from the Oracle database server location on the shared disk to the Oracle client location on the local disk:
  - <Oracle\_server\_home>/network/admin/listener.ora
    to
    - <Oracle\_client\_home>/network/admin/listener.ora
  - <Oracle\_server\_home>/network/admin/sqlnet.ora
    to
    - <Oracle\_client\_home>/network/admin/sqlnet.ora
  - <Oracle\_server\_home>/network/admin/tnsnames.ora
    to
    - <Oracle client home>/network/admin/tnsnames.ora
  - <Oracle\_server\_home>/network/admin/tnsnav.ora
    to
    - <Oracle\_client\_home>/network/admin/tnsnav.ora

2. Modify the ORACLE HOME variable in

/etc/opt/OV/share/conf/ovdbconf

to contain the location of the Oracle client software.

3. Stop the OVO management server as an HA resource group using the following command:

```
/opt/OV/bin/ovharg_config ov-server -stop \
<local hostname>
```

- 4. Remove the existing links in /opt/OV/lib to the libraries located in the Oracle database server directory, and replace them with links to Oracle client libraries:
  - rm -f /opt/OV/lib/libclntsh.sl
    ln -s <Oracle\_client\_home>/lib32/libclntsh.sl \
    /opt/OV/lib/libclntsh.sl
  - rm -f /opt/OV/lib/libclntsh.sl.1.0
    ln -s <Oracle\_client\_home>/lib32/libclntsh.sl \
     /opt/OV/lib/libclntsh.sl.1.0
  - rm -f /opt/OV/lib/libclntsh.sl.8.0
    ln -s <Oracle\_client\_home>/lib32/libclntsh.sl \
     /opt/OV/lib/libclntsh.sl.8.0
  - rm -f /opt/OV/lib/libclntsh.sl.9.0
    ln -s <Oracle\_client\_home>/lib32/libclntsh.sl \
     /opt/OV/lib/libclntsh.sl.9.0
  - rm -f /opt/OV/lib/libopcora.sl
    ln -s <Oracle\_client\_home>/lib32/libclntsh.sl \
     /opt/OV/lib/libopcora.sl
  - rm -f /opt/OV/lib/libwtc9.sl
    ln -s <Oracle\_client\_home>/lib32/libwtc9.sl \
     /opt/OV/lib/libwtc9.sl
  - Start the OVO management server as an HA resource group using the following command:

/opt/OV/bin/ovharg\_config ov-server -start \
<local hostname>

OVO management server will now connect to the Oracle database server through the Oracle client.

• Additional cluster node

Install the Oracle client software on a local disk, all other Oracle configuration steps will be performed by the OVO management server installation script.

#### NOTE

When installing and configuring OVO server, the ORACLE\_HOME variable *must* be set to the client location.

After installing the Oracle database server, continue with "To Install and Configure the OVO Management Server on Cluster Nodes" on page 284.

# Oracle Database Server on a Remote Filesystem

☐ Independent database server installation

If the Oracle database server will be running on a remote system that is not a part of the local node:

- First cluster node
  - Install Oracle Net Service and Oracle Client on the first cluster node.
  - Before configuring the Oracle database, set an Oracle DB hostname using the following command:

```
/opt/OV/bin/ovconfchg -ns opc -set \
HA ORACLE VIRTUAL HOST <remote host>
```

where < remote host> is the hostname of the remote host.

- Configure the Oracle database as described in "Setting Up an Independent Database-Server System" on page 135.
- After the Oracle database is configured, remove the previous configuration using the following command:

```
/opt/OV/bin/ovconfchg -ns opc -clear \
HA ORACLE VIRTUAL HOST
```

Additional cluster node

Install the Oracle Net Services and Oracle client software on the local disk, all other Oracle configuration steps will be performed by the OVO server installation script.

After the Oracle server installation, we recommend that you enable the OVO management server monitoring of Oracle:

• Put the Oracle HA resource group name into the OVO management server configuration:

```
/opt/OV/bin/ovconfchg -ns opc -set \
HA_ORACLE_RESOURCE_GROUP \
<Oracle HA resource group name>
```

Create a script or a binary named:

```
/opt/OV/bin/OpC/utils/ha/ha check oracle
```

The exit code of this script/binary must be 0 if the Oracle database server is running, or other than 0 if it is not running. This script must be present on all OVO management server cluster nodes. With this script the OVO management server checks for the status of the Oracle database.

Remove the following link:

```
/var/opt/OV/hacluster/ov-server/M300_ov_server and create a new one with the same name pointing to:
/opt/OV/bin/OpC/utils/ha/ha mon ovserver 3tier.
```

After installing the Oracle database server, continue with "To Install and Configure the OVO Management Server on Cluster Nodes" on page 284.

# To Install and Configure the OVO Management Server on Cluster Nodes

Install the OVO management server as described in Chapter 2, "Installing OVO on the Management Server," on page 55.

The OVO management server must be installed as a standalone system.

When installing OVO in a cluster environment, you *must* provide responses to some questions and specify some values differently than in the standalone OVO installation. The following lists the cluster-specific questions that are displayed on the screen and the information that you *must* enter:

| Configure | OVO | Server | as | HA | resource | group | (y n) | : |
|-----------|-----|--------|----|----|----------|-------|-------|---|
| [y]       |     |        |    |    |          |       |       |   |

Press **Enter** to continue.

☐ HA resource group name : [ov-server]

#### **CAUTION**

If installing on the first cluster node, the entered HA Resource Group name must not be one of the already existing names.

If installing on an additional cluster node, the entered HA Resource Group must be configured and running on the first cluster node.

Press **Enter** to continue or specify an alternative name for the HA Resource Group.

#### NOTE

If you choose an alternative name for the HA Resource Group, use that name throughout the installation and configuration process.

☐ Short name of a valid virtual host:

Enter the short name of the virtual host, for example, virtual.

# To Install and Configure the OVO Management Server on Cluster Nodes

| <pre>IP address of a valid virtual host: []</pre>                                                                                                    |
|----------------------------------------------------------------------------------------------------|
| Enter the virtual host IP address, for example 192.168.0.1                                                                                                    |
| Netmask address of a valid virtual host: []                                                                                                    |
| Enter the netmask value of the virtual host, for example 255.255.0.0.                                                                                                    |
| Network interface for virtual host: []                                                                                                    |
| Enter the network interface for the virtual host; for Sun Cluster 3.0 enter the name of the NAFO group, and for Sun Cluster 3.1 enter the name of the IPMP group.                                                                                     |
| Type for shared file systems : []                                                                                                    |
| Enter the type of shared file systems, for example, ufs.                                                                                                    |
| Separate Oracle from OVO server (3Tier configuration) : $[n]$                                                                                                    |
| If you would like to separate Oracle from the OVO server, choose y and answer the following question, otherwise press <b>Enter</b> to continue with the basic OVO management server installation.                                                     |
| Configure Oracle as separate HA resource group : [y]                                                                                                    |
| If you choose to configure Oracle as a separate HA resource group, press <b>Enter</b> and answer the following questions, otherwise select n and continue with the OVO management server installation where Oracle is an independent database server. |
| Oracle HA resource group name: [ov-oracle]                                                                                                    |
| Press <b>Enter</b> to continue or specify an alternative name for the Oracle HA Resource Group.                                                                                                    |

#### To Install and Configure the OVO Management Server on Cluster Nodes

# CAUTION If installing on the first cluster node, the entered HA Resource Group name must not be one of the already existing names. If installing on an additional cluster node, the entered HA Resource Group must be configured and running. Short name of a valid Oracle virtual host: Enter the short name of the virtual host, for example, virtual. IP address of a valid Oracle virtual host : [] Enter the virtual host IP address, for example 192.168.0.1 lacksquare Netmask address of a valid Oracle virtual host : [] Enter the netmask value of the Oracle virtual host, for example 255,255,0.0. ☐ Network interface for Oracle virtual host : Enter the network interface for the Oracle virtual host; for Sun Cluster 3.0 enter the name of the NAFO group, and for Sun Cluster

3.1 enter the name of the IPMP group.

After the installation process is completed, the OVO management server should be running on the node as an HA resource group.

For more information about administration of OVO management server in a cluster environment, see the *OVO Administrator's Reference* manual.

# To Install and Configure the OVO Management Server on Cluster Nodes

# Log Files

You can check the following log files for details about cluster-specific installation:

- /tmp/HA\_opcconfig.log (for information about the success and eventual problems during the installation)
- $oldsymbol{\square}$  /var/opt/OV/hacluster/ov-server/trace.log $^1$

<sup>1.</sup> Only if previously enabled by entering the following:

/opt/OV/lbin/ovharg -tracing ov-server enable

The trace.log file is automatically updated with the information about starting the HA Resource Group during the installation on the first cluster node.

# Installing the OVO Agent Software and Templates on Cluster Nodes

#### **IMPORTANT**

When installing the OVO software in a cluster environment, only the OVO management server is automatically installed. You *must* also install the OVO agent software and templates using the OVO Administrator's GUI.

To install the OVO agent software and templates on the first cluster node, the OVO management server *must* be running on this node.

To install the OVO agent software and templates on additional cluster nodes, the OVO management server must be running on one of the cluster nodes. After the installation of the OVO management server is finished on the additional cluster node, proceed with the installation of the OVO agent software and templates on this node.

On the node where the OVO management server is running, open the OVO Administrator's GUI and install the OVO agent software and templates on the cluster node. You will find the cluster node in the Holding Area. You can move it to the OVO Node Bank.

# **Customizations of the OVO Management Server**

After installing the OVO management server and the Oracle database server in a cluster environment, you can make the supported customizations.

# Supporting Multi NIC B with OVO 8 and VERITAS Cluster Server

To support multi NIC B environment with OVO 8, complete the following steps:

- 1. Stop the ov-server HA Resource Group.
- 2. Add the ov-nic resource with type MultiNICB to the ov-server HA Resource Group and set all resource attributes according to the VCS system configuration.
- 3. Set the link (dependency) between the resources ov-nic and ov-application so that the ov-application resource is dependent on the ov-nic resource.
- 4. Enable the ov-nic resource.
- 5. Start the ov-server HA Resource Group.

Chapter 10 289

# Deinstalling the OVO Software from Cluster Nodes

The OVO software can be deinstalled:

#### Completely from a cluster environment.

When deinstalling the OVO management server from a cluster environment, you *must* perform the deinstallation procedure in the following sequence:

 Deinstall the OVO management server from the **passive** cluster nodes. These are the systems that are installed and configured to run the OVO management server, but are currently not running.

For details on how to deinstall the OVO server from the passive cluster nodes, see the section "Deinstalling OVO from Passive Cluster Nodes" on page 291.

2. When the OVO management-server software has been deinstalled from all passive nodes, deinstall the software from the **active cluster node**. This is the system on which the OVO management server is currently up and running as an HA resource group.

For details on how to deinstall the OVO management server from the active cluster node, see the section "Deinstalling OVO from the Active Cluster Node" on page 292.

### ☐ From selected cluster nodes only.

By deinstalling the OVO management-server software from a cluster node, this node will no longer be able to run the OVO management server. The cluster environment running the OVO server will be reduced by one node.

To deinstall OVO management-server software from a cluster node, this node must be in the passive state. For details on how to deinstall OVO management-server software from passive cluster nodes, see the section entitled "Deinstalling OVO from Passive Cluster Nodes" on page 291.

290 Chapter 10

## **Deinstalling OVO from Passive Cluster Nodes**

Before the OVO management-server software is deinstalled from a passive cluster node, the following requirements must be met:

- 1. The OVO Server HA Resource group ov-server must *not* be active on this node.
- 2. Virtual host *must not* be active.
- 3. Shared file systems *must not* be mounted.

After ensuring that all these requirements are met, proceed with the deinstallation:

1. Deinstall the OVO agent software from this node using the following command:

/opt/OV/bin/OpC/install/opc inst -r

### NOTE

Ignore possible dependency warnings during the OVO agent-software deinstallation.

- 2. When the OVO agent software is removed, remove the managed node from the Motif GUI Nodebank.
- 3. Deinstall the OVO management server as described in Chapter 6, "Software Administration on the Management Server," on page 153.

#### **CAUTION**

Do *not* perform any agent-related operations described in the Chapter 6, "Software Administration on the Management Server."

When asked for the name of the HA Resource group, enter the OVO Server HA resource group, this is normally ov-server.

When the deinstallation procedure is complete, remove the following files/directories (if they exist):

- /opt/oracle/admin/<ORACLE SID>
- ☐ /opt/oracle/product//dbs/init<ORACLE SID>.ora
- /opt/oracle/product//dbs/lk<ORACLE\_SID>

Chapter 10 291

## Installing OVO in a VERITAS Cluster Environment

#### **Deinstalling the OVO Software from Cluster Nodes**

| <pre>/opt/oracle/product//network/admin/sqlplus.ora</pre> |
|-----------------------------------------------------------|
| /opt/oracle/product//network/admin/listener.ora           |
| /opt/oracle/product//network/admin/tnsnames.ora           |
| /opt/oracle/product//network/admin/tnsnav.ora             |

where <ORACLE\_SID> is the value of the ORACLE\_SID variable used for the configuration of the OVO management-server database (it is usually set to openview).

## **Deinstalling OVO from the Active Cluster Node**

When the OVO management-server software is deinstalled from all passive cluster nodes, you can start the deinstallation process from the node on which the OVO management server is running.

 Deinstall the OVO agent software from this node using the following command:

```
/opt/OV/bin/OpC/install/opc inst -r
```

2. Deinstall the OVO management-server software from this node as described in Chapter 6, "Software Administration on the Management Server," on page 153.

When asked for the name of the HA Resource group, enter the OVO Server HA resource group, this is normally ov-server.

After you have deinstalled OVO from this cluster node, check whether the HA Resource group is still present by entering:

```
/opt/VRTSvcs/bin/hastatus -summary
```

If the HA Resource group is still present on the node, remove it by entering:

/opt/VRTSvcs/bin/hagrp -delete ov-server

292 Chapter 10

# Stopping the OVO Management Server in a Cluster Environment for Maintenance

When there is a need to stop the OVO management server (in the case of a patch installation, an upgrade, maintenance, and so on), stop the OVO management server as follows:

1. Disable the HA Resource group monitoring using the command:

/opt/OV/lbin/ovharg -monitor ov-server disable

2. Stop the OVO management server.

#### NOTE

The OVO management server *must not* be stopped by using the cluster-related commands; only the OVO native commands such as ovstop, opcsv may be used.

- 3. Perform the intended action (the patch installation, an upgrade, the maintenance, and so on).
- 4. Start the OVO management server.

#### NOTE

The OVO management server *must not* be started by using the cluster-related commands; only the OVO native commands such as ovstart, opcsv may be used.

5. Enable the HA Resource group monitoring using the command:

/opt/OV/lbin/ovharg -monitor ov-server enable

#### NOTE

Before enabling the HA Resource group monitoring, make sure that the OVO management server is running.

For more information about administration of OVO management server in a cluster environment, see the *OVO Administrator's Reference* manual.

Chapter 10 293

## Installing OVO in a VERITAS Cluster Environment

Stopping the OVO Management Server in a Cluster Environment for Maintenance

294 Chapter 10

A Installing the Remote NNM Integration Package

## In This Appendix

This appendix describes how to install the HP OpenView Operations (OVO) software package for a remote integration with Network Node Manager (NNM). For a list of system requirements and installation instructions for the NNM software, refer to the documentation supplied with NNM.

## **Installing the NNM Integration Software**

When NNM is installed on the same system as the OVO management server (as is usually the case), the relevant integration files are automatically installed with the OVO installation package. To make use of the remote OVO integration with Network Node Manager (NNM), you must manually install the NNM-specific OVO bundle on one or more NNM systems. The OVORemoteOVw package supplied with OVO 8.0 is only suitable for the platforms on which the OVO management server is supported.

Before installation, ensure that:

- NNM is already installed before the installation of the OVO integration bundle.
  - For NNM installation and configuration instructions, consult the relevant NNM documentation.
- ☐ The OVO agent is installed on the NNM system.
  - For the prerequisites and installation instructions for the OVO agent, refer to  $OVO\ DCE\ Agent\ Concepts\ and\ Configuration\ Guide.$
- ☐ An X-Window system (for example, Reflection-X on Windows 2000) is installed on the OVO GUI client system.

To install the OVO NNM integration software on the NNM system, run the swinstall (1M) utility of SD-UX and use the following command:

swinstall -s .../OVOCD2/OV\_DEPOT/HPOvOServer.depot \
OVORemoteOVw

Next, install and configure the OVO software as described in "Installing the OVO Software on the Management-Server System" on page 76.

Choose the following software bundle to install the remote NNM integration package: OVORemoteOVw.

#### NOTE

For the local-use case of NNM, where NNM is installed on the OVO management server, the relevant integration files are automatically installed with the normal OVO installation package.

Installing the Remote NNM Integration Package Installing the NNM Integration Software

# B OVO Software Bundles

## In This Appendix

The tables in this appendix list the contents of the various HP OpenView Operations (OVO) software bundles. You can also check the contents of these bundles in the "Software Selection" window of swinstall (1M).

- OVO Bundles
- OVO Products
- OVO Components in the Subproducts

## **OVO Product Bundles**

The OVO principle bundle is a hierarchical structure made up of associated bundles, products, and filesets.

### Table B-1 OVO Bundles

| OVO Bundle                | OVO Product                          | Description                                |
|---------------------------|--------------------------------------|--------------------------------------------|
| OVOEnglish                | OVCHECK                              | HP OpenView OVO,                           |
|                           | OVOPC-HA                             | with Documentation<br>(English)            |
|                           | OVOPC-ORA                            | (—B)                                       |
|                           | OVOPC                                |                                            |
|                           | OVOPC-WWW                            |                                            |
|                           | OVOPC-OVW                            |                                            |
|                           | OVOPC-DOC                            |                                            |
|                           | OVOPC-SVC                            |                                            |
| OVOLocalized <sup>a</sup> | alized <sup>a</sup> OVCHECK HP OpenV |                                            |
|                           | OVOPC-HA                             | with Documentation<br>(for languages other |
|                           | OVOPC-ORA                            | than English)                              |
|                           | OVOPC-ORA-JPN                        |                                            |
|                           | OVOPC                                |                                            |
|                           | OVOPC-JPN                            |                                            |
|                           | OVOPC-SPA                            |                                            |
|                           | OVOPC-WWW                            |                                            |
|                           | OVOPC-OVW                            |                                            |
|                           | OVOPC-DOC                            |                                            |
|                           | OVOPC-DOC-JPN                        |                                            |
|                           | OVOPC-SVC                            |                                            |
| OVORemoteOVw              | OVOPC-OVW                            | Remote OVw<br>Integration                  |

a. *Must* be installed on top of the OVOEnglish bundle for the following languages: Japanese, Spanish, Korean and Simplified Chinese.

Table B-2 OVO Products

| OVO Products               | Description                                                                                                    |  |
|----------------------------|----------------------------------------------------------------------------------------------------|--|
| OVCHECK                    | OVO prerequisites.                                                                                                |  |
| OVOPC                      | Generic filesets for OVO in an English environment (for example, NLS, manpages, and so on). Database independent. |  |
| OVOPC-DEV <sup>a</sup>     | OVO Developer's Toolkit fileset.                                                                                  |  |
| OVOPC-DEVDOC <sup>a</sup>  | OVO Developer's Toolkit documentation (PDF).                                                                      |  |
| OVOPC-DOC <sup>b</sup>     | Contains the OVO documentation files (PDF).                                                                       |  |
| OVOPC-DOC-JPNb             | OVO Japanese Documentation.                                                                                       |  |
| OVOPC-DOC-SPA <sup>b</sup> | OVO Spanish Documentation.                                                                                        |  |
| OVOPC-DOC-KOR <sup>b</sup> | OVO Korean Documentation.                                                                                         |  |
| OVOPC-DOC-SCH <sup>b</sup> | OVO Simplified Chinese Documentation.                                                                             |  |
| OVOPC-JPN <sup>b</sup>     | OVO Generic Japanese product.                                                                                     |  |
| OVOPC-KOR <sup>b</sup>     | OVO Generic Korean product.                                                                                       |  |
| OVOPC-ORA                  | Contains all the filesets for an Oracle database (English).                                                       |  |
| OVOPC-ORA-JPN <sup>b</sup> | OVO Japanese Oracle product.                                                                                      |  |
| OVOPC-OVW                  | Files for the remote OVO Integration Package for Network Node Manager.                                            |  |
| OVOPC-SCH <sup>b</sup>     | OVO Generic Simplified Chinese product.                                                                           |  |
| OVOPC-WWW                  | Fileset for the OVO Java-based GUI.                                                                               |  |
| OVOPC-SPA <sup>b</sup>     | OVO Generic Spanish product.                                                                                      |  |
| OVOPC-SVC                  | OVO Service Navigator.                                                                                            |  |

Table B-2 OVO Products (Continued)

| OVO Products             | Description                                                                   |
|--------------------------|-------------------------------------------------------------------------------|
| OVO-CLT                  | Generic HTTPS client filesets.                                                |
| OVO-CLT-NLS <sup>C</sup> | Generic HTTPS client localization packages (message catalogs and help files). |
| OVOPC-CLT                | OVO RPC clients.                                                              |
| OVOPC-CLT-ENG            | OVO RPC clients - English.                                                    |

- a. To have the OVO Developer's Toolkit available, it should be installed on top of OVO if not already installed by ovoinstall.
- b. Can be removed *after* OVO installation if you want to save disk space or if you *do not* need this product.
- c. Installed *only* if you choose localization packages to be installed during OVO installation with ovoinstall.

Table B-3 OVO Components in the Subproducts

| OVO Product | Filesets in Product         | Description of Fileset                        |
|-------------|-----------------------------|-----------------------------------------------|
| OVCHECK     | OVOENGLISH                  | OVO Prerequisites English with documentation. |
| OVOPC       | OVOPC-COMPOSER <sup>a</sup> | ECS Composer integration.                     |
|             | OVOPC-GUI                   | OVO GUI client - common files.                |
|             | OVOPC-GUI-ENG               | OVO GUI client - English files.               |
|             | OVOPC-LIB                   | OVO common files - libraries.                 |
|             | OVOPC-MAN                   | OVO manual pages.                             |
|             | OVOPC-NLS                   | Management-server online help.                |
|             | OVOPC-UX-MGR78              | Management-server bits for HP-UX 11.x.        |

Table B-3 OVO Components in the Subproducts (Continued)

| OVO Product | Filesets in Product       | Description of Fileset                                                         |
|-------------|---------------------------|--------------------------------------------------------------------------------|
| OVO-CLT     | OVO-LIN-CLT <sup>a</sup>  | HTTPS Agent software for Intel-based PCs running Linux.                        |
|             | OVO-WIN-CLT <sup>a</sup>  | HTTPS Agent software for Intel-based PCs running MS Windows 2000/XP/2003.      |
|             | OVO-SOL-CLT <sup>a</sup>  | HTTPS Agent software for Sun SPARC systems running Sun Solaris.                |
|             | OVO-UXIA-CLT <sup>a</sup> | HTTPS Agent software for Itanium systems running HP-UX 11.23.                  |
|             | OVO-UX11-CLT <sup>a</sup> | HTTPS Agent software for HP 9000 Servers systems running HP-UX 11.x.           |
| OVO-CLT-NLS | OVO-CLT-JPN <sup>a</sup>  | Localization packages for HTTPS Agent Software                                 |
|             | OVO-CLT-SPA <sup>a</sup>  | (Japanese). Localization packages for HTTPS Agent Software                     |
|             | OVO-CLT-KOR <sup>a</sup>  | (Spanish). Localization packages for HTTPS Agent Software                      |
|             | OVO-CLT-SCH <sup>a</sup>  | (Korean). Localization packages for HTTPS Agent Software (Simplified Chinese). |
| OVOPC-CLT   | OVOPC-AIX-CLT             | RPC Agent software for IBM RS/6000 systems running on AIX.                     |
|             | OVOPC-LIN-CLT             | RPC Agent software for Intel-based PCs running Linux.                          |
|             | OVOPC-NT-CLT              | RPC Agent software for Intel-based PCs running MS Windows 2000/XP/2003.        |
|             | OVOPC-OSF-CLT             | RPC Agent software for Compaq systems running Tru64 UNIX.                      |
|             | OVOPC-SOL-CLT             | RPC Agent software for Sun SPARC systems running Sun Solaris.                  |
|             | OVOPC-UXIA-CLT            | RPC Agent software for Itanium systems running HP-UX 11.22.                    |
|             | OVOPC-UX11-CLT            | RPC Agent software for HP 9000 Servers systems running HP-UX 11.x.             |

Table B-3 OVO Components in the Subproducts (Continued)

| OVO Product   | Filesets in Product         | Description of Fileset                                         |
|---------------|-----------------------------|----------------------------------------------------------------|
| OVOPC-CLT-ENG | OVOPC-MPE-CLT               | RPC Agent software for HP 3000/900 systems running MPE/iX.     |
|               | OVOPC-NW-CLT                | RPC Agent software for Intel-based PCs running Novell Netware. |
|               | OVOPC-PTX-CLT               | RPC Agent software for IBM Symmetry systems running ptx.       |
|               | OVOPC-SGI-CLT               | RPC Agent software for Silicon Graphics systems running IRIX.  |
|               | OVOPC-SNM-CLT               | RPC Agent software for SNI systems running SINIX.              |
| OVOPC-DEV     | OPVPC-DEV-MAN               | OVO Developer's Toolkit manual pages.                          |
|               | OVOPC-DEV-MGR               | OVO Developer's Toolkit management server.                     |
| OVOPC-DEVDOC  | OVOPC-DOC-DENG <sup>a</sup> | OVO Developer's Toolkit documentation (PDF).                   |
| OVOPC-DOC     | OVOPC-DOC-RENG              | OVO English documentation (PDF).                               |
| OVOPC-DOC-JPN | OVOPC-DOC-RJPN <sup>a</sup> | OVO Japanese documentation (PDF).                              |
| OVOPC-DOC-SPA | OVOPC-DOC-RSPA <sup>a</sup> | OVO Spanish documentation (PDF).                               |
| OVOPC-DOC-KOR | OVOPC-DOC-RKOR <sup>a</sup> | OVO Korean documentation (PDF).                                |
| OVOPC-DOC-SCH | OVOPC-DOC-RSCH <sup>a</sup> | OVO Simplified Chinese documentation (PDF).                    |
| OVOPC-JPN     | OVOPC-GUI-JPN <sup>a</sup>  | OVO Client - common files, Japanese.                           |
|               | OVOPC-NLS-JPN <sup>a</sup>  | OVO management-server Japanese messages.                       |
| OVOPC-KOR     | OVOPC-GUI-KOR <sup>a</sup>  | OVO Client - common files, Korean.                             |
| OVOPC-ORA     | OVOPC-GUI-ORA               | OVO Client - Oracle files                                      |
|               | OVOPC-UX-ORAA               | Oracle-specific management-server bits for HP-UX (Part A)      |
|               | OVOPC-UX-ORAB               | Oracle-specific management-server bits for HP-UX (Part B)      |

Table B-3 OVO Components in the Subproducts (Continued)

| OVO Product   | Filesets in Product         | Description of Fileset                                             |
|---------------|-----------------------------|--------------------------------------------------------------------|
| OVOPC-ORA-JPN | OVOPC-UX-ORAJ <sup>a</sup>  | Oracle-specific management-server bits for HP-UX (Japanese))       |
| OVOPC-OVW     | OVOPC-OVW-MGR               | Files for remote OVO GUI integration with<br>Network Node Manager. |
| OVOPC-SCH     | OVOPC-GUI-SCH <sup>a</sup>  | OVO Client - common files, Simplified Chinese.                     |
| OVOPC-SPA     | OVOPC-GUI-SPA <sup>a</sup>  | OVO Client - common files, Spanish.                                |
| OVOPC-SVC     | OVOPC-SVC-DOC               | OVO Service Navigator English Documentation.                       |
|               | OVOPC-SVC-JDOCa             | OVO Service Navigator Japanese Documentation.                      |
|               | OVOPC-SVC-EDOC <sup>a</sup> | OVO Service Navigator Spanish Documentation.                       |
|               | OVOPC-SVC-KDOC <sup>a</sup> | OVO Service Navigator Korean Documentation.                        |
|               | OVOPC-SVC-SDOC <sup>a</sup> | OVO Service Navigator Simplified Chinese Documentation.            |
|               | OVOPC-SVC-ENG               | OVO Service Navigator Localized Files-English.                     |
|               | OVOPC-SVC-KOR <sup>a</sup>  | OVO Service Navigator Localized Files-Korean.                      |
|               | OVOPC-SVC-SCH <sup>a</sup>  | OVO Service Navigator Localized Files-Simplified Chinese.          |
|               | OVOPC-SVC-JPNa              | OVO Service Navigator Localized Files-Japanese.                    |
|               | OVOPC-SVC-MGR               | OVO Service Navigator Manager.                                     |
|               | OVOPC-SVC-SPA <sup>a</sup>  | OVO Service Navigator Localized Files-Spanish.                     |

Table B-3 OVO Components in the Subproducts (Continued)

| OVO Product | Filesets in Product        | Description of Fileset                                                                 |
|-------------|----------------------------|----------------------------------------------------------------------------------------|
| OVOPC-WWW   | OVOPC-WWW-ENG              | OVO Java-based web GUI—English online documentation and message catalogues.            |
|             | OVOPC-WWW-JPN <sup>a</sup> | OVO Java-based web GUI—Japanese online documentation and message catalogues.           |
|             | OVOPC-WWW-KOR <sup>a</sup> | OVO Java-based web GUI—Korean online documentation and message catalogues.             |
|             | OVOPC-WWW-SCH <sup>a</sup> | OVO Java-based web GUI—Simplified Chinese online documentation and message catalogues. |
|             | OVOPC-WWW-SPA <sup>a</sup> | OVO Java-based web GUI—Spanish online documentation and message catalogues.            |
|             | OVOPC-WWW-GUI              | OVO Java web GUI—language-independent files.                                           |
|             | OVOPC-WWW-ORA              | OVO Java web GUI—database files and UI server.                                         |

a. Can be removed after OVO installation if you want to save disk space or if you do not need this component.

## **OVO Software Bundles**

**OVO Product Bundles** 

| A                                          | cluster nodes                                                  |
|--------------------------------------------|----------------------------------------------------------------|
| A.08.xx, OVO                               | additional                                                     |
| uploading configuration, 180–181           | basic environment, 274–275                                     |
| additional documentation, 18               | installation scenarios, 274–275                                |
| administration, software, 153–160          | first                                                          |
| Adobe Portable Document Format. See PDF    | basic environment, 263–266                                     |
| documentation                              | cluster environment using remote                               |
| after installing OVO, 95                   | database server, 272–273                                       |
| agent software                             | Decoupled cluster environment, 267–271                         |
| installing on MC/ServiceGuard cluster      | installation scenarios, 262–273                                |
| nodes, 240                                 | components in subproducts                                      |
| installing on VERITAS cluster nodes, 288   | English, 303                                                   |
|                                            | configuration                                                  |
| В                                          | See also configuring                                           |
| backing up current OVO installation, 170   | database, 125–141                                              |
| See also installing                        | downloading OVO, 172–173                                       |
| basic cluster environment                  | reinitializing, 159–160                                        |
| additional cluster nodes, 274–275          | uploading OVO A.08.xx, 180–181                                 |
| first cluster nodes, 263–266               | configuring                                                    |
| first MC/ServiceGuard cluster node,        | OVO                                                            |
| 217–220                                    | on management server, 96-99, 179                               |
| before                                     | OVO in MC/ServiceGuard cluster                                 |
| installing in MC/ServiceGuard cluster      | scenarios, 207–211                                             |
| environment                                | OVO in VERITAS cluster scenarios,                              |
| management server, 215–226                 | 253-257                                                        |
| installing in VERITAS cluster environment  | server                                                         |
| management server, 261–275                 | CERN/W3C, 123                                                  |
| browsers. See web browsers, GUI            | HTTP, 121–123                                                  |
| bundles                                    | Netscape, 122                                                  |
| OVO                                        | connecting to GUI through firewall, 120                        |
| English, 301                               | conventions, document, 13                                      |
| software                                   | ,                                                              |
| description, 299–301                       | D                                                              |
|                                            | detahasa                                                       |
| C                                          | database<br>configuring manually, 125—141                      |
|                                            |                                                                |
| CD-ROM                                     | disk space requirements, 33<br>installation in MC/ServiceGuard |
| mounting, 62, 66                           |                                                                |
| unmounting, 67                             | environment                                                    |
| CERN server, configuring, 123              | requirements, 212<br>installation in VERITAS cluster           |
| checking. See verifying choosing           | •                                                              |
| installation path, 27–30                   | environment                                                    |
| upgrade path, 27–30                        | requirements, 258                                              |
| clearing the database for upgrade, 174–175 | installing, 55–71                                              |
| cluster environment using remote database  | Oracle, 61–71                                                  |
| server                                     | locations, alternate, 134                                      |
| first cluster nodes, 272–273               | NLS support, 132                                               |
| first MC/ServiceGuard cluster node,        | Oracle, 47–49, 55, 61–71                                       |
| 224-225                                    | preparing installation, 58–60                                  |
| -                                          | reinitializing, 159–160                                        |
|                                            |                                                                |

| requirements                            | directory structure, management server,                                       |
|-----------------------------------------|-------------------------------------------------------------------------------|
| disk space, 33                          | 143-152                                                                       |
| installation in MC/ServiceGuard         | disk space requirements                                                       |
| environment, 212                        | management server, 33–34                                                      |
| installation in VERITAS cluster         | display redirection requirements,                                             |
| environment, 258                        | management server, 39–40                                                      |
| products, 56                            | document conventions, 13                                                      |
| server, separate, 135–141               | documentation, related                                                        |
| starting                                | additional, 18                                                                |
| automatically, 129                      | Developer's Toolkit, 18                                                       |
| manually, 130–131                       | ECS Designer, 18                                                              |
| stopping                                | Java GUI, 23–24                                                               |
| automatically, 129                      | Motif GUI, 21–22                                                              |
| manually, 130–131                       | online, 19, 21–24                                                             |
| using an existing, 57, 167              | PDFs, 15                                                                      |
| variables, determining, 133             | documentation, related                                                        |
| versions                                | print, 16                                                                     |
| supported, 166                          | downloading current OVO configuration,                                        |
| upgrading, 166–169                      | 172-173                                                                       |
| database, clearing for upgrade, 174–175 | E                                                                             |
| Decoupled cluster environment           | _                                                                             |
| first cluster nodes, 267–271            | ECS Designer documentation, 18                                                |
| decoupled cluster environment           | English                                                                       |
| first MC/ServiceGuard cluster node,     | components in subproducts, 303                                                |
| 220-223                                 | OVO                                                                           |
| deinstalling                            | product bundles, 301                                                          |
| GUI, 157–158                            | products, 302                                                                 |
| HP-UX client, 158                       | environment, 241                                                              |
| other UNIX based systems, 158           | Java Runtime, 106                                                             |
| PC client, 157                          | Event Correlation Service Designer. See ECS                                   |
| OVO                                     | Designer documentation existing database                                      |
| A.07.1x, 176–178                        | using for OVO, 57, 167                                                        |
| entire installation, 155-156            | using for 0 v 0, 51, 101                                                      |
| OVO from active MC/ServiceGuard cluster | F                                                                             |
| nodes, 243                              | -                                                                             |
| OVO from active VERITAS cluster nodes,  | fax, requesting license through, 198                                          |
| 292                                     | File Transfer Protocol. See FTP, installing                                   |
| OVO from passive MC/ServiceGuard        | OVO through                                                                   |
| cluster nodes, 242–243                  | file tree, management server, 145–152<br>FTP, installing OVO through, 110–111 |
| OVO from passive VERITAS cluster nodes, | 111, mstaming Ovo tinough, 110–111                                            |
| 291                                     | G                                                                             |
| OVO software from MC/ServiceGuard       |                                                                               |
| cluster nodes, 241–243                  | graphical user interface. See GUI                                             |
| OVO software from VERITAS cluster       | GUI                                                                           |
| nodes, 290–292                          | configuring HTTP server, 121–123                                              |
| delivery centers. See password, license | connecting through firewall, 120                                              |
| determining database variables, 133     | deinstalling, 157–158                                                         |
| Developer's Toolkit documentation, 18   | documentation                                                                 |
| -                                       | Java, 23–24                                                                   |
|                                         | Java-based operator, 119                                                      |

| Motif, 21–22                          | GUI, 105–107, 108                           |
|---------------------------------------|---------------------------------------------|
| installing, 101–123                   | management server, 25-50                    |
| OVO Java Operator, 108–116            | OVO, 53                                     |
| languages supported, 104              | script                                      |
| platforms supported, 103-104          | description, 73–75                          |
| requirements                          | running, 76–79                              |
| hardware, 105                         | starting Oracle Universal Installer, 62–??, |
| installation, 105-107, 108            | 66–67                                       |
| software, 106                         | starting root.sh script, 63, 66             |
| starting, 117–120                     | task summary, 30                            |
| from web browser, 118                 | unmounting CD-ROM, 67                       |
| ito_op script, 117                    | utility, 31                                 |
| on PC, 117–118                        | verifying, 91–94                            |
| on UNIX, 118                          | verifying variables, 62                     |
| online documentation, 119             | installing                                  |
| upgrading, 184                        | agent software                              |
| web browsers                          | DCE/NCS packages on the                     |
| embedded, 107                         | management-server manually, 89              |
| installing from, 118                  | HTTPS packages on the                       |
| supported, 107                        | management-server manually, 90              |
|                                       | MC/ServiceGuard cluster nodes, 240          |
| H                                     | agent software on VERITAS cluster nodes,    |
| hardware requirements, GUI, 105       | 288                                         |
| hardware requirements, management     | database                                    |
| server, 32–40                         | on management server, 55–71                 |
| HP 9000 Enterprise Server, 32         | GUI, 101–123                                |
| HP 9000 Technical Workstation, 32     | OVO Java Operator, 108–116                  |
| HP OpenView Event Correlation Service | license, 195–204                            |
| Designer. See ECS Designer            | management server                           |
| documentation<br>HP-UX                | MC/ServiceGuard cluster environment,        |
| installing OVO on, 80–84              | 213-214                                     |
| HP-UX 11.0 and 11.11 software         | MC/ServiceGuard environment, 235–239        |
| requirements, 43                      | VERITAS cluster environment, 259–260,       |
| HTTP                                  | 284–286                                     |
| configuring server, 121–123           | NNM, 297                                    |
| installing OVO through, 109           | NNM remote integration package, 295–297     |
| HyperText Transfer Protocol. See HTTP | Oracle, 61–71                               |
|                                       | Oracle database server for OVO in cluster   |
| I                                     | environment, 276–283                        |
| Independent, 233, 282                 | Oracle database server for OVO in           |
| installation                          | MC/ServiceGuard cluster environment,        |
| $See \ also \ { m installing}$        | 227–234<br>OVO 170                          |
| backing up current OVO, 170           | OVO, 179                                    |
| logfiles, viewing, 87                 | after, 95                                   |
| mounting CD-ROM, 62, 66               | in MC/ServiceGuard environment,             |
| OVO A.08.10 CDs, 72                   | 205—249                                     |
| process, 28                           | in VERITAS cluster environment,<br>251–293  |
| requirements                          | management server, 72–90                    |
|                                       | management server, 12-90                    |

| on HP-UX, 80–84                             | locations, alternate database, 134      |
|---------------------------------------------|-----------------------------------------|
| on management server, 51–99                 |                                         |
| through FTP, 110–111                        | M                                       |
| through HTTP, 109                           | mail, requesting license through, 198   |
| with swinstall, 112–113                     | managed nodes                           |
| requirements                                | A.07.1x compatibility, 185              |
| MC/ServiceGuard cluster environment,        | upgrading                               |
| 212                                         | A.07.1x and A.08.00, 185–187            |
| VERITAS cluster environment, 258            | to A.07.00, 186–187                     |
| installing in MC/ServiceGuard cluster       | management server                       |
| environment                                 | directory structure, 143–152            |
| management server, 213–214                  | importing A.07.1x, 183                  |
| preparation steps for installing            | installation                            |
| management server, 215–226                  |                                         |
| installing in MC/ServiceGuard environment   | process, 28<br>installing               |
| management server, 235–239                  | _                                       |
| installing in VERITAS cluster environment   | DCE/NCS agent software manually, 89     |
| management server, 259–260, 284–286         | HTTPS agent software manually, 90       |
| preparation steps for installing            | OVO, 51–99                              |
| management server, 261–275                  | software, 72–90                         |
| integration package. See remote integration | installing in MC/ServiceGuard cluster   |
| package, installing NNM                     | environment, 213–214                    |
| Internet, requesting license through, 197   | installing in MC/ServiceGuard           |
| intersystem requirements, management        | environment, 235–239                    |
| server, 38                                  | installing in VERITAS cluster           |
| iOracle database server                     | environment, 259–260, 284–286           |
| remote filesystem, 233–234                  | OVO file tree, 145–152                  |
| _                                           | requirements                            |
| J                                           | disk space, 33–34                       |
| Java Runtime Environment, 106               | display redirection, 39–40              |
| Java-based operator GUI. See GUI            | hardware, 32–40                         |
|                                             | installation, 25–50                     |
| L                                           | intersystem connection, 38              |
| languages                                   | operating system, 41                    |
| Java GUI, 104                               | operating system patches, 45–46         |
| license                                     | performance, 37                         |
| checking, 194                               | RAM, 35–37                              |
| description, 193–194                        | software, 41–49                         |
| installing, 195–204                         | supplementary software, 42–43, ??–43    |
| password                                    | swap space, 35–37                       |
| delivery centers, 199                       | verifying, 31, 164–165                  |
| receiving, 200                              | software administration, 153-160        |
| requesting                                  | software sub-tree                       |
| by fax, 198                                 | vendor-specific, 149, 151               |
| by mail, 198                                | stopping in MC/ServiceGuard             |
| through Internet, 197                       | environment, 249                        |
| required information, 196                   | stopping in VERITAS cluster environment |
| setting up, 191–204                         | 293                                     |
| types, 193                                  | upgrading                               |
| verifying, 201–202                          | OVO                                     |
|                                             |                                         |

| active cluster node, 244-246                                | starting, 119                             |
|-------------------------------------------------------------|-------------------------------------------|
| passive cluster node, 247–248                               | OpenView Event Correlation Service        |
| management server in MC/ServiceGuard                        | Designer. See ECS Designer                |
| cluster environment                                         | documentation                             |
| preparation steps, 215–226                                  | OpenView Operations. See OVO              |
| management server in VERITAS cluster                        | operating system<br>patches, 45–46        |
| environment                                                 | = ,                                       |
| before installing, 261–275                                  | requirements, 41<br>operator GUI. See GUI |
| managemet server                                            | Oracle database server                    |
| deinstalling old version, 176–178                           | installing for OVO in cluster environment |
| manual database configuration, 125–141                      | 276-283                                   |
| MC/ServiceGuard                                             | installing for OVO in MC/ServiceGuard     |
| upgrading OVO, 244–248                                      | cluster environment, 227–234              |
| MC/ServiceGuard cluster environment                         | local disk, 278–279                       |
| configuration scenarios, 207–211                            | MC/ServiceGuard local disk, 229           |
| installation requirements, 212                              | basic, 229                                |
| MC/ServiceGuard cluster nodes                               | decoupled, 229                            |
| additional                                                  | independent, 229                          |
| installation scenarios, 225–226                             | MC/ServiceGuard shared disk, 230–233      |
| deinstalling OVO software from, 241–243                     | basic, 230                                |
| first                                                       | decoupled, 231                            |
| basic environment, 217–220                                  | remote                                    |
| cluster environment using remote                            | independent, 233                          |
| database server, 224–225                                    | remote filesystem, 282–283                |
| decoupled cluster environment, 220–223                      | shared disk, 279–282                      |
| installation scenarios, 216–225                             | basic, 279                                |
| installing agent software, 240                              | Oracle Universal Installer, 62, 66        |
| MC/ServiceGuard cluster terms, 207                          | Oracle. See database                      |
| MC/ServiceGuard environment about OVO, 207–211              | ORACLE_HOME, changed setting, 168         |
| installing OVO, 205–249                                     | OVkey license. See license                |
| Motif GUI documentation, 21–22                              | OVO                                       |
| mounting CD-ROM, 62, 66                                     | A.08.10 installation CDs, 72              |
| mounting ob worn, oz, oo                                    | after upgrade, 182                        |
| N                                                           | deinstalling software from                |
|                                                             | MC/ServiceGuard cluster nodes,            |
| Native Language Support. See NLS support by Oracle database | 241–243                                   |
| Netscape server, configuring, 122                           | deinstalling software from VERITAS        |
| NLS support by Oracle database, 132                         | cluster nodes, 290–292                    |
| NNM                                                         | installation logfiles, 87                 |
| before installing, 297                                      | installing                                |
| installing remote integration package,                      | CD images, 78                             |
| 295–297                                                     | CD-ROM, 77                                |
|                                                             | installing agent software on              |
| 0                                                           | MC/ServiceGuard cluster nodes, 240        |
|                                                             | installing agent software on VERITAS      |
| obsoleted agent platforms, 185                              | cluster nodes, 288                        |
| online documentation                                        | ovoinstall program, 73–75                 |
| description, 19                                             | product bundles, 301                      |
| accomputing to                                              | English, 301                              |

| Software bundles, 88 software reconfiguring, 96–99 supported agent platforms, 50 upgrading A.08.10 licence migration, 189–190 OVO management server upgrade in MC/ServiceGuard environment, 244–248 ovw map, saving, 171                                                                                                    | preparing Oracle database, 58–60 prerequisites. See requirements print documentation, 16 process, installation, 28 product bundles, OVO, 301 product license. See license products English, 302                                                                                                    |
|----------------------------------------------------------------------------------------------------|----------------------------------------------------------------------------------------------------|
| P                                                                                                    | R                                                                                                    |
| parameters Kernel, 41 password. See license patches HP-UX, 44 paths OVO, 27–30 PDF documentation, 15 platforms GUI, 103–104 supported agent, 50 Portable Document Format. See PDF documentation post. See mail, requesting license through preparation steps additional cluster node installation scenarios, 274–275 additional cluster nodes basic environment, 274–275 additional MC/ServiceGuard cluster node installation scenarios, 225–226 first cluster node basic environment, 263–266 cluster environment using remote database server, 272–273 Decoupled cluster environment, 267–271 installation scenarios, 262–273 first MC/ServiceGuard cluster node basic environment, 217–220 cluster environment using remote database server, 224–225 decoupled cluster environment, 220–223 installation scenarios, 216–225 installing management server in MC/ServiceGuard cluster environment, 215–226 installing management server in VERITAS cluster environment, 261–275 | RAM requirements, management server, 35–37 RDBMS. See database reflection X setting requirements, 40 reinitializing configuration, 159–160 database, 159–160 related documentation additional, 18 Developer's Toolkit, 18 ECS Designer, 18 online, 19, 21–24 PDFs, 15 print, 16 remote integration package, installing NNM, 295–297 requesting product license. See license requirements database disk space, 33 products, 47–49, 56 GUI, 105–107 license, 196 management server, 25–50 checking, 31 disk space, 33–34 display redirection, 39–40 hardware, 32–40 intersystem connection, 38 performance, 37 RAM, 35–37 software, 41–49 supplementary software, 42–43, ??–43 swap space, 35–37 verifying, 164–165 MC/ServieGuard cluster environment, 212 operating system, 41 operating system patches, 45–46 OVO installation, 53 |
|                                                                                                    |                                                                                                    |

| software                                    | database                                          |  |  |
|---------------------------------------------|---------------------------------------------------|--|--|
| HP-UX 11.0 and 11.11, 43                    | automatically, 129                                |  |  |
| VERITAS cluster environment, 258            | manually, 130–131                                 |  |  |
| resources, system, 152                      | GUI, 117–120                                      |  |  |
| restrictions, OVO upgrade, 163              | from web browser, 118                             |  |  |
| root.sh script, 63, 66                      | ito_op script, 117                                |  |  |
| running OVO                                 | on PC, 117–118                                    |  |  |
| installation script, 76–79                  |                                                   |  |  |
| CD images, 78                               | on UNIX, 118                                      |  |  |
| CD-ROM, 77                                  | online documentation, 119                         |  |  |
| CD IVOIN, 11                                | OVO, 127–128                                      |  |  |
| $\mathbf{s}$                                | starting Oracle Universal Installer, 62–??, 66–67 |  |  |
| saving administrator's ovw map, 171         | starting root.sh script, 63, 66                   |  |  |
| scenarios                                   | startup services. See services                    |  |  |
| configuring OVO in MC/ServiceGuard          | stopping                                          |  |  |
| cluster, 207–211                            | database                                          |  |  |
| configuring OVO in VERITAS cluster,         | automatically, 129                                |  |  |
| 253-257                                     | manually, 130–131                                 |  |  |
| script, installation                        | management server in MC/ServiceGuard              |  |  |
| description, 73–75                          | environment, 249                                  |  |  |
| running, 76–79                              | management server in VERITAS cluster              |  |  |
| SD-UX                                       | environment, 293                                  |  |  |
| installation utility, 31                    | OVO, 127–128                                      |  |  |
| server                                      | subproducts                                       |  |  |
| configuring                                 | English, 303                                      |  |  |
| CERN/W3C, 123                               | sub-tree on management server                     |  |  |
|                                             | vendor-specific, 149, 151                         |  |  |
| HP 9000 Enterprise Server, 32               | Sun Solaris                                       |  |  |
| HTTP, 121–123                               | See also Sun Cluster environment                  |  |  |
| Netscape, 122                               | swap space requirements, management               |  |  |
| separate database, 135–141                  | server, 35–37                                     |  |  |
| services                                    | swinstall, installing OVO with, 112–113           |  |  |
| shutdown, 125–141                           | system resources, OVO, 152                        |  |  |
| startup, 125–141                            | system resources, 5 v 5, 102                      |  |  |
| setting up license, 191–204                 | T                                                 |  |  |
| shutdown services. See services             |                                                   |  |  |
| software                                    | tasks, installation, 30                           |  |  |
| administration, management server,          | typographical conventions. See document           |  |  |
| 153—160                                     | conventions                                       |  |  |
| bundles, 88                                 |                                                   |  |  |
| description, 299–301                        | U                                                 |  |  |
| requirements                                | unmounting CD-ROM, 67                             |  |  |
| GUI, 106                                    | upgrade                                           |  |  |
| HP-ÚX 11.0 and 11.11, 43                    | overview, 162                                     |  |  |
| management server, 41–49                    | OVO A.08.10 licence migration, 188                |  |  |
| supplementary, 42–43, ??–43                 | OVO, after, 182                                   |  |  |
| sub-tree on management server               | paths                                             |  |  |
| vendor-specific, 149, 151                   | OVO, 27–30                                        |  |  |
| Software Distributor. See SD-UX             |                                                   |  |  |
| Solaris. See Sun Solaris, installing OVO on | restrictions, OVO, 163                            |  |  |
|                                             | upgrading                                         |  |  |
| starting                                    | database version, 166–169                         |  |  |

```
GUI, 184
 managed nodes, 185-187
 OVO
  A.08.10 licence migration, 189–190
   management server
           active cluster node, 244-246
           passive cluster node, 247-248
uploading OVO configuration
 A.08.xx, 180–181
utility, installation, 31
\mathbf{v}
variables
 ORACLE HOME, changing, 168
 verifying, 62
vendor-specific sub-tree on management
   server, 149, 151
verifying
 management server requirements, 164-165
 OVO installation, 91-94
VERITAS cluster environment
 configuration scenarios, 253-257
 installation requirements, 258
 installing OVO, 251–293
VERITAS cluster nodes
 deinstalling OVO software from, 290-292
 installing agent software, 288
version, updating database, 166-169
W
W3C server, configuring, 123
web. See Internet, requesting license through
web browsers for GUI, 107
World Wide Web Consortium. See W3C
   server, configuring
```

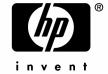

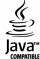